# **EPSON®**

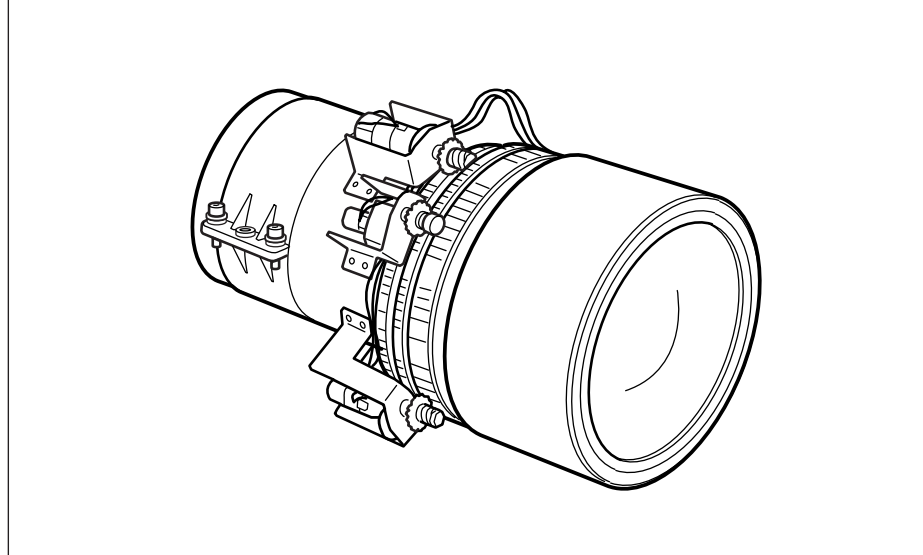

標準ズームレンズ ELPLS02 取扱説明書 **Standard zoom lens ELPLS02 Instruction Manual Betriebsanleitung für Standard-Zoomobjektiv ELPLS02 Manuale d'istruzioni per l'Obiettivo zoom standard ELPLS02 Mode d'emploi pour Objectif zoom standard ELPLS02 Manual de instrucciones del Teleobjetivo estándar ELPLS02** 標準變焦鏡頭ELPLS02使用手冊 标准变焦镜头 E L P L S 0 2 使 用 手 册

00\_SZL\_DTP\_cover Page 1 Page 1 Page 1 03.2.19, 5:39 PM Adobe PageMaker 6.5J/PPC

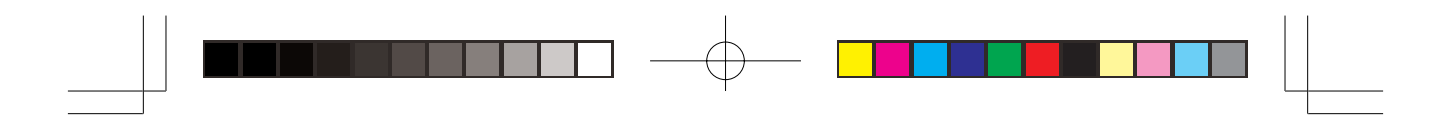

00\_SZL\_DTP\_cover Page 2 03.2.19, 5:39 PM Adobe PageMaker 6.5J/PPC

# 標準ズームレンズ ELPLS02 取扱説明書

- 本製品はエプソン製マルチメディアプロジェクター専用の標準 ズームレンズです。
- 本製品を正しくご使用いただくために、必ず取扱説明書をお読 みください。

また、取扱説明書は大切に保管してください。

- イラストは実際の製品と形状が異なる場合があります。
- 仕様は予告なしに変更する場合があります。

### 安全上のご注意

この取扱説明書では安全に正しくご使用いただき、あなたや他の 人々への危害や財産の損害を未然に防止するため、下記のような表 示をおこなっております。内容をよく理解したうえで、本取扱説明 書をお読みください。

#### 警告

この表示を無視して、誤った取り扱いをすると、人が 死亡または重傷を負う可能性が想定される内容を示し ます。

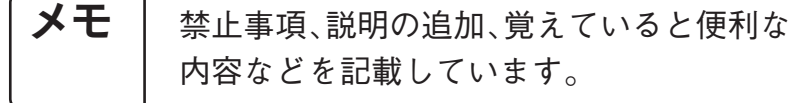

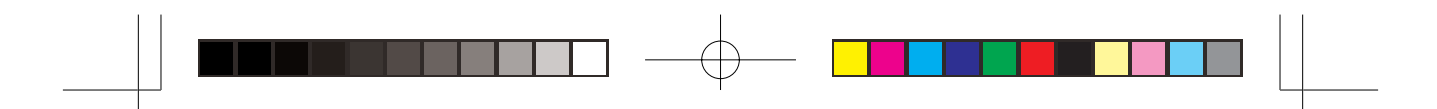

# 1.標準ズームレンズを取り付ける前に

1-1安全上のご注意

 警告 ◎本製品は、充分な技術、技能を有するディーラーが取 り付けをおこなうことを前提として販売しております。 ◎ネジは完全に締め付けてください。 ◎不完全な組立は、天吊り使用の場合、落下事故の原 因となります。

1 - 2 同梱品の確認

2

・ 下の絵と照合し、不足品がないか確認してください。

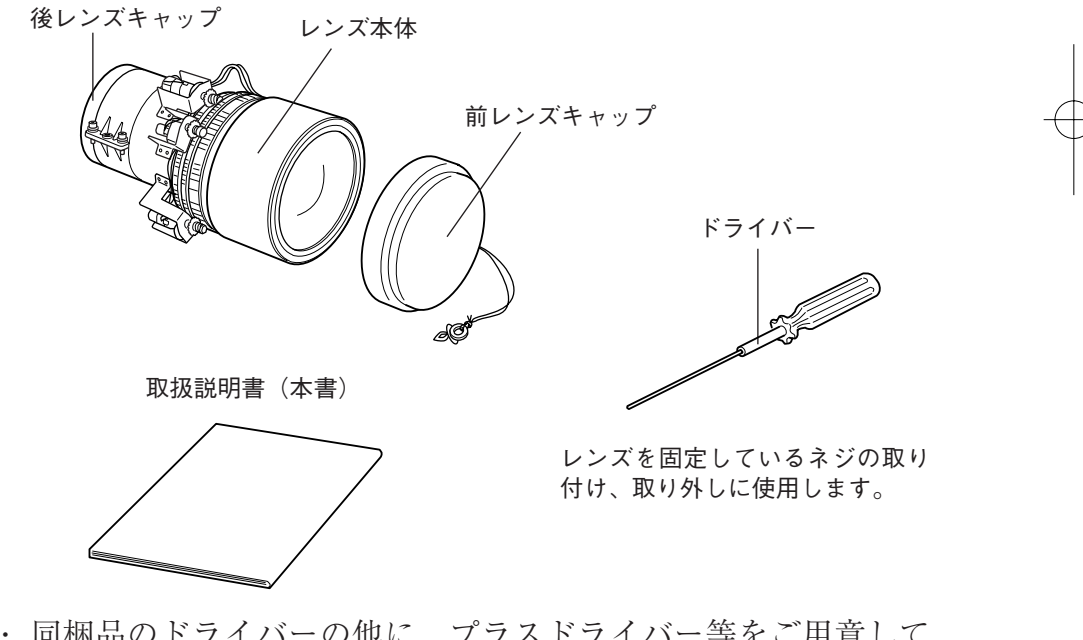

・ 同梱品のドライバーの他に、プラスドライバー等をご用意して ください。

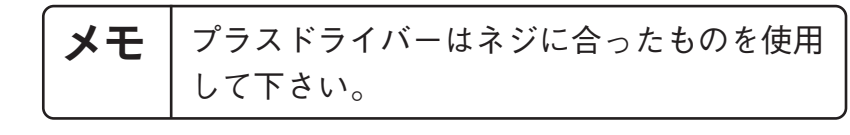

01\_SZL\_DTP\_J.p65 Page 2 Page 2 Page 2 03.2.19, 5:39 PM Adobe PageMaker 6.5J/PPC

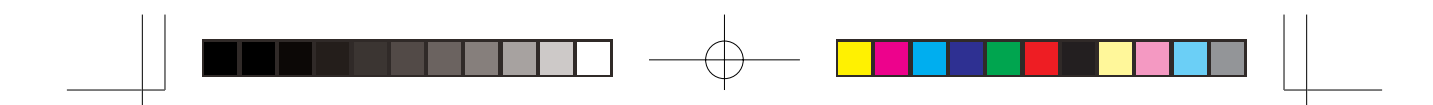

# 2 .標準ズームレンズの取り付けのしかた (投写レンズが装着されている場合)

- \* 投写レンズが装着されていない場合は「3. 標準ズームレンズの取り付けのし かた(投写レンズが装着されていない場合)」をご覧ください。
- プロジェクターの種類によってイラストが異なる場合があります。

#### 2 - 1 既存レンズの取り外し

(1)レンズを中央にシフトし、電源を落とす。

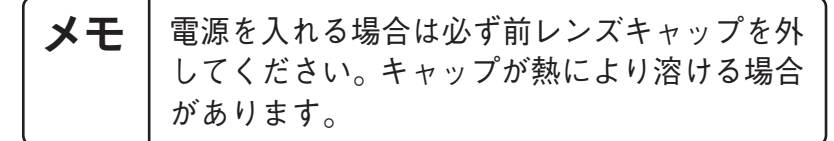

① ShiftキーとLens Shiftキーの 側を同時に5秒以上押し てください。レンズがゆっくりと中央にシフトします。

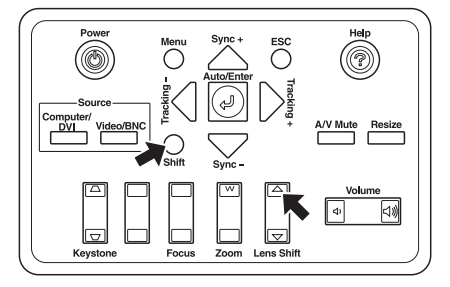

② 電源を落とし、電源ケーブルを外します。

警告

取り付けをする前に必ず電源ケーブルを外してからお こなってください。感電する可能性があります。

メモ レンズの取り外し、及び取り付けはホコリの少 ないきれいな部屋でおこなってください。 プロジェクター内部にホコリが入ると故障の 原因となります。

3

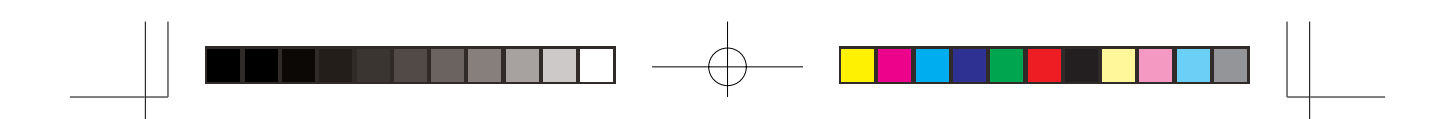

(2)レンズ側のフロントケースを外す。 ① 4 本のネジを外し、フロントケースを外します。

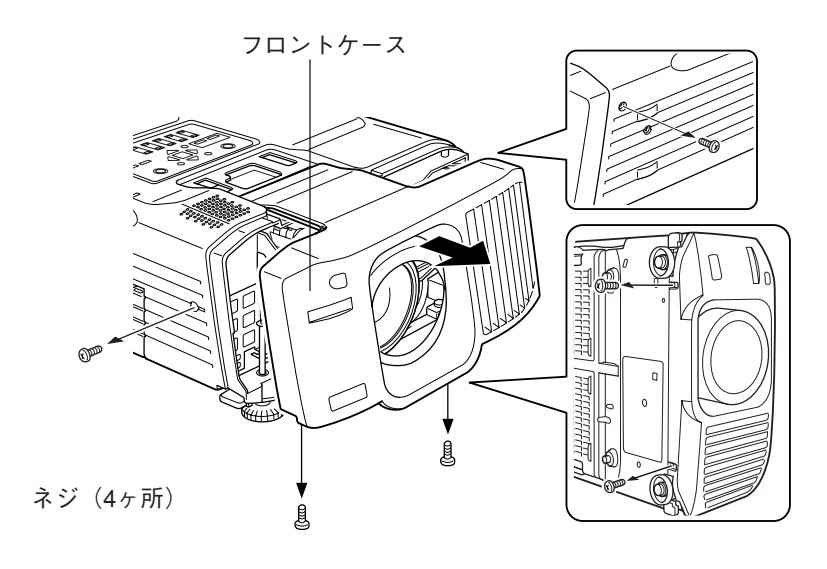

- (3)モーターケーブルを外す。 \*レンズの種類によってはモーターケーブルがついていない場合があ ります。
	- ① モーターケーブルを外します。

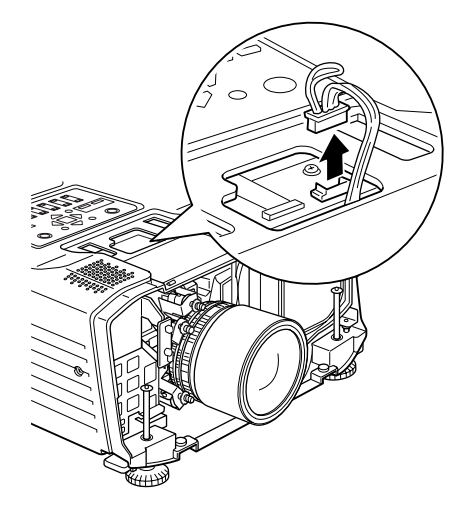

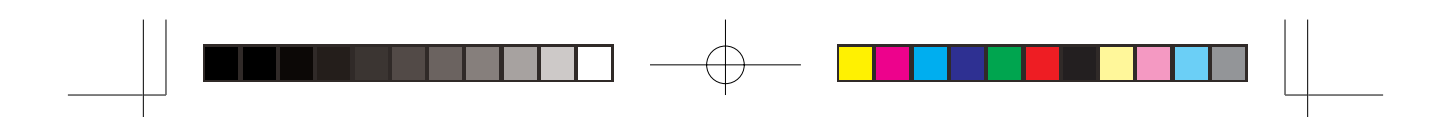

(4)既存レンズを外す。 ① 同梱されているドライバーを使用して、4本のネジをゆる め、レンズを取り外します。

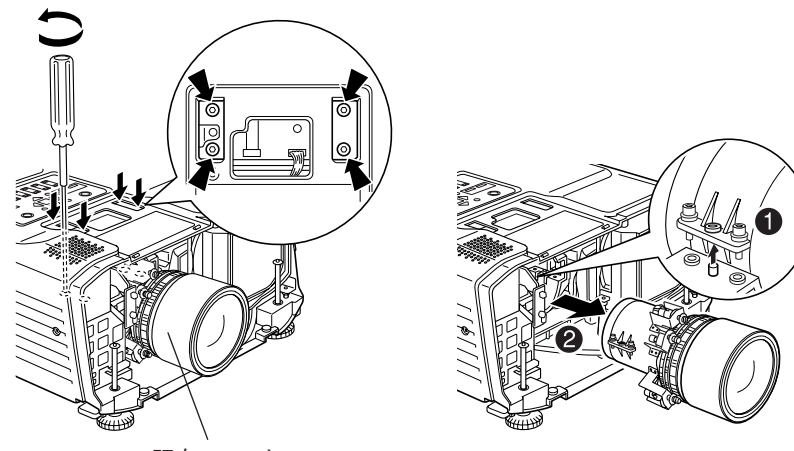

既存レンズ

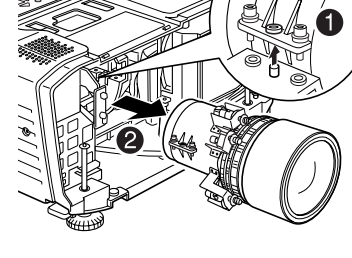

### 2 - 2 標準ズームレンズの取り付け

### (1)標準ズームレンズの取り付け

- ① 後レンズキャップを外します。
- ② 同梱されているドライバーを使用し、4本のネジでレンズ を取り付けます。

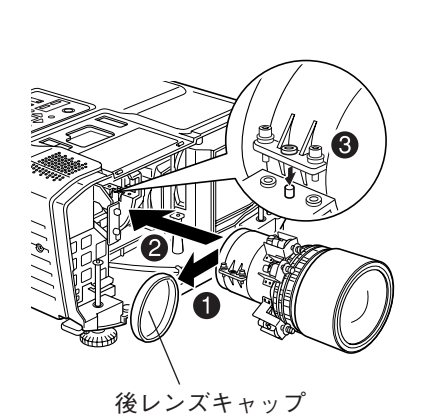

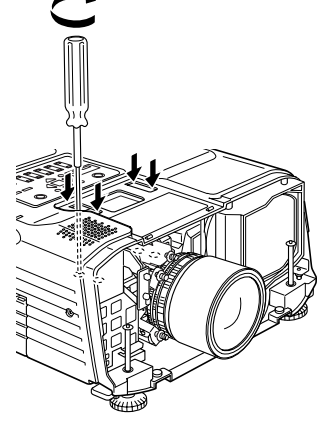

5

01\_SZL\_DTP\_J.p65 Page 5 Page 5 03.2.19, 5:39 PM Adobe PageMaker 6.5J/PPC

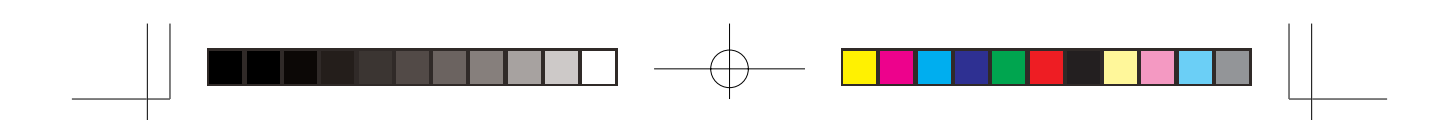

③ モーターケーブルを取り付けます。

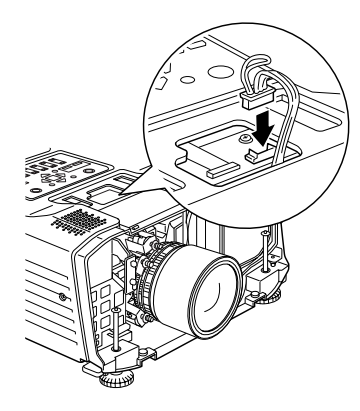

(2)フロントケースの取り付け ① フロントケースの開口部位置と、投写レンズを合わせなが らフロントケースをセットし、4 本のネジで取り付けます。

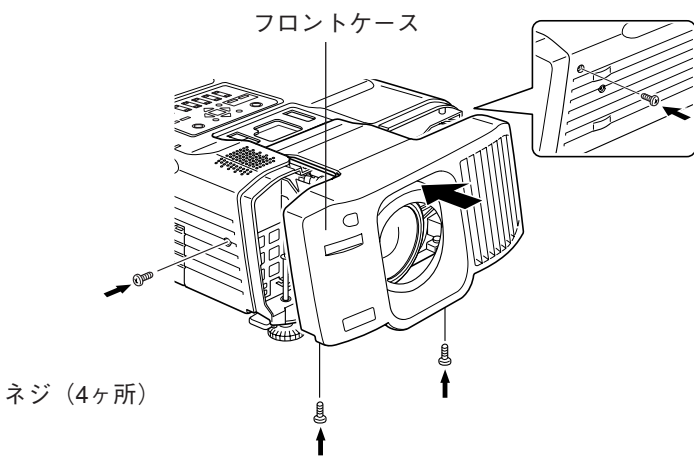

以上で取り付け終了です。

・ 電源を入れて、プロジェクターが正常に動作することを 確認してください。

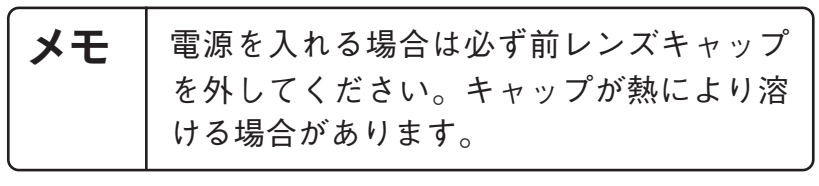

01\_SZL\_DTP\_J.p65 Page 6 Page 6 Page 6 03.2.19, 5:39 PM Adobe PageMaker 6.5J/PPC

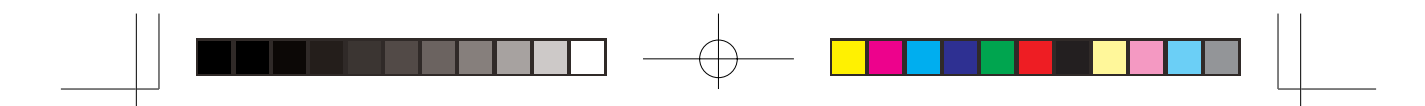

# 3 . 標準ズームレンズの取り付けのしかた (投写レンズが装着されていない場合)

警告 取り付けをする前に必ず電源ケーブルを外してからお こなってください。感電する可能性があります。

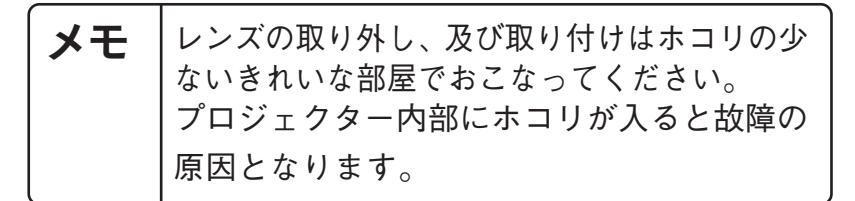

(1)フロントケースを外し、封止プレートを取る。 ① 4本のネジを外し、フロントケースを外します。

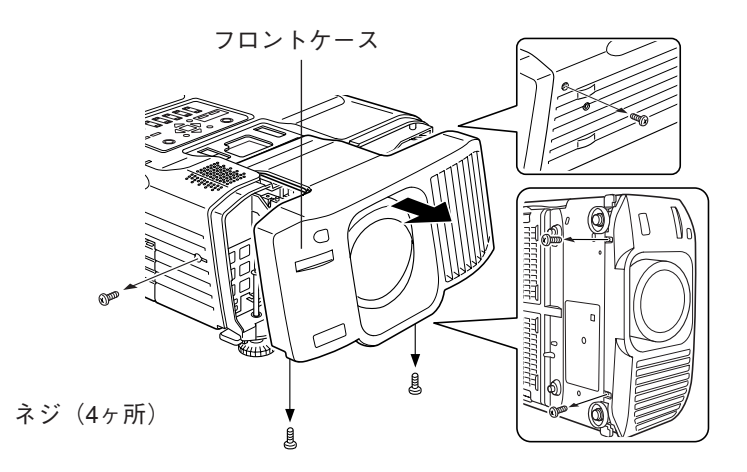

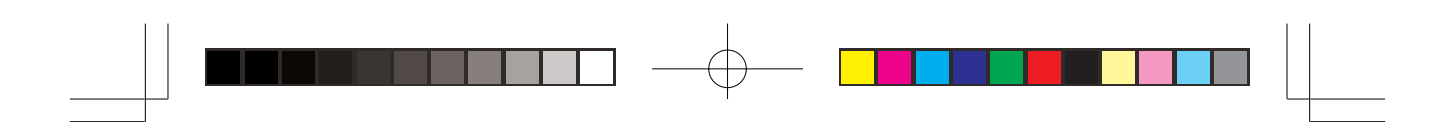

② フロントケース内側に付いている、封止プレートを取り 外します。

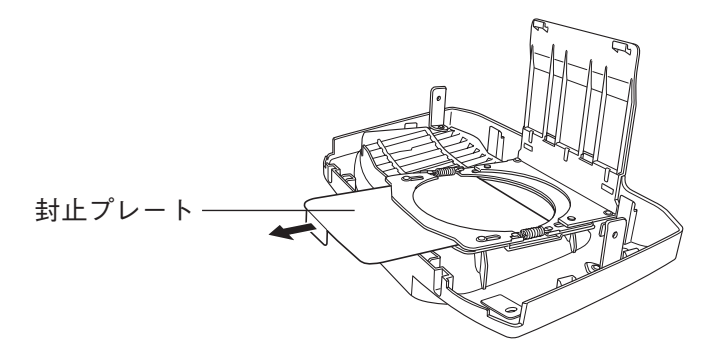

- (2)標準ズームレンズを取り付ける。 ① 標準ズームレンズの取り付け方法は、2-2をご覧くださ  $V_{\alpha}$ 
	- ② レンズキャップの止め具をプロジェクター本体の底面に ある穴に差し込んでください。

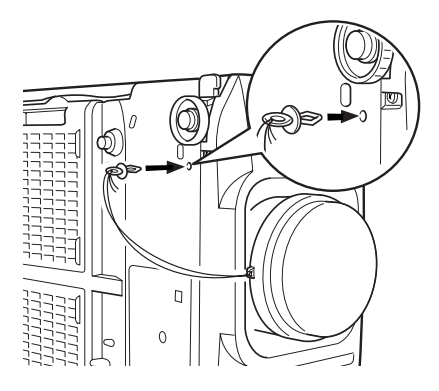

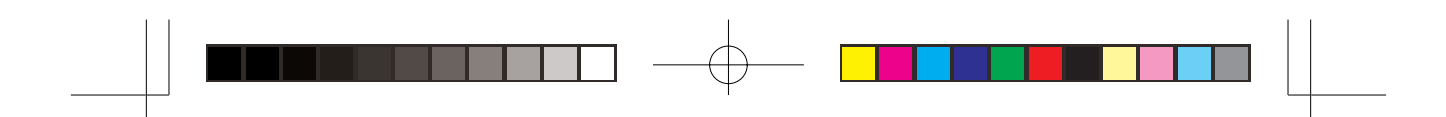

# <u>4. スクリーンサイズと投写距離</u>

・ スクリーンサイズと投写距離はおおよそ次のようになります。

| スクリーンサイズ (cm)                                      | おおよその投写距離 (cm)   |
|----------------------------------------------------|------------------|
| 300 $\frac{\text{m}}{\text{8}}$ (610 $\times$ 460) | $1126 \sim 1543$ |
| $200 \frac{11}{2}$ (410 × 300)                     | $747 \sim 1025$  |
| 100型 (200 × 150)                                   | $369 - 508$      |
| 80型 (160 × 120)                                    | $293 \sim 404$   |
| 60型 (120 $\times$ 90)                              | $217 \sim 301$   |
| 40 $\frac{\text{m}}{\text{m}}$ (81 $\times$ 61)    | $142 \sim 197$   |
| 30型 $(61 \times 46)$                               | $104 \sim 146$   |

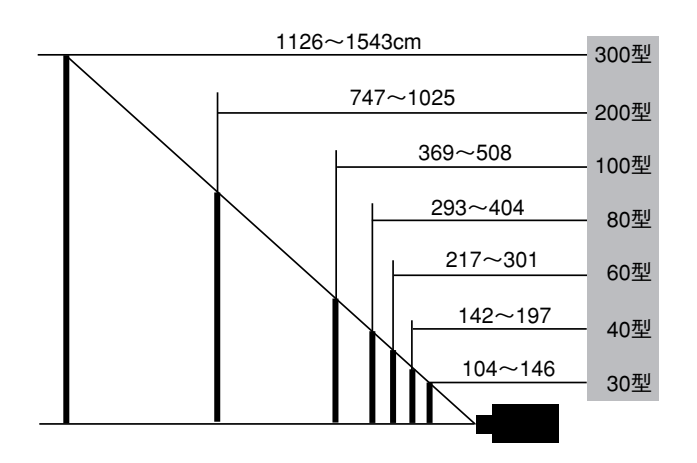

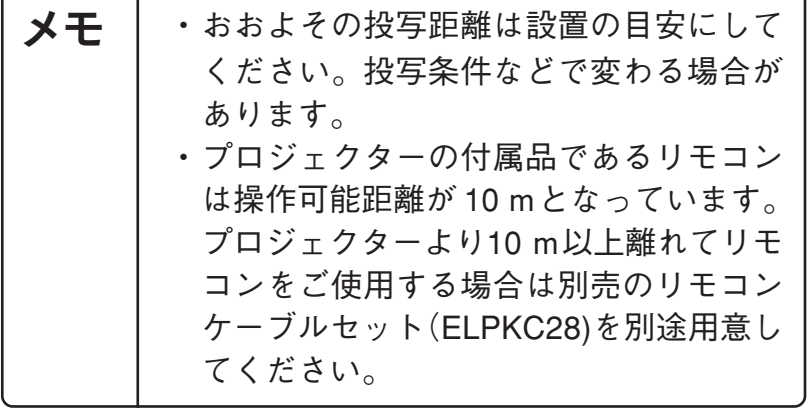

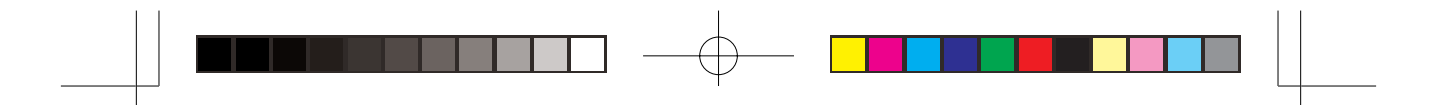

# 5.標準ズームレンズの仕様

5 - 1 レンズ仕様

- 1. 焦点距離 :53 ~ 72mm
- 2. ズーム比 :1.35 倍
- 3.  $F + \frac{1}{2}$  : 1.7 ~ 2.2
- 4. 投写距離比 \*:約 1.8 ~ 2.4
- 5. 質量 :2050g
- \* 投写距離比=投写距離/投写画面の幅 値は設置の目安です。投写条件により変わります。

5 - 2 プロジェクターへの装着時の外観

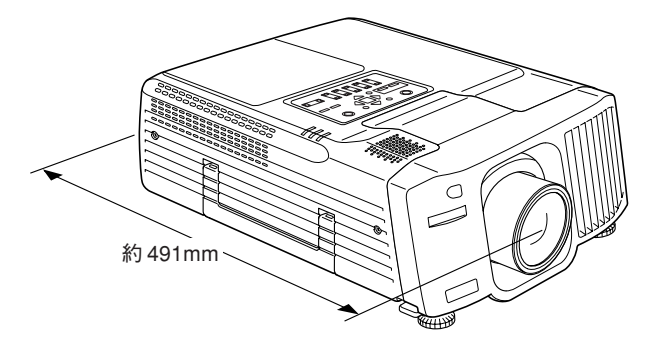

# 6.お客様へ、運ぶ場合の梱包について

- ・ 標準ズームレンズ付きのプロジェクターを運ぶ場合はプロジェ クター用梱包箱をご使用ください。
	- ・レンズシフトは中央位置の状態で梱包してください。
	- ・持ち運びする際は衝撃が加わらないようにしてください。
	- ・お客様が、輸送の際に発生した故障に関する保証はいっさいできかねます ので御了承ください。

# 7.問い合わせ先

・ ご不明な点等ありましたら、プロジェクター本体の取扱説明書 に記載されている問い合わせ先にご連絡ください。

10

01\_SZL\_DTP\_J.p65 Page 10 Page 10 Page 10 03.2.19, 5:39 PM Adobe PageMaker 6.5J/PPC

# **Standard zoom lens ELPLS02 Instruction Manual**

- This zoom lens is designed for use only with EPSON multimedia projectors.
- Please read this manual completely before use to assure maximum performance.
- Note that illustrations may differ slightly from your actual product.
- Specifications are subject to change without notice.

# **Safety Precautions**

To assure that this product is used safely, and to help prevent damage or injury, the following symbols are used in the manual. Please read this manual thoroughly before use to ensure safety and optimum performance.

### **Warning**

Ignoring this warning, or implementing the content incorrectly, could result in injury or even death.

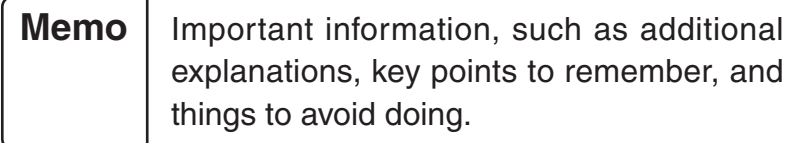

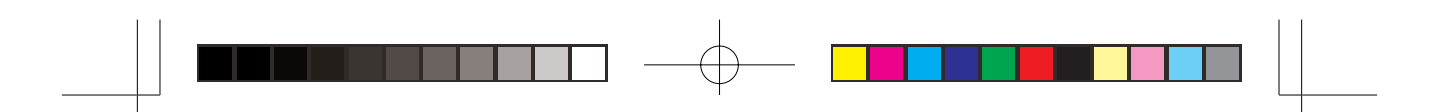

# **1. Before mounting the zoom lens**

### **1-1 Safety precautions**

# - *Marning*

Be sure to screw the zoom lens and adapter ring down completely. Unless they are securely screwed on, they could fall off and cause damage or injury (especially when the projector is ceiling-mounted).

### **1-2 Check product contents**

• Make sure that you have all the parts, as shown below, before starting.

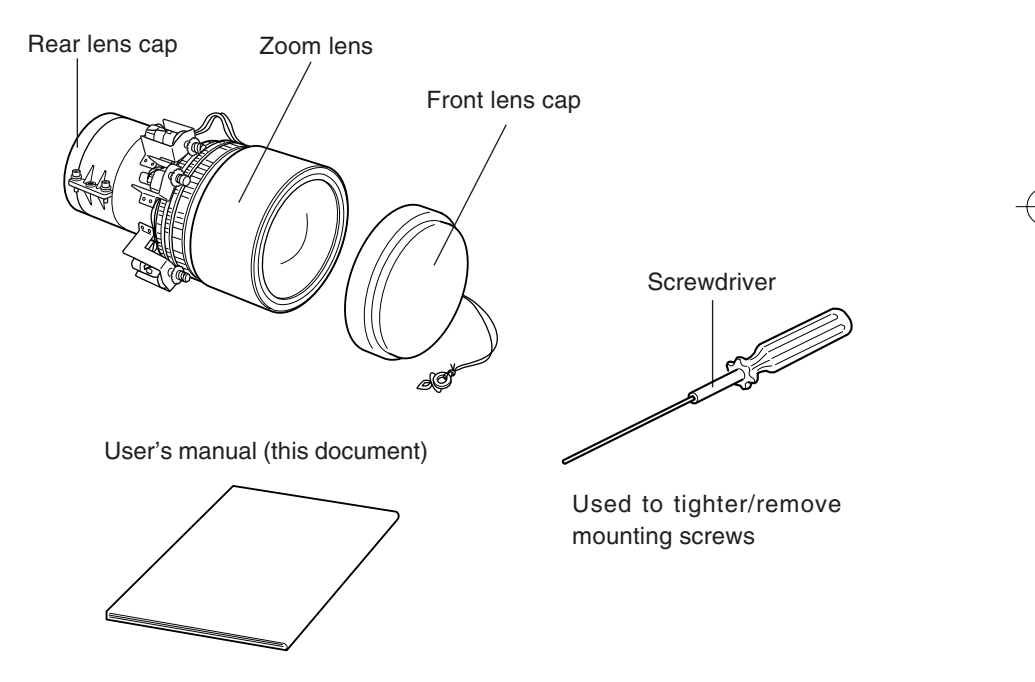

• In addition to the included screwdriver, you will also need a Phillips screwdriver, and various other common tools.

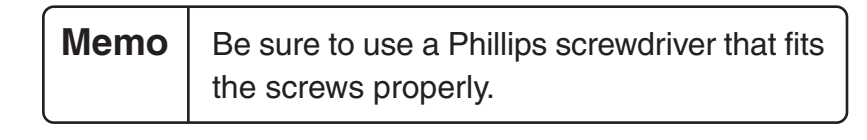

# **2. Mounting the zoom lens (When a lens has been installed)**

\* In the event that no lens has been installed, please refer to section 3.

• Note that the illustrations below may not match your particular projector model.

### **2-1 Remove the current lens**

(1) Shift the lens to the centre position and turn off the power.

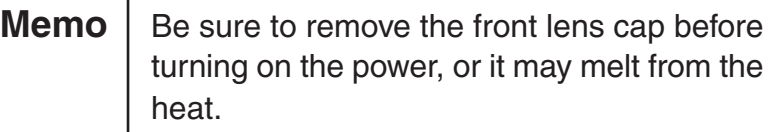

1. At the same time, push and hold the Shift and  $\triangle$  Lens Shift keys, for at least 5 seconds. The lens shifts itself slowly to the centre position.

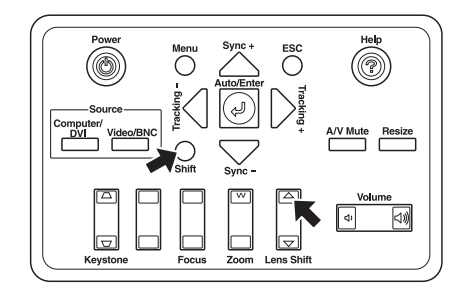

2. Turn off the power and remove the power supply cable.

# - *A***Warning**

Remove the power cable before attempting to attach the lens. Otherwise, there is the risk of an electric shock.

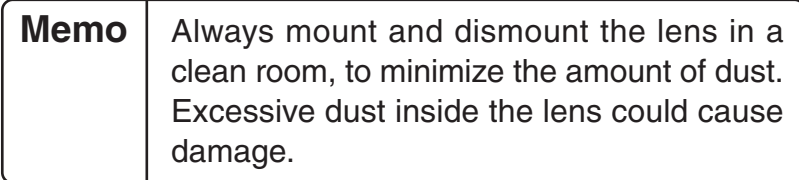

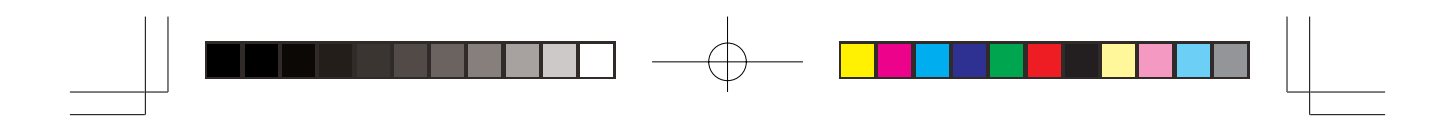

- (2) Remove the front case.
	- 1. Remove the four mounting screws, and pull off the front case.

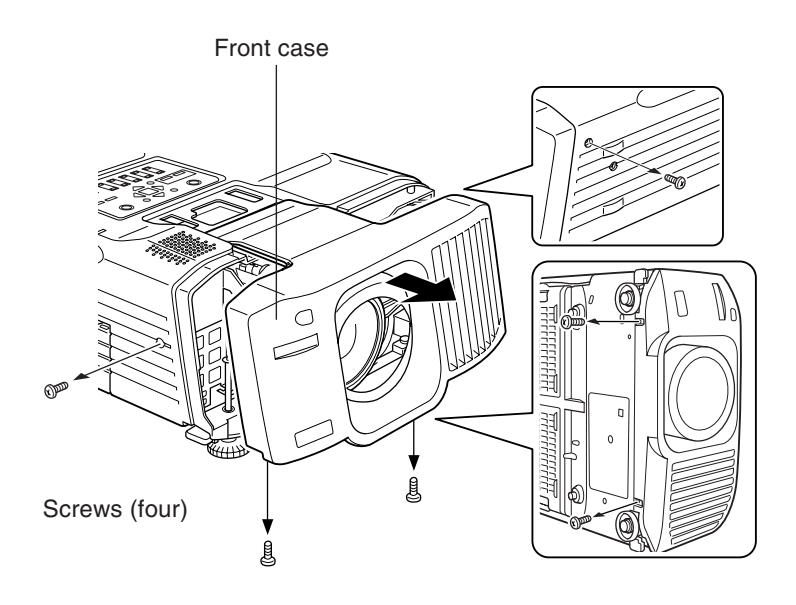

- (3) Remove the motor cable.
	- \* There are instances where the motor cable may not be previously attached.
	- 1. Remove the motor cable.

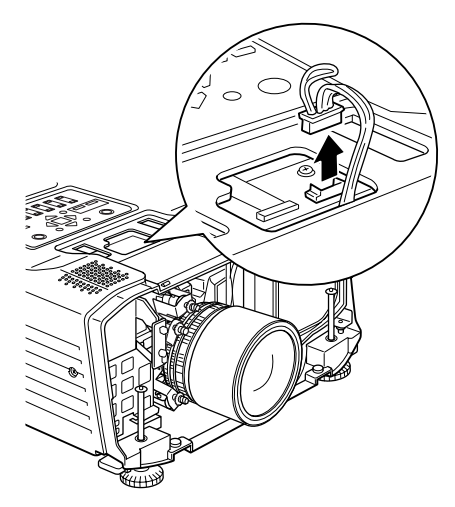

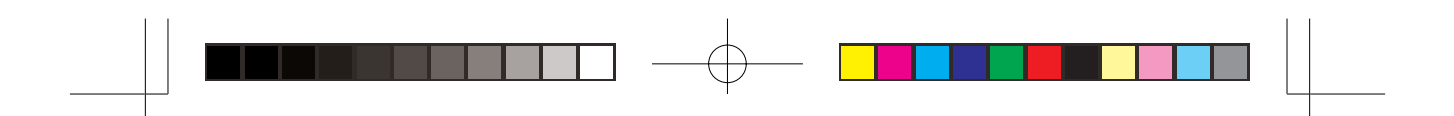

- (4) Remove the current lens.
	- 1. Use the screwdriver provided to loosen the four mounting screws and remove the lens.

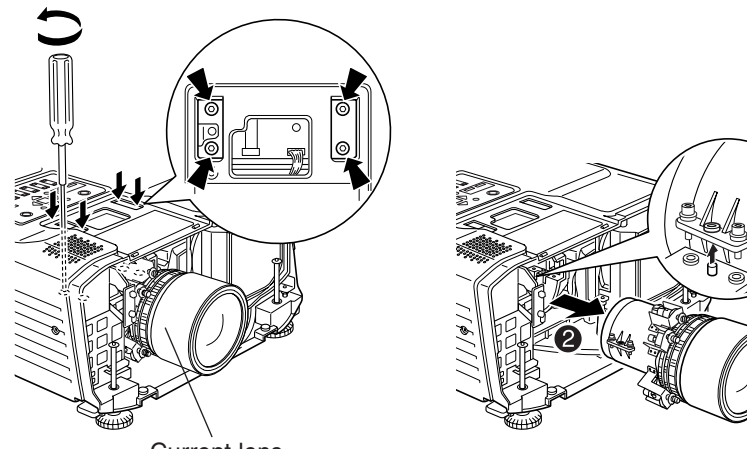

Current lens

### **2-2 Mounting the zoom lens**

- (1) Mounting the zoom lens
	- 1. Remove the rear lens cap.
	- 2. Use the enclosed screwdriver to mount the zoom lens with the four mounting screws.

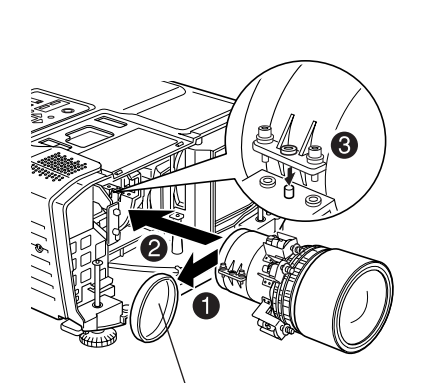

Rear lens cap

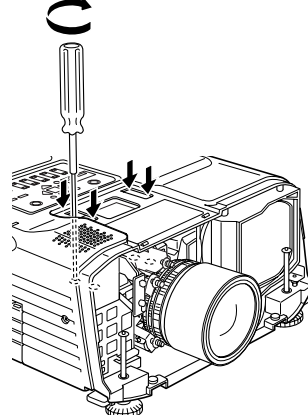

15

02\_SZL\_DTP\_E.p65 Page 15 Page 15 Page 15 03.2.19, 5:39 PM Adobe PageMaker 6.5J/PPC

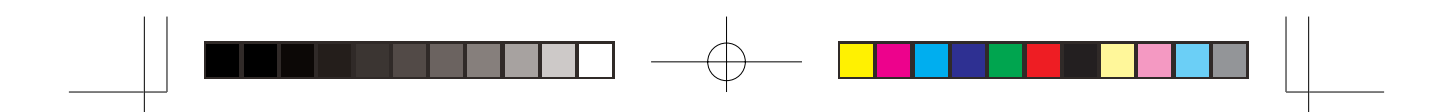

3. Attach the motor cable.

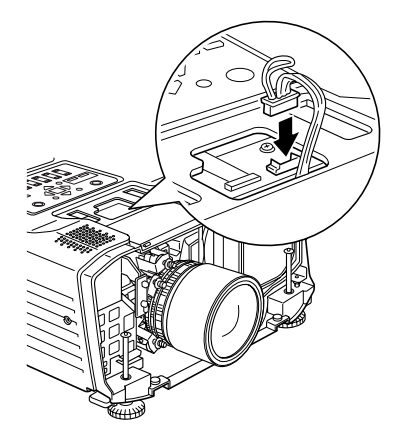

#### (2) Mounting the front case

1. With the lens firmly in place within the opening of the front case, replace the front case and attach it using the four screws.

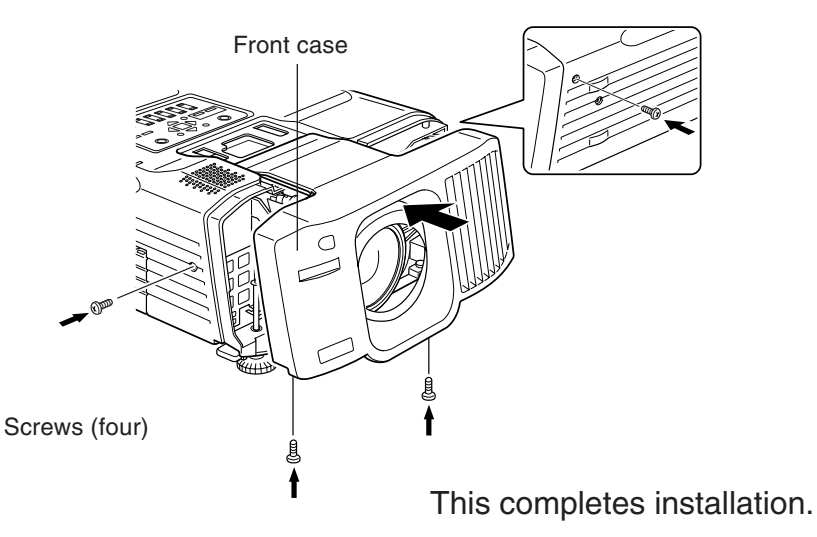

• Turn on the power and verify that the projector operates normally.

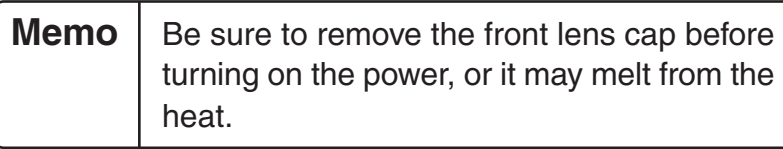

### **3. Mounting the zoom lens (when a lens has not been installed)**

# **Marning** -

Remove the power cable before attempting to attach the lens. Otherwise, there is the risk of an electric shock.

**Memo** Always mount and dismount the lens in a clean room, to minimize the amount of dust. Excessive dust inside the lens could cause damage.

(1) Remove the front case and take out the cover plate.

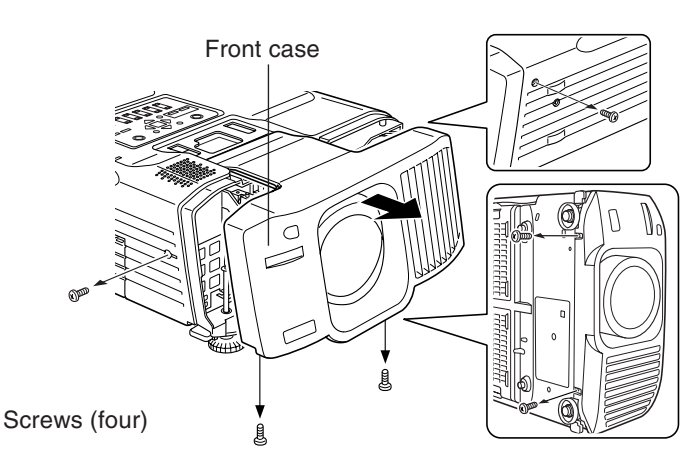

1. Take out the four screws and remove the front case.

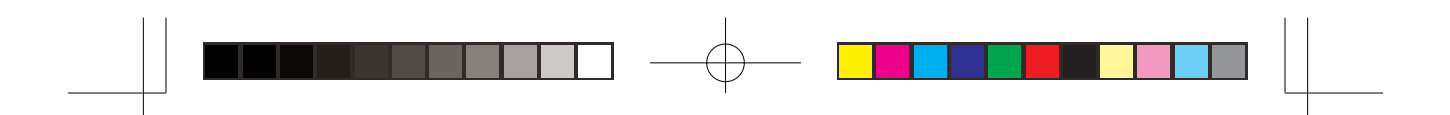

2. Remove the cover plate which is attached to the inside of the front case.

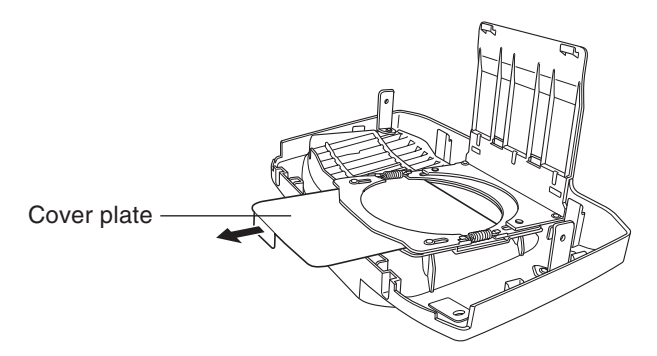

- (2) Mount the zoom lens.
	- 1. Refer to 2-2 for instructions on attaching the zoom lens.
	- 2. Insert the catch of the lens strap into the hole on the underside of the projector.

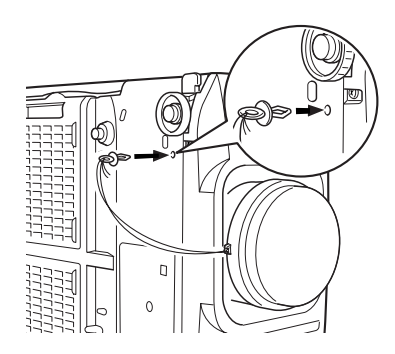

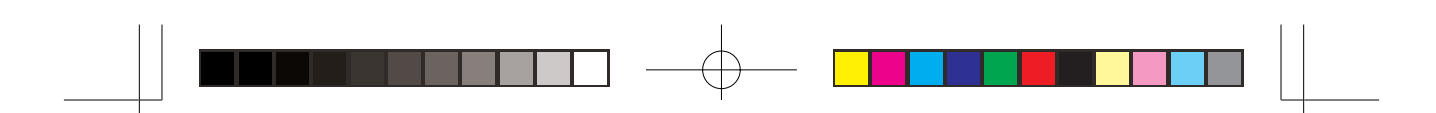

# **4. Screen size and projection distance**

• The following table shows the relation between screen size and projection distance.

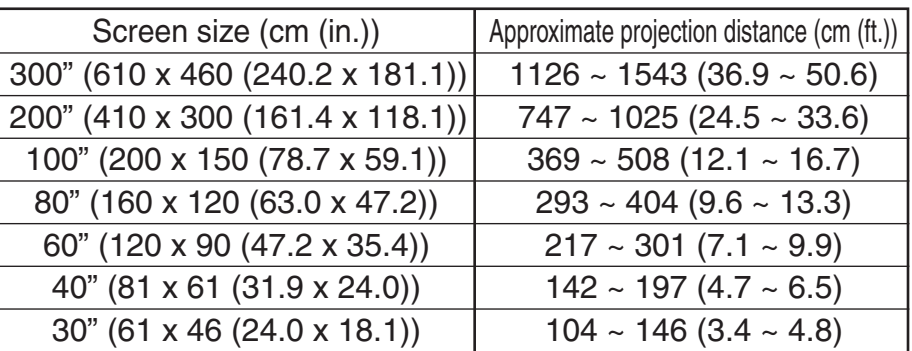

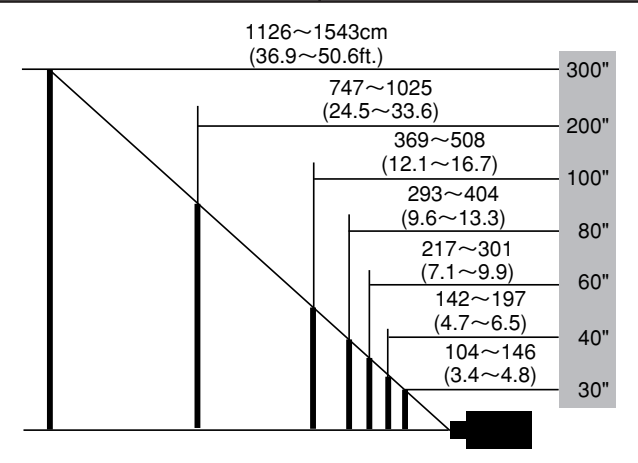

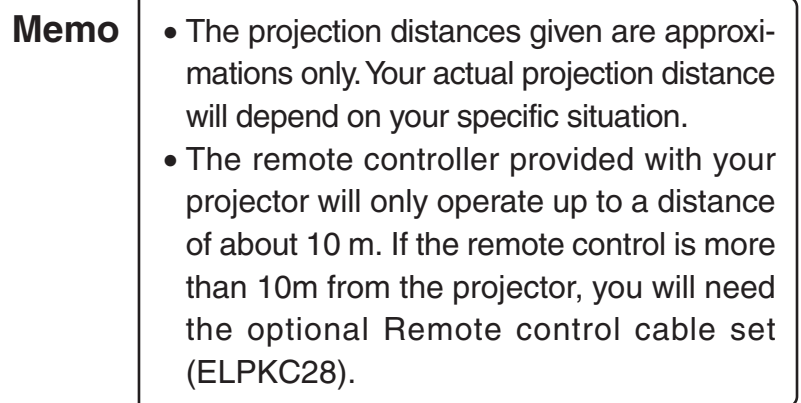

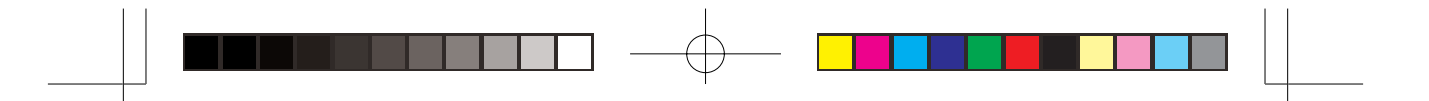

# **5. Zoom lens specifications**

### **5-1 Lens specifications**

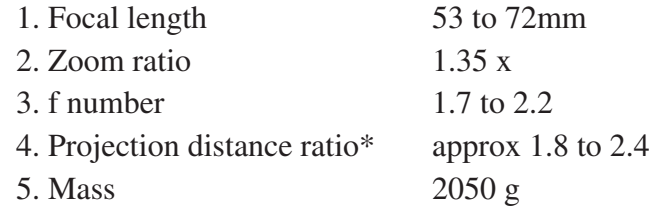

\* Projection distance ratio = projection distance / Width of projection area. The values should be used as a guide for setting up. The value will vary depending on setup conditions.

### **5-2 Appearance with zoom lens mounted**

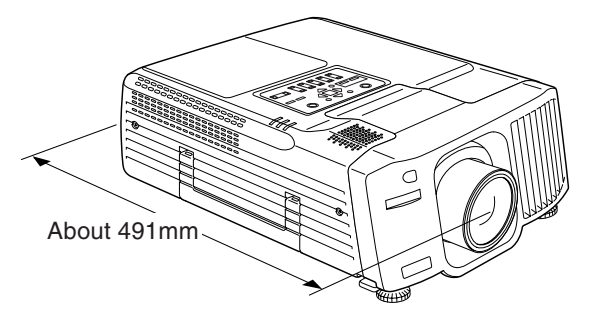

# **6.Transporting the zoom lens**

- Use the projector's original packaging when transporting a projector with the zoom lens attached.
	- Shift the lens to the central position, before packing.
	- Be sure to protect the lens from impacts during transport.
	- Damage incurred during transportation is specifically excluded from warranty coverage.

# **7. Information**

• For more information please contact the information sources given in the projector manual.

# **Betriebsanleitung für Standard-Zoomobjektiv ELPLS02**

- Dieses Zoomobjektiv wurde ausschließlich für die Verwendung mit Multimediaprojektoren von EPSON entwickelt.
- Bitte lesen Sie diese Bedienungsanleitung sorgfältig durch, um optimale Leistung zu gewährleisten.
- Beachten Sie, dass die Abbildungen sich leicht vom tatsächlichen Produkt unterscheiden können.
- Anderungen bei Design und technischen Daten bleiben ohne vorherige Ankündigung vorbehalten.

# **Sicherheitshinweise**

Um sicherzustellen, dass das Produkt sicher verwendet wird, und um Schäden und Verletzungen zu vermeiden, sind entsprechende Hinweise in der Anleitung mit den folgenden Kennzeichnungen markiert. Bitte lesen Sie die Sicherheitshinweise gründlich durch, um sicheren Betrieb und optimale Leistung des Produkts sicherzustellen.

# **Marnung**−

Bei Nichtbeachtung dieser Warnung oder falscher Auslegung des Inhalts besteht die Gefahr von Unfällen mit Verletzungen oder sogar Todesfolge.

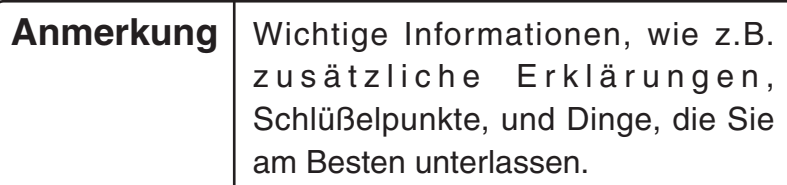

# **1.Vor dem Anbringen des Zoomobjektivs**

### **1-1 Vorsichtsmasregeln zur Sicherheit**

### **- ∧Warnung**

Stellen Sie sicher, dass Sie das Zoomobjektiv und den Adapterring bis zum Anschlag anschrauben. Wenn sie nicht vollständig eingeschraubt sind, können sie herabfallen und Schäden oder Verletzungen verursachen (besonders bei Deckenanbringung des Projektors).

# **1-2 Den Lieferumfang prüfen**

• Stellen Sie vor dem Arbeitsbeginn sicher, dass alle erforderlichen Teile vorhanden sind.

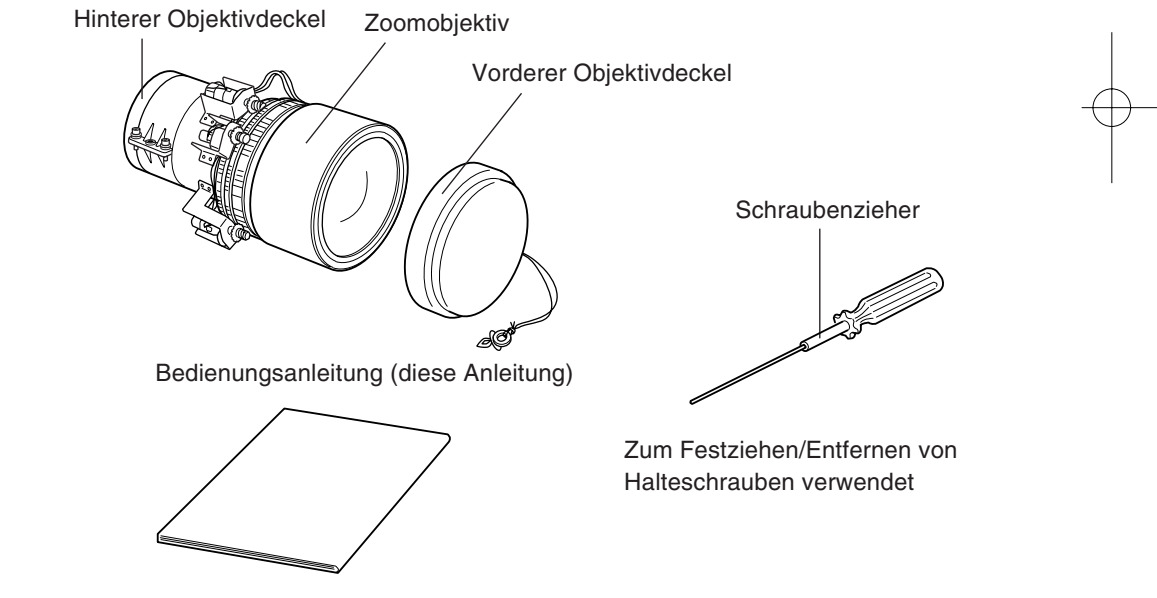

• Neben dem mitgelieferten Schraubenzieher benötigen Sie außerdem einen Kreuzschlitz-Schraubenzieher und einige andere normale Werkzeuge.

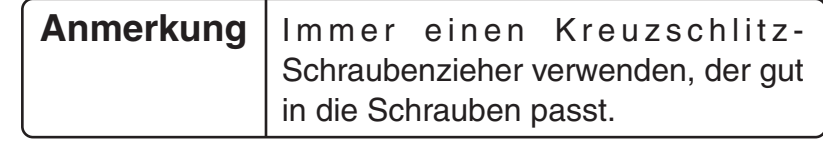

# **2. Anbringen des Zoomobjektivs (Bei angeschlossenem Objektiv)**

- ∗ Wenn kein Objektiv angeschlossen ist, siehe Abschnitt 3.
- Beachten Sie, dass sich die Abbildungen leicht von Ihrem tatsächlichen Modell unterscheiden können.

#### **2-1 Entfernen des momentan vorhandenen Objektivs**

(1) Schieben Sie das Objektiv in die Mittelstellung und schalten Sie das Gerät aus.

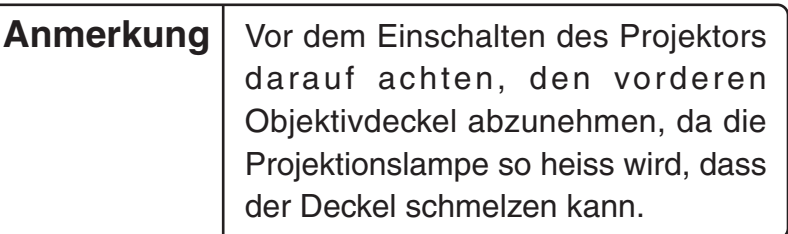

1. Drücken Sie gleichzeitig auf die Tasten Shift und Lens Shift  $\triangle$ . Halten Sie beide Tasten wenigstens 5 Sekunden lang gedrückt. Das Objektiv bewegt sich langsam in die Mittelstellung.

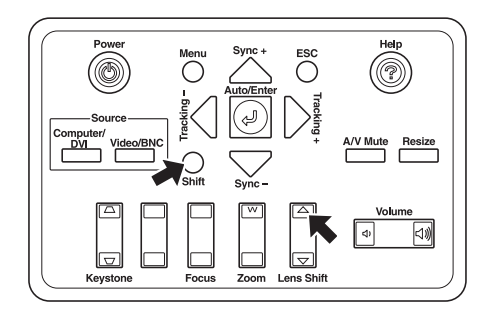

2. Schalten Sie das Gerät aus und ziehen Sie das Netzkabel ab.

### **Warnung**

Ziehen Sie vor dem Anbringen des Objektivs stets das Netzkabel ab. Ansonsten besteht das Risiko eines Stromschlags.

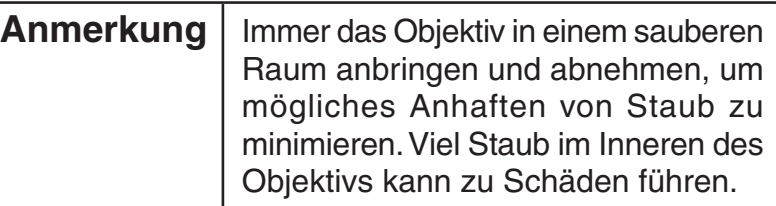

- (2) Das Gehäusevorderteil entfernen.
	- 1. Die vier Halteschrauben entfernen, und das Gehäusevorderteil abziehen.

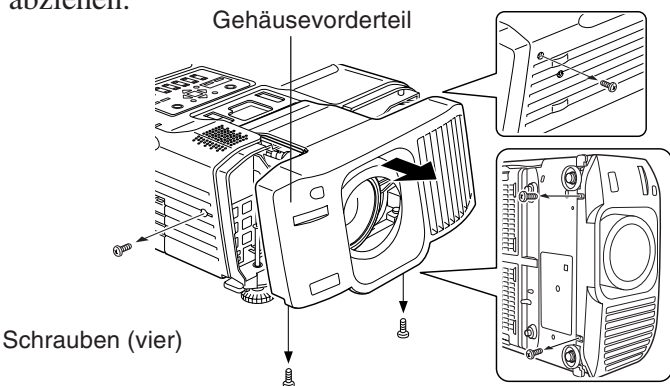

- (3) Ziehen Sie das Motorkabel ab.
	- \* Es kann vorkommen, dass das Motorkabel nicht bereits angeschlossen ist.
	- 1. Ziehen Sie das Motorkabel ab.

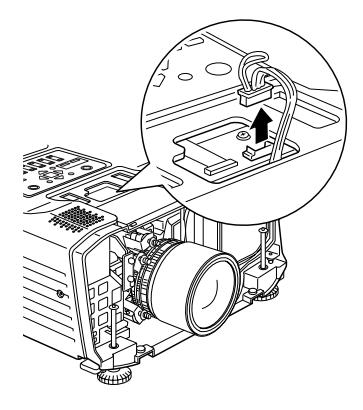

03\_SZL\_DTP\_D.p65 Page 24 Page 24 Page 24 03.2.19, 5:39 PM Adobe PageMaker 6.5J/PPC

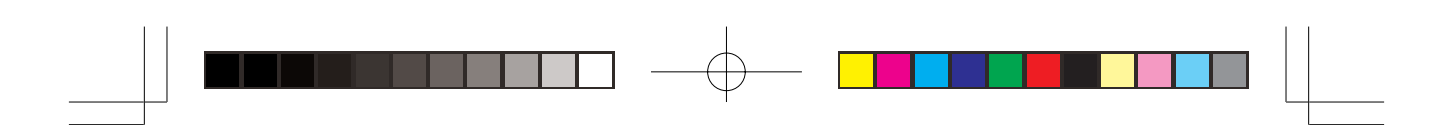

- (4) Das momentan vorhandene Objektiv entfernen.
	- 1. Lösen Sie die vier Montageschrauben mit dem beigefügten Schraubendreher und entfernen Sie das Objektiv.

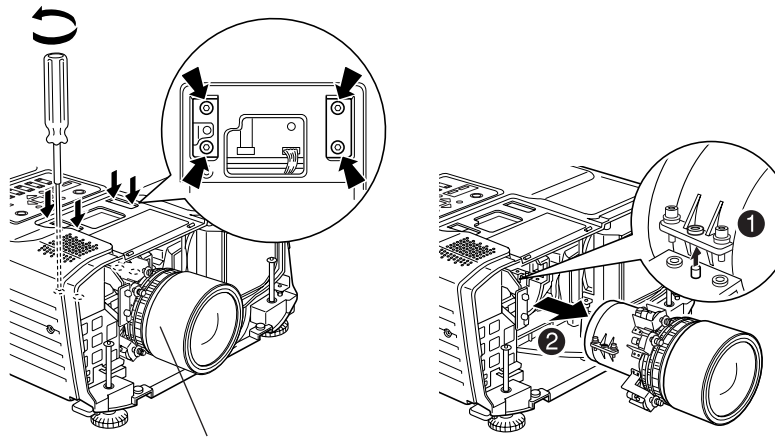

Vorhandenes Objektiv

### **2-2 Anbringen des Zoomobjektivs**

- (1) Anbringen des Zoomobjektivs
	- 1. Den hinteren Objektivdeckel entfernen.
	- 2. Mit dem mitgelieferten Schraubenzieher das Zoomobjektiv mit den vier Halteschrauben anbringen.

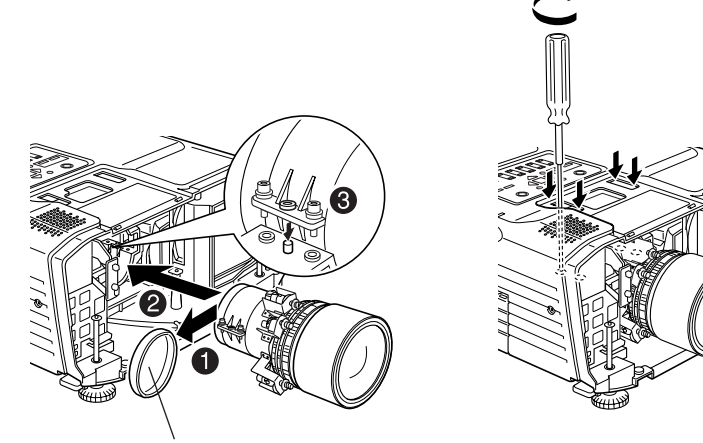

Hinterer Objektivdeckel

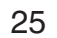

03\_SZL\_DTP\_D.p65 Page 25 Page 25 03.2.19, 5:39 PM Adobe PageMaker 6.5J/PF

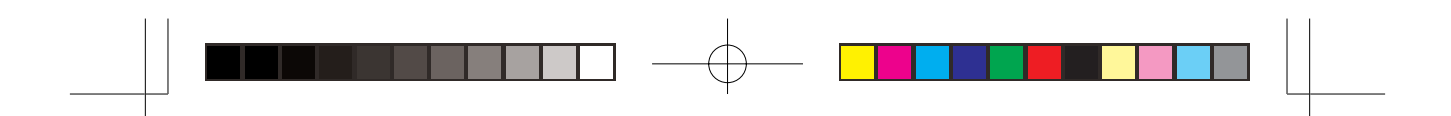

3. Schließen Sie das Motorkabel an.

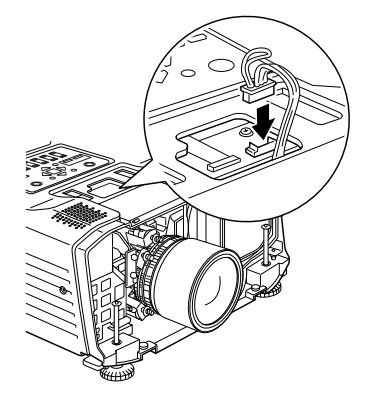

- (2) Anbringen des Gehäusevorderteils.
	- 1. Bauen Sie das Gehäusevorderteil wieder an und befestigen Sie es mithilfe der vier Schrauben. Achten Sie darauf, dass das Objektiv stets korrekt innerhalb der Öffnung im vorderen Gehäuseteil eingesetzt bleibt.

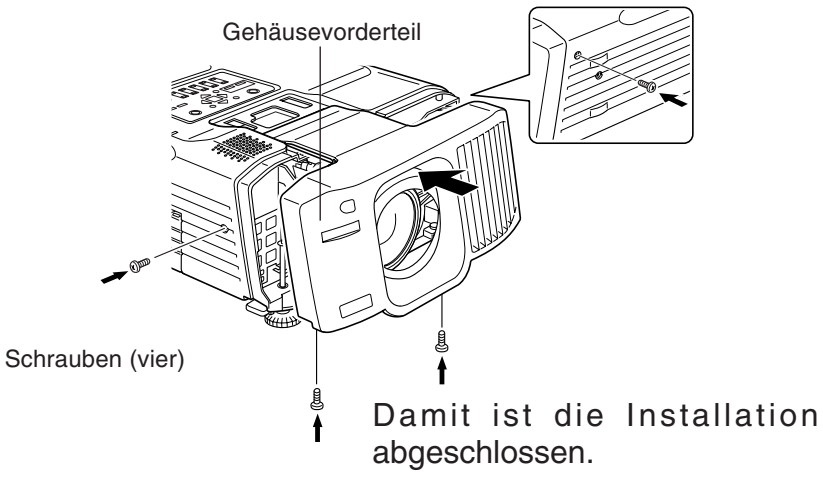

• Das Gerät einschalten, und bestätigen, dass der Projektor normal arbeitet.

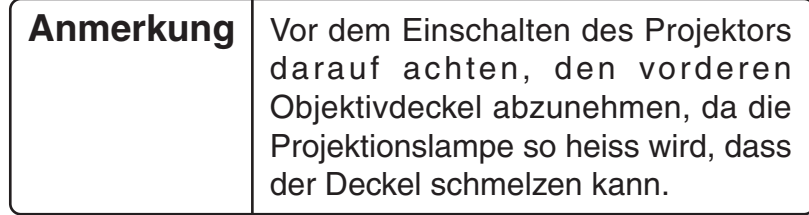

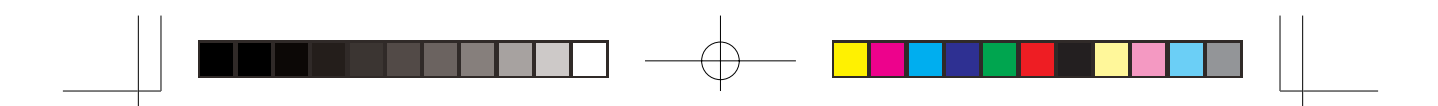

# **3. Anbringen des Zoomobjektivs (wenn kein Objektiv angeschlossen ist)**

# **Warnung**

Ziehen Sie vor dem Anbringen des Objektivs stets das Netzkabel ab. Ansonsten besteht das Risiko eines Stromschlags.

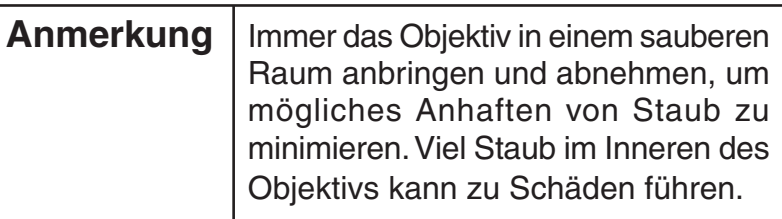

- (1) Bauen Sie das Gehäusevorderteil ab und entfernen Sie die Abdeckplatte.
	- 1. Drehen Sie die vier Schrauben heraus und entfernen Sie das Gehäusevorderteil.

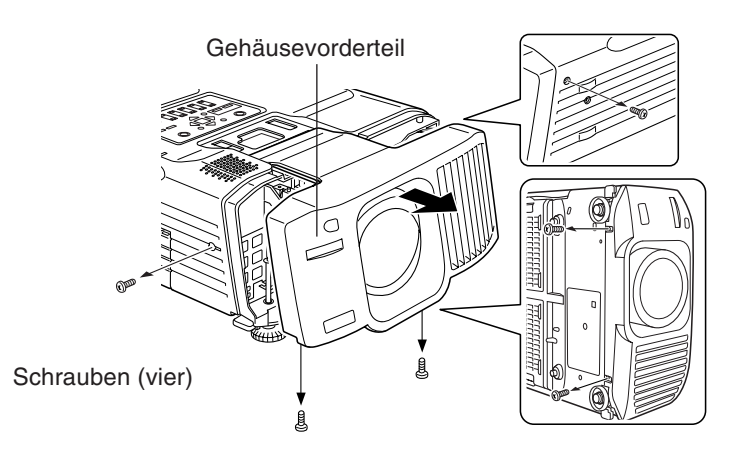

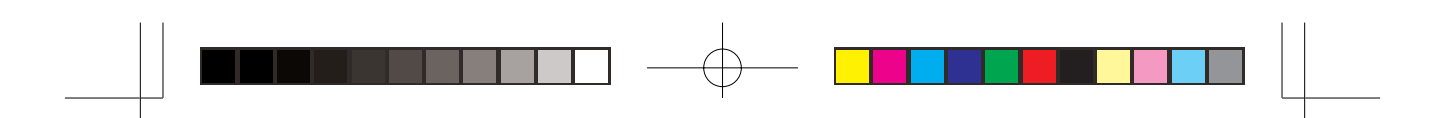

2. Entfernen Sie die auf der Innenseite des Gehäusevorderteils angebrachte Abdeckplatte.

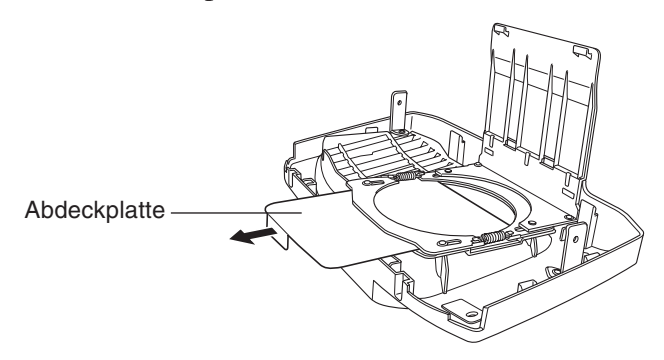

- (2) Montieren Sie das Zoomobjektiv.
	- 1. Nähere Anweisungen zum Anbringen des Zoomobjektivs finden Sie unter Punkt 2-2.
	- 2. Führen Sie die Rastvorrichtung des Objektivriemens in die Öffnung auf der Unterseite des Projektors ein.

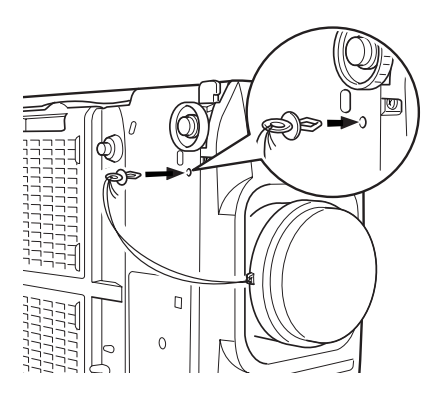

03\_SZL\_DTP\_D.p65 Page 28 Page 28 03.2.19, 5:39 PM Adobe PageMaker 6.5J/PPC

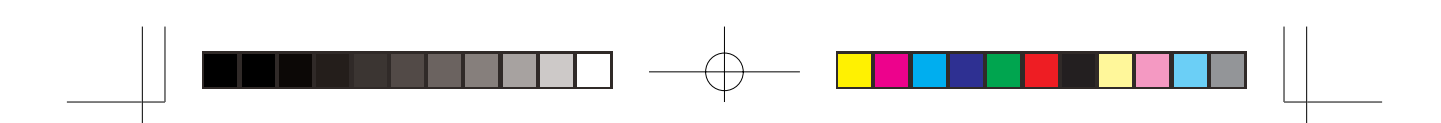

# **4. Leinwandgröße und Projektionsabstand**

• Die folgende Tabelle zeigt die Beziehung zwischen Leinwandgröße und Projektionsabstand.

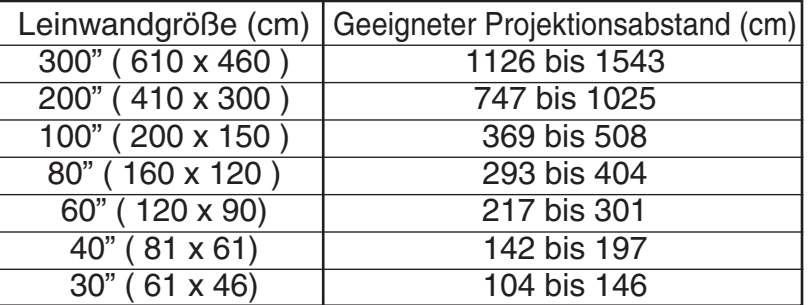

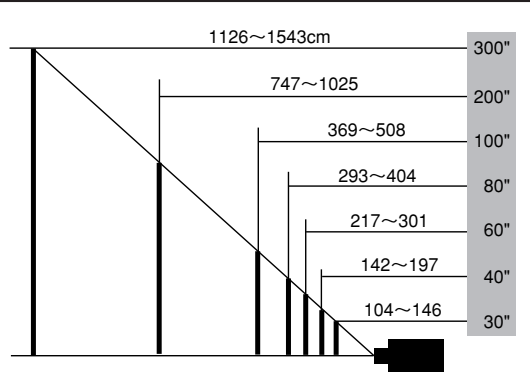

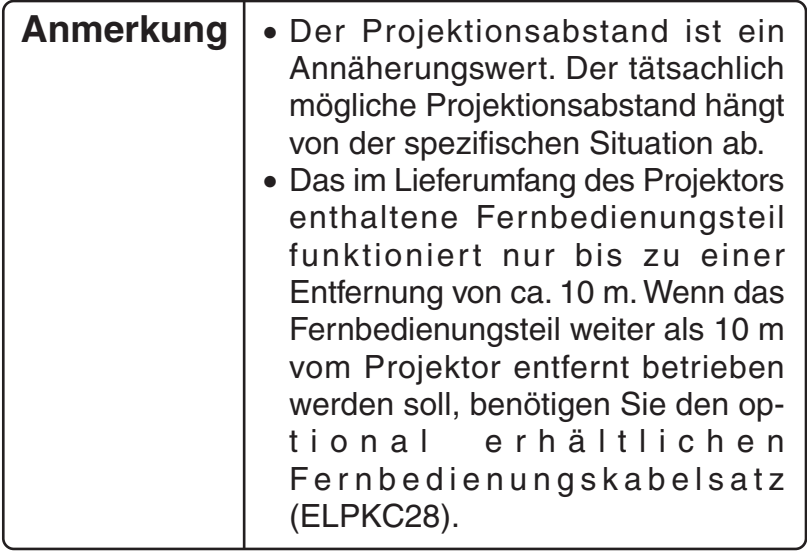

# **5.Technische Daten des Zoomobjektivs 5-1 Objektiv-Spezifikationen**

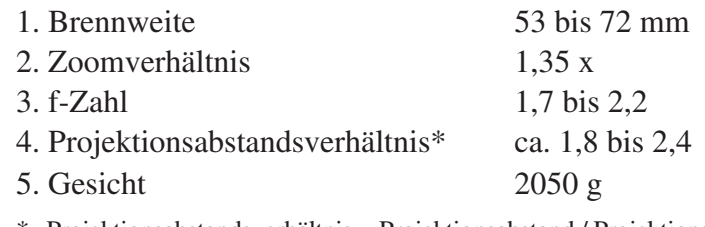

\* Projektionsabstandsverhältnis = Projektionsabstand / Projektionsbildschirmbreite Dieser Wert gilt für Standardinstallationen und ändert sich gemäß den Projektionsbedingungen.

### **5-2 Abbildung mit angebrachtem Zoomobjektiv**

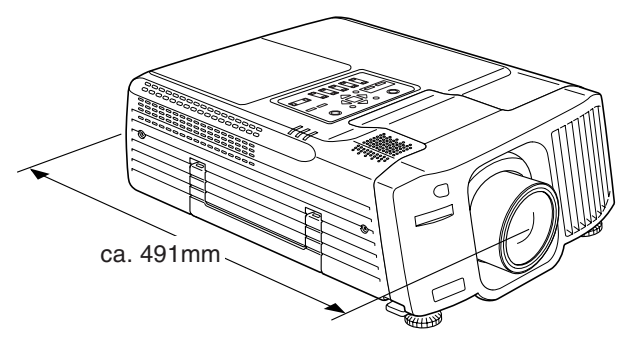

# **6. Transportieren des Zoomobjektivs**

- Transportieren Sie den Projektor bei angeschlossenem Zoomobjektiv stets in der Originalverpackung.
	- Stellen Sie das Objektiv vor dem Verpacken in die Mittelstellung.
	- Darauf achten, das Objektiv beim Transport vor Beschädigungen zu schützen.
	- Der Garantieschutz gilt nicht für Schäden, die beim Transport des Projektors entstehen.

# **7. Information**

30 • Für weitere Informationen wenden Sie sich an die Adressen, die in der Projektor-Bedienungsanleitung angegeben sind.

# **Manuale d'istruzioni per l'Obiettivo zoom standard ELPLS02**

- Questo obiettivo zoom è stato progettato per l'uso esclusivo con proiettori multimediali EPSON.
- Si prega di leggere completamente questo manuale per ottenere il massimo delle prestazioni.
- Notare che le illustrazioni possono differire leggermente dal prodotto effettivamente acquistato.
- I dati tecnici sono soggetti a modifiche senza preavviso.

### **Precauzioni di sicurezza**

Per garantire un uso sicuro del prodotto e per ridurre il rischio di danni o lesioni, i seguenti simboli sono usati nel manuale. Leggere attentamente questo manuale prima dell'uso per garantire la sicurezza e prestazioni ottimali.

### **Avvertimento**

Ignorando questo avvertimento, o applicandone in modo improprio il contenuto, possono essere causate lesioni e anche la morte.

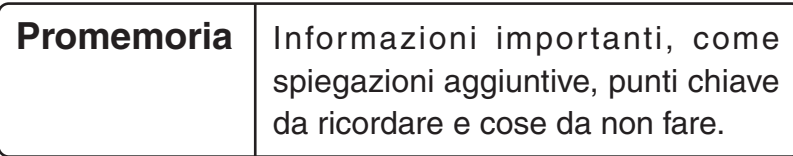

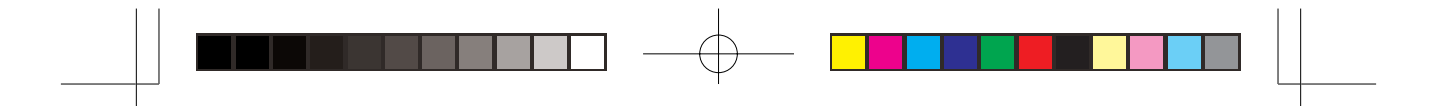

# **1. Prima di montare l'obiettivo zoom**

### **1-1 Precauzioni di sicurezza**

# **Avvertimento** −

Assicurarsi di avvitare completamente l'obiettivo zoom e l'anello adattatore. Se non sono saldamente avvitati, potrebbero cadere e causare danni o lesioni (particolarmente quando il proiettore è montato sul soffitto).

### **1-2 Controllare il contenuto della confezione**

• Assicurarsi di aver ricevuto tutte le parti, come illustrato sotto, prima di cominciare.

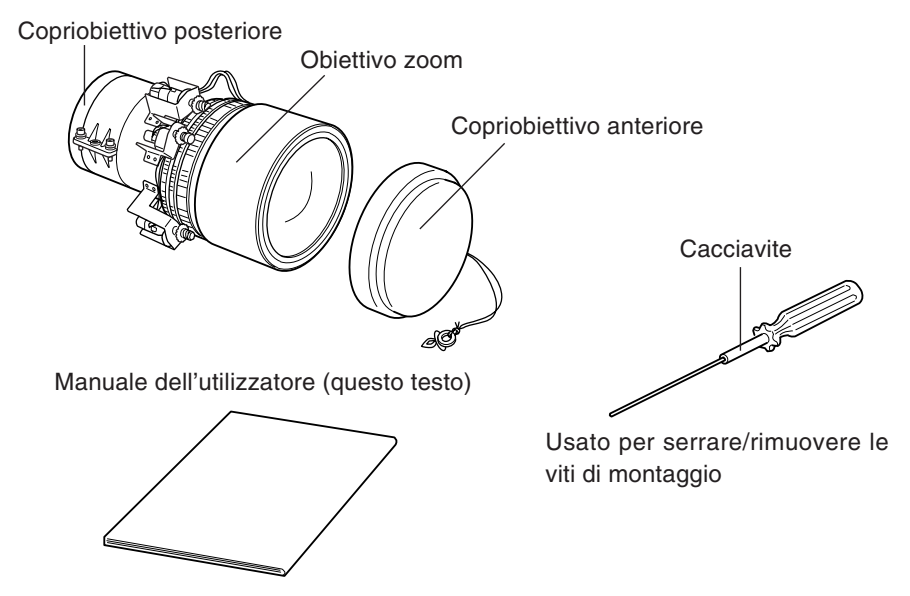

• Oltre al cacciavite in dotazione, è necessario anche un cacciavite Philips e vari altri attrezi comuni.

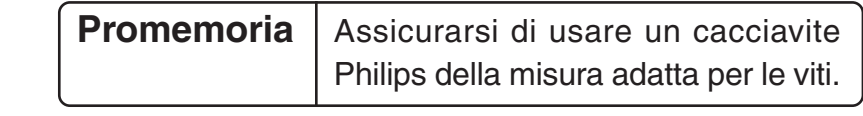

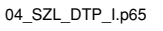

# **2. Montaggio dell'obiettivo zoom (se è installato un obiettivo)**

- ∗ Nel caso non sia stato installato alcun obiettivo, vedere la sezione 3.
- Notare che le illustrazioni sotto possono non corrispondere al particolare modello di proiettore da voi acquistato.

### **2-1 Rimozione dell'obiettivo esistente**

(1) Spostare l'obiettivo in posizione centrale e spegnere il proiettore.

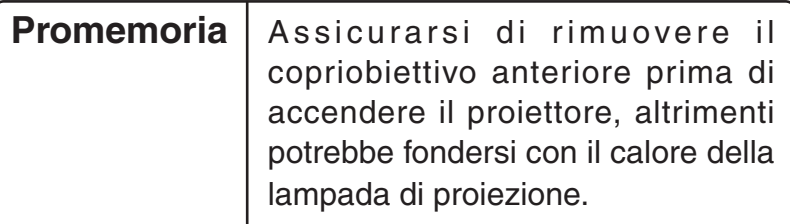

1. Allo stesso tempo, tenere premuti i tasti Shift e  $\triangle$  Lens Shift per almeno 5 secondi. L'obiettivo si sposterà lentamente in posizione centrale.

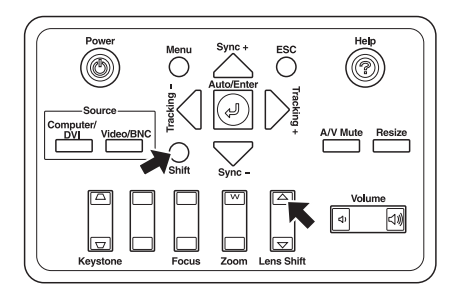

2. Spegnere il proiettore e scollegare il cavo di alimentazione.

### **Avvertimento**

Scollegare il cavo di alimentazione prima di montare l'obiettivo. In caso contrario, possono verificarsi rischi di scossa elettrica.

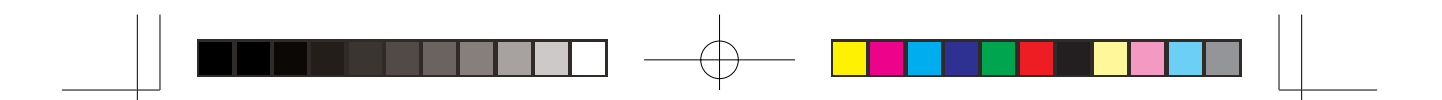

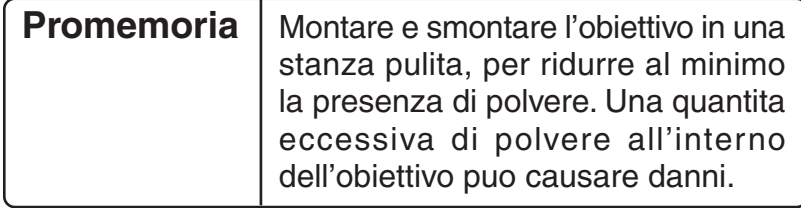

- (2) Rimuovere la copertura anteriore.
	- 1. Rimuovere le quattro viti di montaggio e staccare la copertura anteriore.

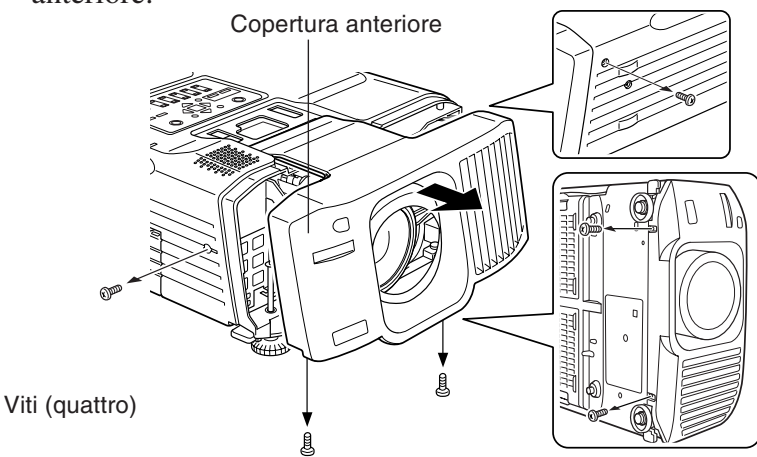

- (3) Scollegare il cavo del motore.
	- \* In alcuni casi, il cavo del motore potrebbe non essere precedentemente collegato.
	- 1. Scollegare il cavo del motore.

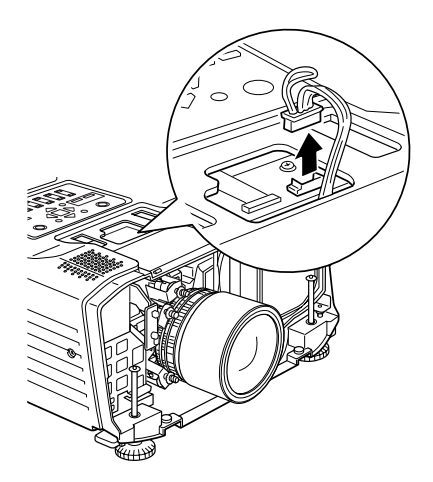

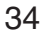
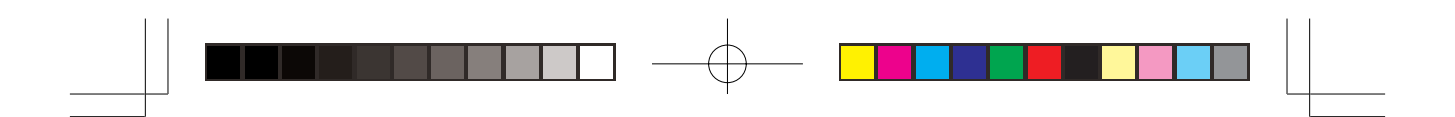

- (4) Rimuovere l'obiettivo esistente.
	- 1. Usare il cacciavite in dotazione per allentare le quattro viti di montaggio e rimuovere l'obiettivo.

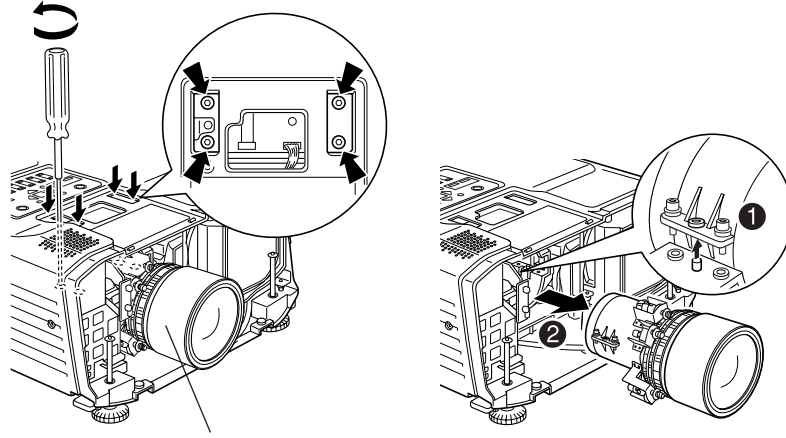

Obiettivo esistente

#### **2-2 Montaggio dell'obiettivo zoom**

- (1) Montaggio dell'obiettivo zoom
	- 1. Rimuovere il copriobiettivo posteriore.
	- 2. Usare il cacciavite in dotazione per montare l'obiettivo zoom per retroproiezione con le quattro viti di montaggio.

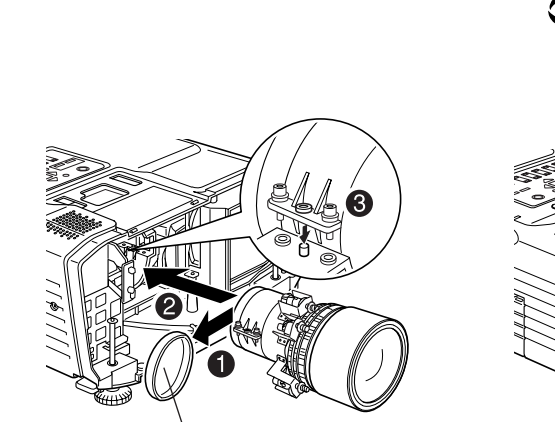

Copriobiettivo posteriore

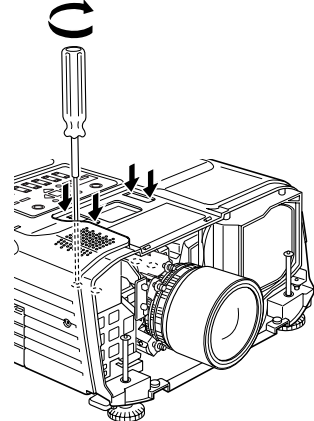

35

04\_SZL\_DTP\_I.p65 Page 35 Page 35 Page 35 03.2.19, 5:39 PM Adobe PageMaker 6.5J/PF

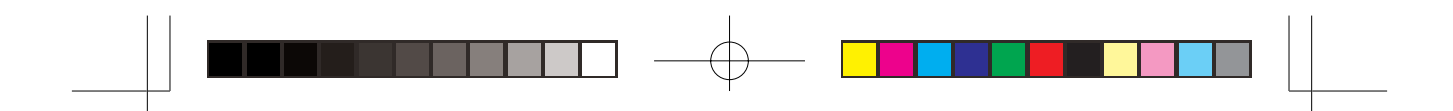

3. Collegare il cavo del motore.

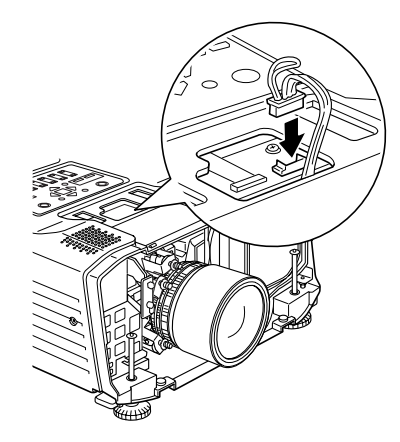

- (2) Montaggio della copertura anteriore
	- 1. Tenendo l'obiettivo saldamente in posizione nell'apertura della copertura anteriore, riapplicare la copertura anteriore e fissarla con le quattro viti.

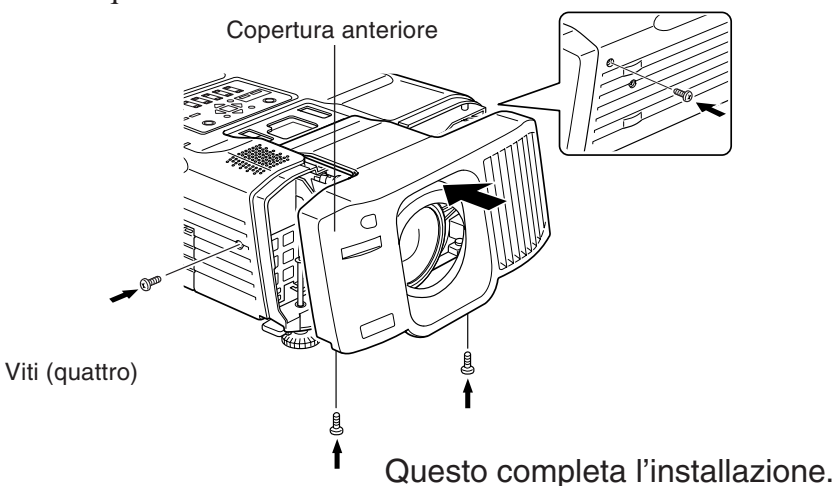

• Accendere il proiettore e verificare che funzioni normalmente.

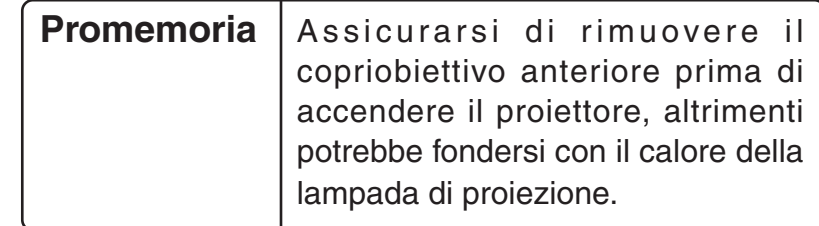

36

04\_SZL\_DTP\_I.p65 Page 36 Page 36 Page 36 03.2.19, 5:39 PM Adobe PageMaker 6.5J/PPC

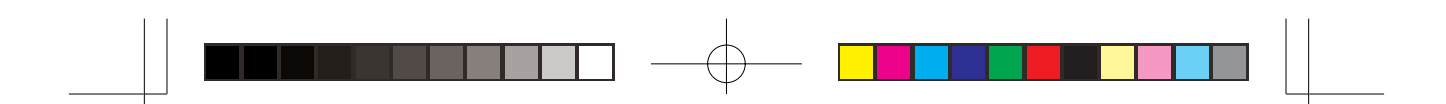

# **3. Montaggio dell'obiettivo zoom (se non è installato un obiettivo)**

### **Avvertimento**

Scollegare il cavo di alimentazione prima di montare l'obiettivo. In caso contrario, possono verificarsi rischi di scossa elettrica.

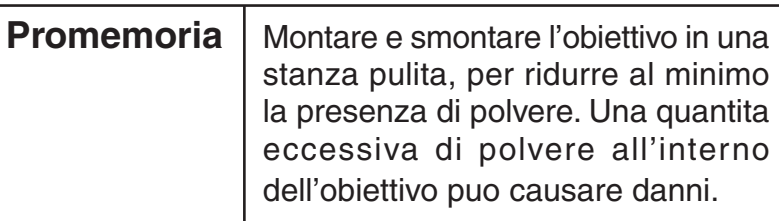

- (1) Rimuovere la copertura anteriore ed estrarre la piastra di copertura.
	- 1. Rimuovere le quattro viti e la copertura anteriore.

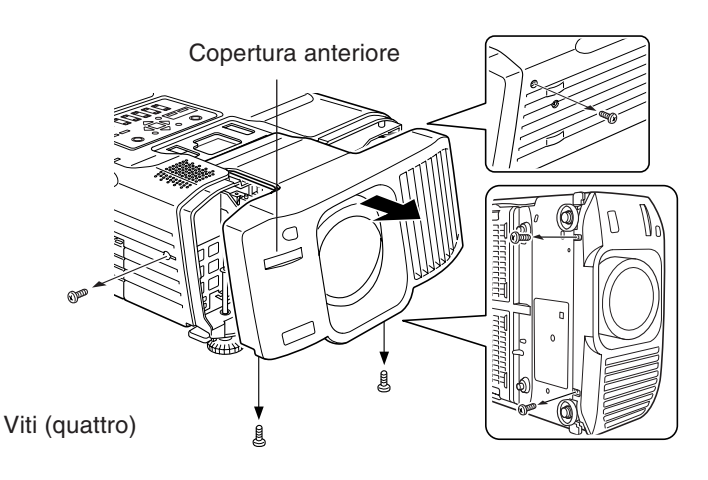

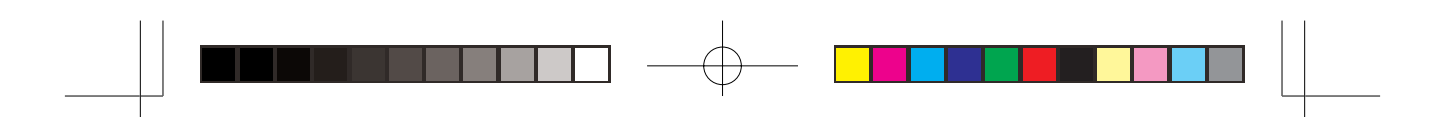

2. Rimuovere la piastra di copertura fissata all'interno della copertura anteriore.

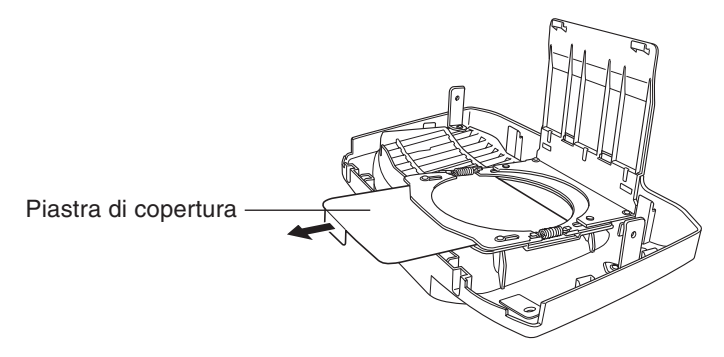

- (2) Montare l'obiettivo zoom.
	- 1. Vedere la sezione 2-2 per istruzioni sul montaggio dell'obiettivo zoom.
	- 2. Inserire il perno di arresto della cinghietta dell'obiettivo nel foro sotto il proiettore.

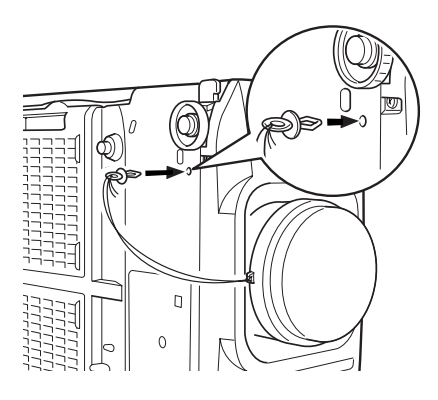

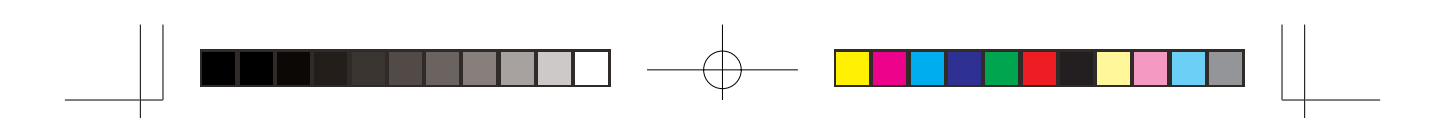

### **4. Dimensioni schermo e distanza di proiezione**

• La seguente tabella mostra il rapporto tra le dimensioni dello schermo e la distanza di proiezione.

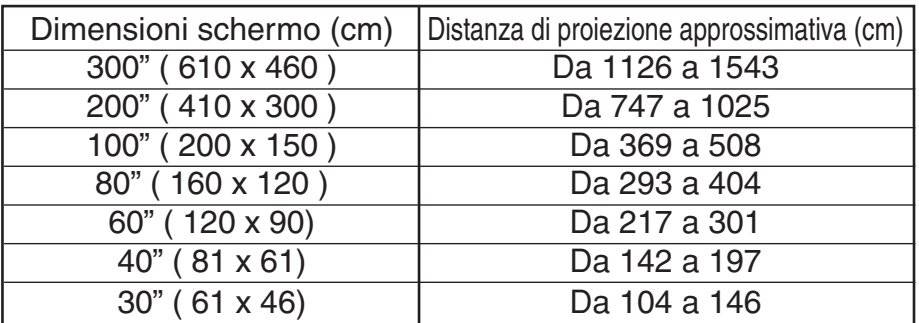

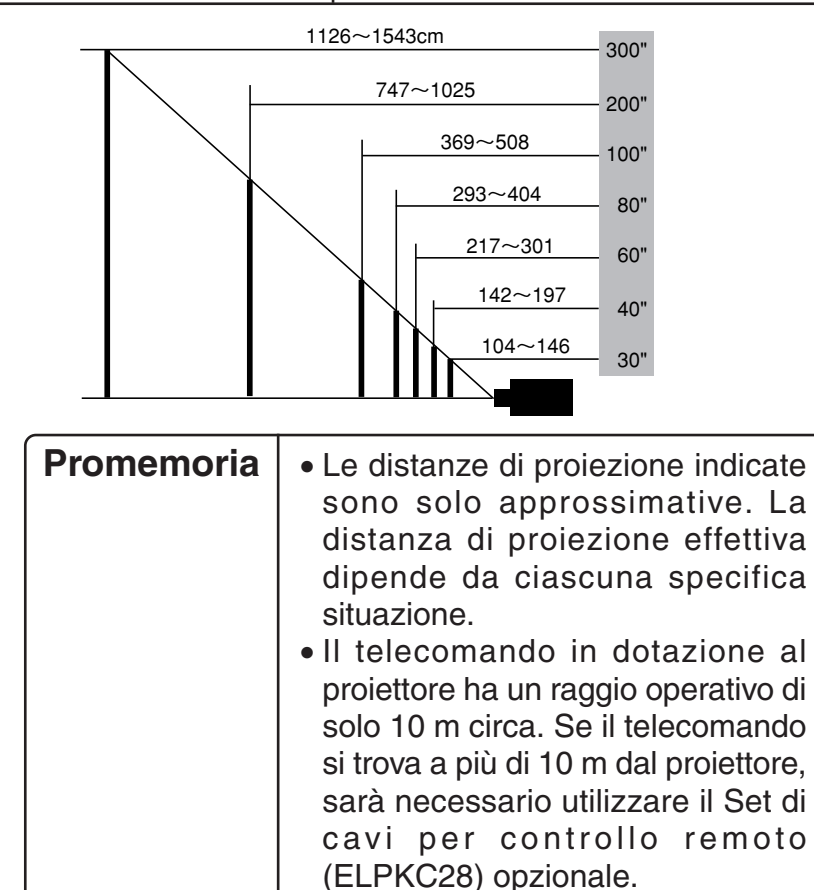

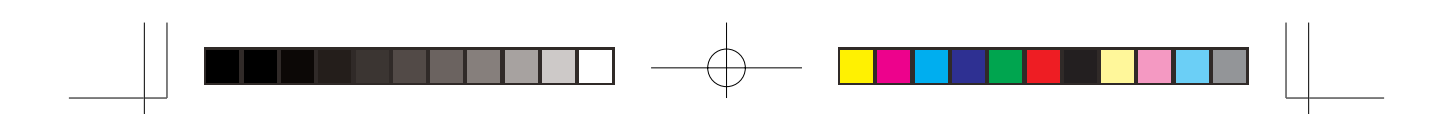

# **5. Dati tecnici dell'obiettivo zoom**

#### **5-1 Dati tecnici obiettivo**

- 1. Lunghezza focale Da 53 a 72 mm
- 2. Rapporto zoom 1,35 x
- 
- 4. Rapporto distanza di proiezione\* Circa 1,8 a 2,4
- 5. Massa 2050g

3. Numero f Da 1,7 a 2,2

\* Rapporto distanza di proiezione = distanza di proiezione / larghezza schermo di proiezione. Questo valore si riferisce a installazioni standard e varia in base alle condizioni di proiezione.

### **5-2 Aspetto con l'obiettivo zoom montato**

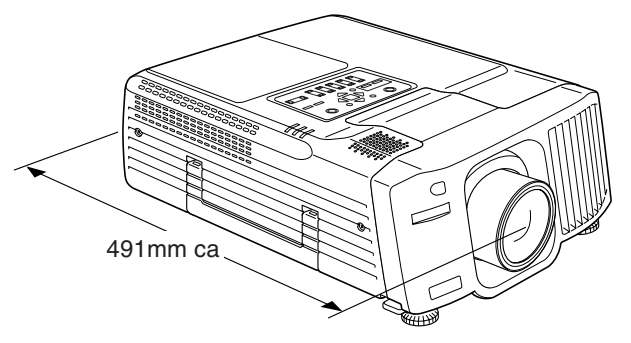

# **6. Modo di imballaggio per il trasporto**

- Usare il materiale di imballo originale del proiettore durante il trasporto del proiettore con l'obiettivo zoom montato.
	- Spostare l'obiettivo in posizione centrale prima di imballare il proiettore.
	- Assicurarsi di proteggere l'obiettivo da urti durante il trasporto.
	- I danni incorsi durante il trasporto sono specificamente esclusi dalla copertura della garanzia.

# **7. Informazioni**

40 • Per maggiori informazioni, contattare le fonti di informazioni indicate nel manuale del proiettore.

# **Mode d'emploi pour Objectif zoom standard ELPLS02**

- Cet objectif zoom est conçu uniquement en vue d'une utilisation avec les projecteurs multimédias EPSON.
- Veuillez lire attentivement ces explications avant d'utiliser l'objectif afin d'en obtenir des performances optimales.
- Remarquez qu'il se peut que les illustrations soient légèrement différentes du produit en votre possession.
- Spécifications sous réserve de modifications sans avis préalable.

## **Précautions de sécurité**

Pour utiliser ce produit en toute sécurité et contribuer à éviter des dégâts ou des blessures, les symboles suivants sont utilisés dans ce manuel. Veuillez lire attentivement ces instructions avant d'utiliser l'objectif afin d'en obtenir des performances optimales.

## **Avertissement**

Le non respect de cet avertissement ou un respect incorrect de son contenu peut entraîner une blessure, voire la mort.

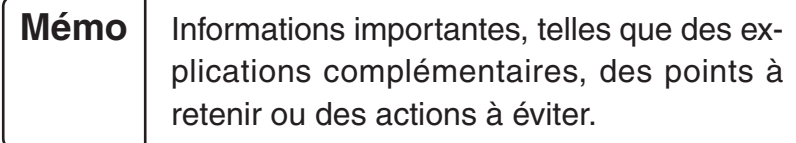

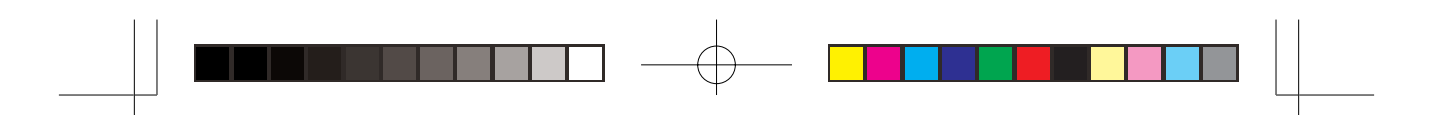

## **1. Avant d'installer l'objectif zoom**

#### **1-1 Précautions de sécurité**

#### **Avertissement**

Veillez à visser complètement l'objectif zoom et la bague d'adaptateur. S'ils ne sont pas convenablement vissés, ils pourraient tomber et provoquer des dégâts ou des blessures, surtout si le projecteur est installé au plafond.

#### **1-2 Vérification des accessoires fournis**

• Avant de commencer, assurez-vous que toutes les pièces, illustrées cidessous, sont présentes.

Bouchon arrière d'objectif

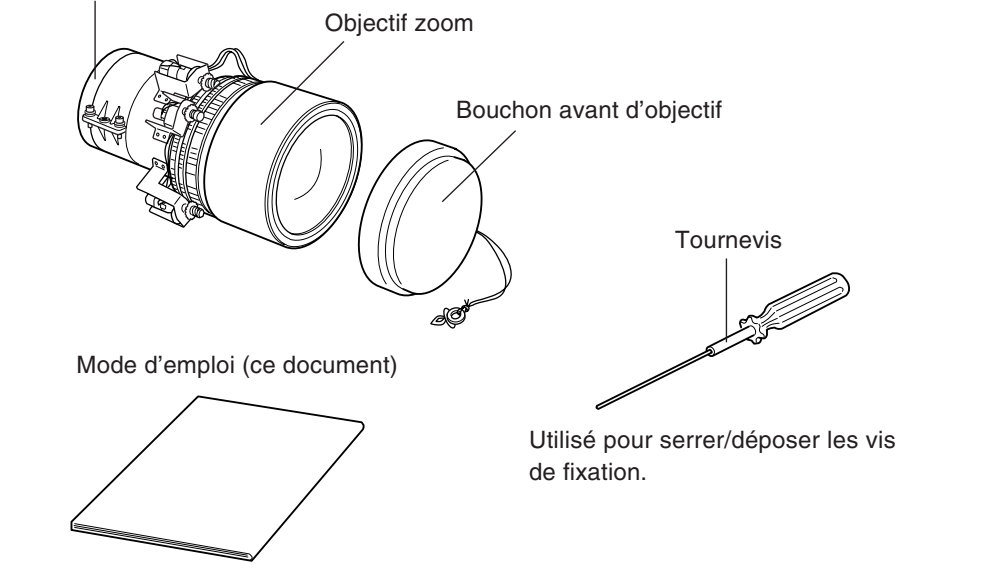

• En plus du tournevis fourni, vous aurez besoin d'un tournevis cruciforme et de quelques autres outils ordinaires.

> **Mémo** | Veillez à utiliser un tournevis cruciforme qui convient exactement aux vis à tête en croix.

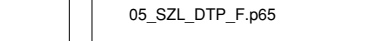

# **2. Fixation de l'objectif zoom (Si un objectif a été installé)**

- ∗ Si aucun objectif n'a été installé, reportez-vous à la section 3.
- Il se peut que les illustrations ci-dessous ne correspondent pas exactement à votre modèle de projecteur.

#### **2-1 Dépose de l'objectif installé**

(1) Placez l'objectif au centre et mettez le projecteur hors tension.

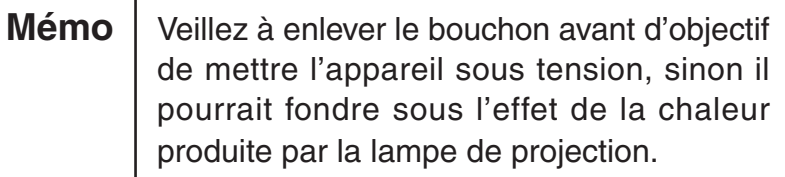

1. Au même moment, poussez les touches Shift et Lens Shift  $\triangle$ et maintenez-les enfoncées pendant au moins 5 secondes. L'objectif se déplace lentement de lui-même vers le centre.

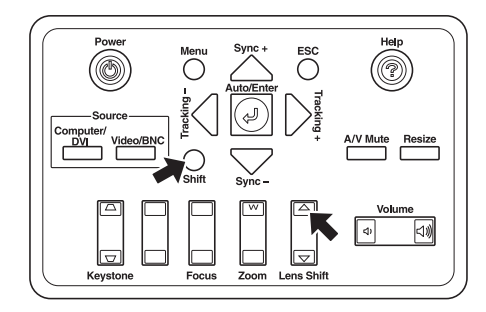

2. Mettez le projecteur hors tension et débranchez le câble d'alimentation.

#### **Avertissement**

Pour éviter tout risque d'électrocution, débranchez le câble d'alimentation avant d'installer l'objectif.

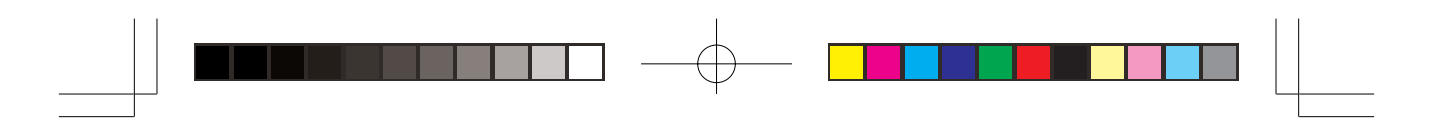

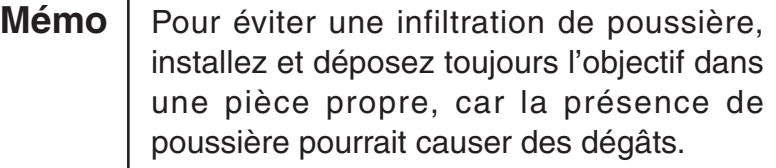

- (2) Déposez le boîtier avant.
	- 1. Déposez les quatre vis de fixation et retirez le boîtier avant.

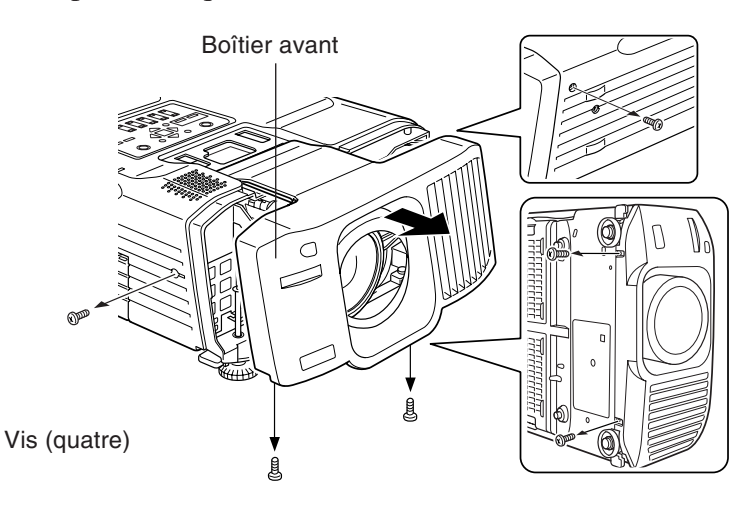

- (3) Débranchez le câble du moteur.
	- \* Dans certains cas, il se peut que le câble du moteur n'ait pas été fixé.
	- 1. Débranchez le câble du moteur.

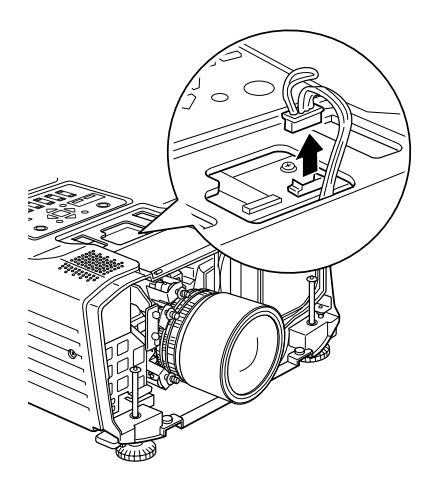

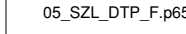

05\_SZL\_DTP\_F.p65 Page 44 Page 44 03.2.19, 5:40 PM Adobe PageMaker 6.5J/PPC

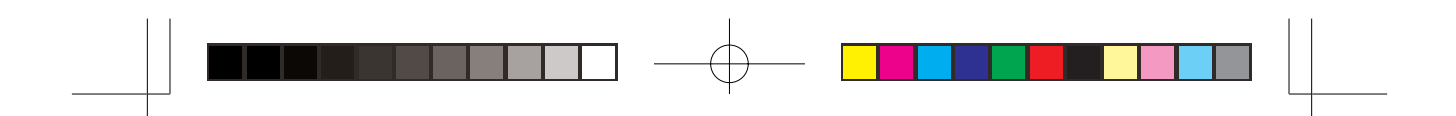

- (4) Déposez l'objectif installé.
	- 1. Utilisez le tournevis fourni pour dévisser les quatre vis de fixation et retirer l'objectif.

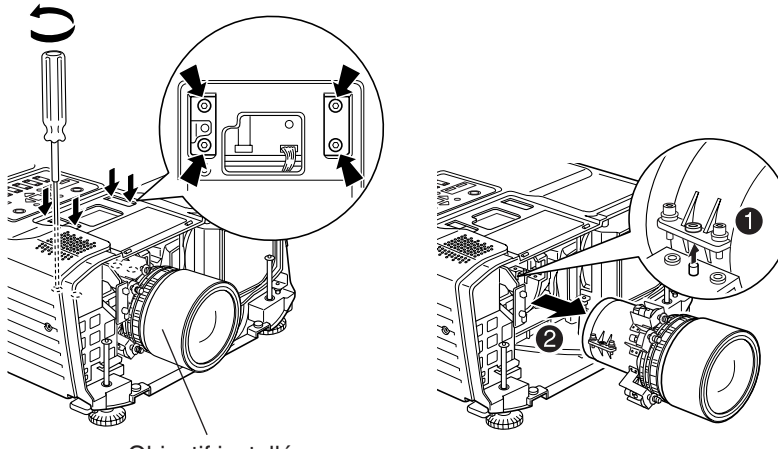

Objectif installé

#### **2-2 Fixation de l'objectif zoom**

- (1) Fixez l'objectif zoom
	- 1. Déposez le bouchon arrière d'objectif.
	- 2. Servez-vous du tournevis fourni pour installer l'objectif zoom avec les quatre vis de fixation.

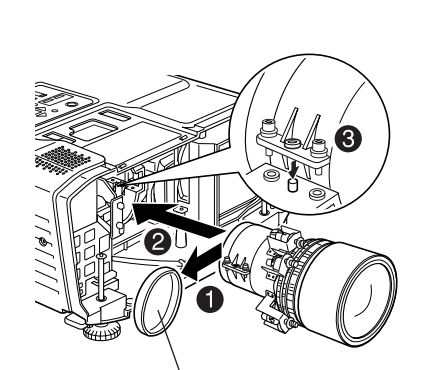

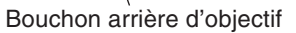

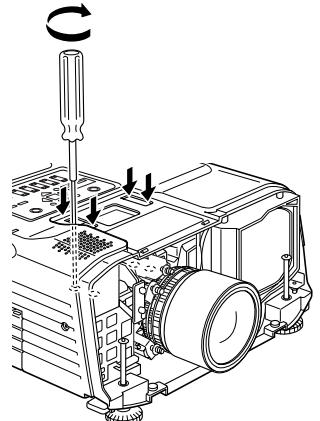

45

05\_SZL\_DTP\_F.p65 Page 45 Page 45 Page 45 03.2.19, 5:40 PM Adobe PageMaker 6.5J/PPC

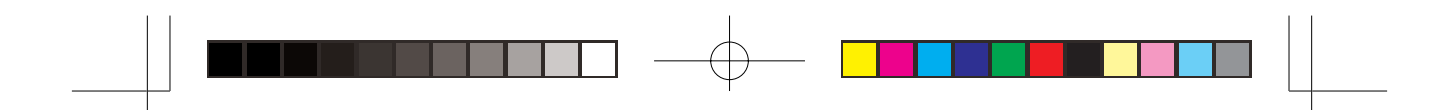

3. Reliez le câble du moteur.

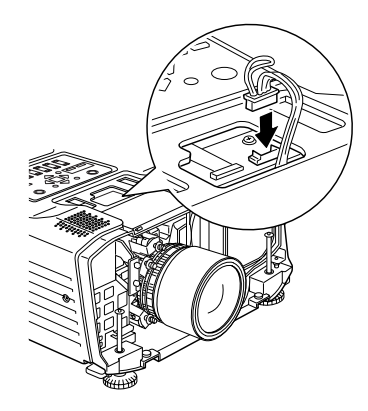

- (2) Fixation du boîtier avant
	- 1. Une fois l'objectif solidement fixé dans l'ouverture du boîtier avant, remettez le boîtier avant en place et fixez-le à l'aide des quatre vis.

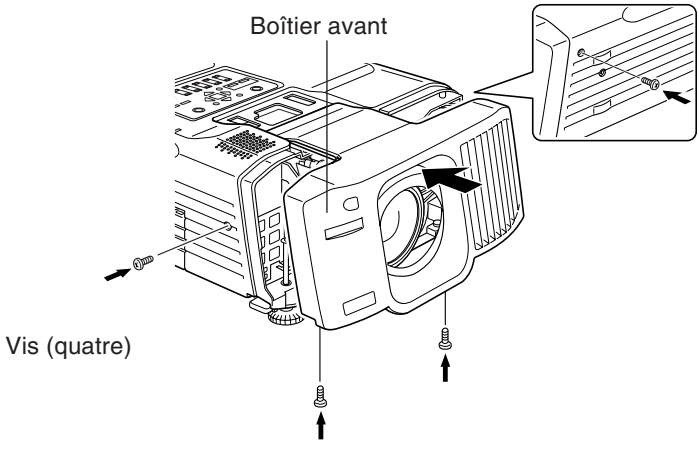

L'installation est ainsi terminée.

• Mettez le projecteur sous tension et vérifiez qu'il fonctionne normalement.

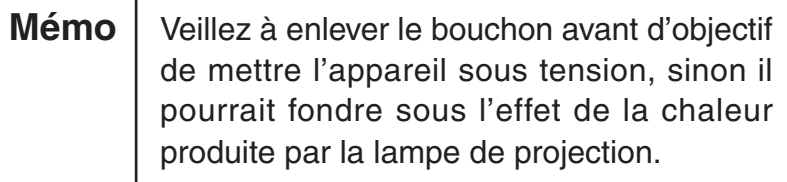

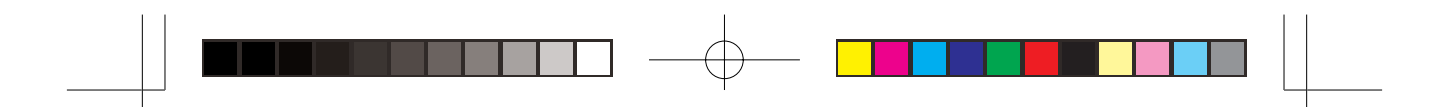

# **3. Montage de l'objectif zoom (lorsqu'un objectif n'a pas été installé)**

# - **Avertissement**-

Pour éviter tout risque d'électrocution, débranchez le câble d'alimentation avant d'installer l'objectif.

Mémo | Pour éviter une infiltration de poussière, installez et déposez toujours l'objectif dans une pièce propre, car la présence de poussière pourrait causer des dégâts.

(1) Retirez le boîtier avant et enlevez le couvercle.

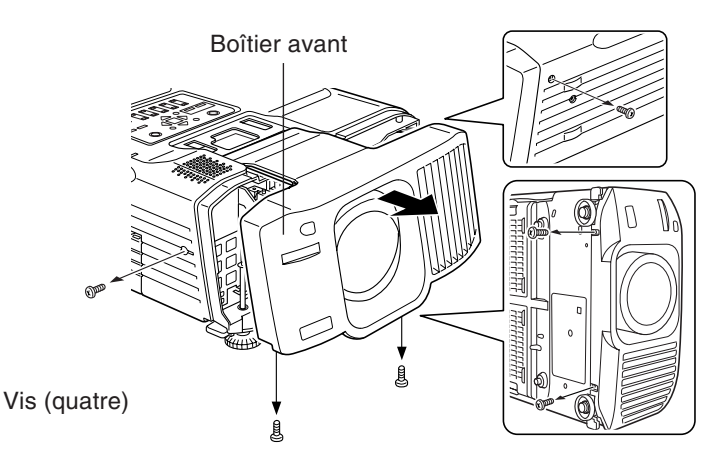

1. Déposez les quatre vis et retirez le boîtier avant.

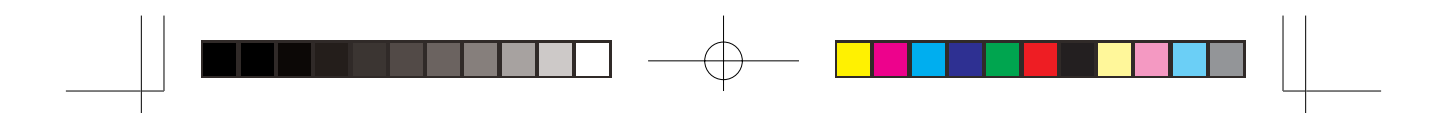

2. Retirez le couvercle relié à l'intérieur du boîtier avant.

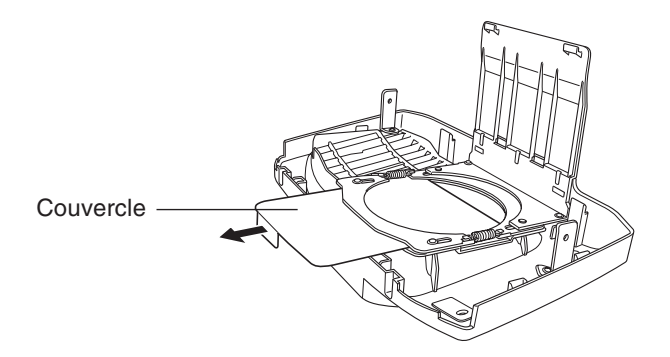

- (2) Montez l'objectif zoom.
	- 1. Reportez-vous à la section 2-2 pour obtenir des instructions sur la fixation du zoom.
	- 2. Insérez l'extrémité de l'œillet de fixation de la courroie dans l'orifice situé sous le projecteur.

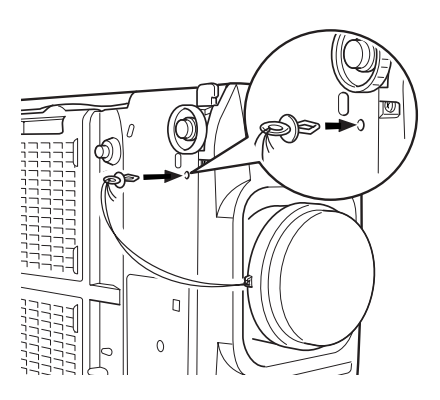

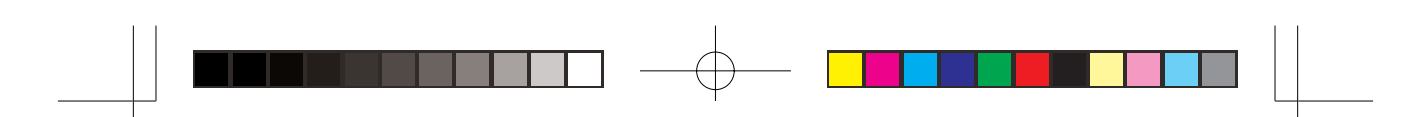

# **4. Dimensions d'écran et distance de projection**

• Le tableau suivant illustre la relation entre les dimensions de l'écran et la distance de projection.

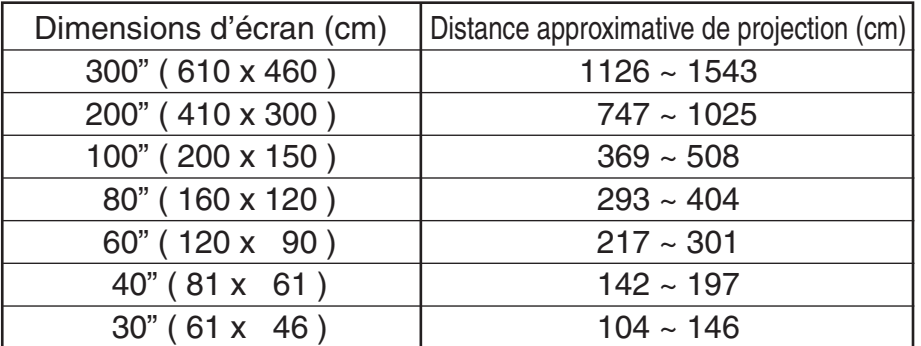

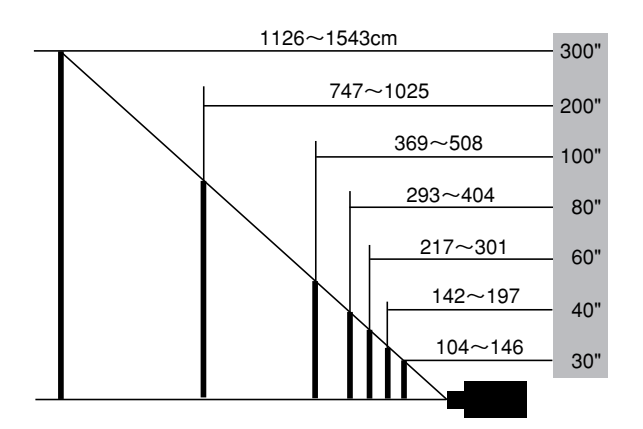

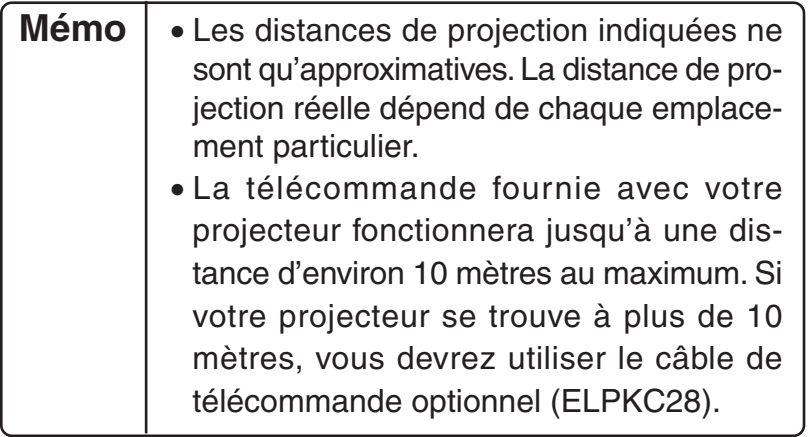

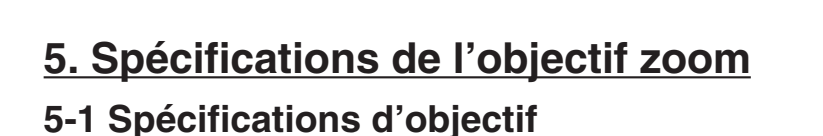

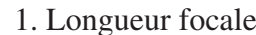

- 2. Rapport de zoom 1,35 x
- 
- 4. Rapport de distance de projection \* environ 1,8 à 2,4
- 5. Poids 2050 g

3. Nombre f De 1,7 à 2,2

De 53 à 72 mm

\* Rapport de distance de projection = distance de projection / largeur de l'écran de projection. Cette valeur s'applique aux installations standard et change en fonction des conditions de projection.

#### **5-2 Vue lorsque l'objectif zoom est installé**

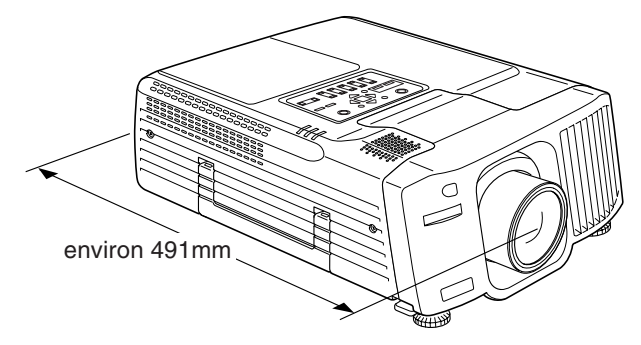

# **5. Emballage lors d'un transport du projecteur**

- Veuillez utiliser l'emballage d'origine du projecteur lorsque vous transportez un projecteur sur lequel l'objectif grand angle pour rétroprojecteur est installé.
	- Veuillez déplacer l'objectif vers le centre avant d'emballer le projecteur.
	- Veillez à protéger l'objectif des chocs pendant le transport.
	- Les dommages subis pendant le transport sont spécifiquement exclus de la couverture offerte par la garantie.

# **7. Information**

50 • Pour obtenir des renseignements complémentaires, veuillez contacter une des sources d'information, indiquées dans le manuel du projecteur.

# **Manual de instrucciones del Teleobjetivo estándar ELPLS02**

- Este teleobjetivo ha sido diseñado exclusivamente para proyectores multimedia EPSON.
- Lea, por favor, completamente este manual antes de utilizar el teleobjetivo para sacarle el máximo partido.
- Tenga en cuenta que las ilustraciones podrán diferir ligeramente con respecto al modelo que usted haya elegido.
- Las especificaciones están sujetas a cambios sin previo aviso.

### **Precauciones de seguridad**

Para asegurar un uso seguro de este producto, y para ayudarle a prevenir daños o heridas, en este manual se utilizan los símbolos siguientes. Lea, por favor, completamente este manual antes de usarlo para asegurar un rendimiento seguro y óptimo.

# - **Advertencia** -

El ignorar esta advertencia o el implementar incorrectamente su contenido, podrá resultar en heridas o incluso la muerte.

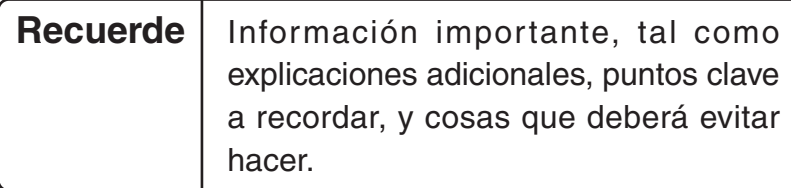

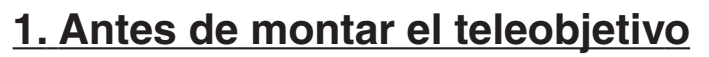

#### **1-1 Precauciones de seguridad**

## **Advertencia**

Asegúrese de atornillar completamente el teleobjetivo y el anillo adaptador. Si no están atornillados firmemente, podrán caerse y ocasionar daños o heridas (especialmente cuando el proyector esté montado en el techo).

### **1-2 Compruebe el contenido del producto**

• Asegúrese de que ha recibido todas las partes, como se muestra abajo, antes de empezar.

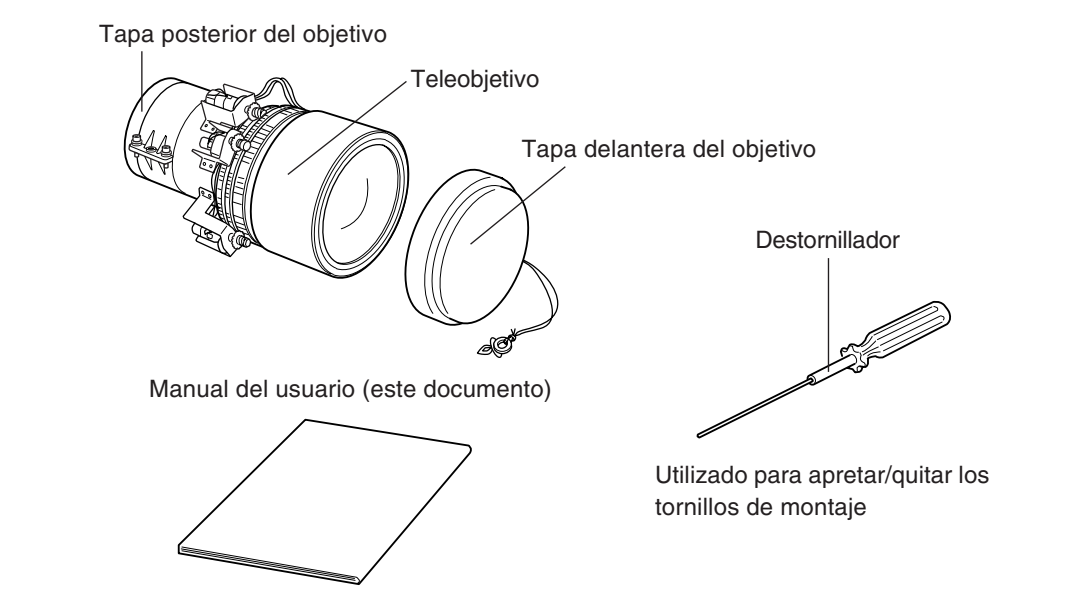

• Además de este destornillador incluído, también necesitará un destornillador Phillips, y otras cuantas herramientas comunes.

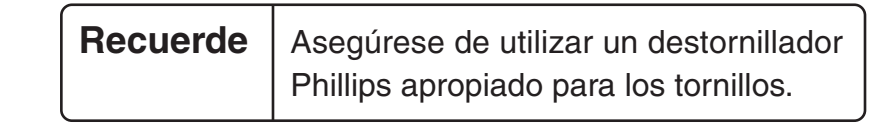

# **2. Montaje del teleobjetivo (Si hay un objetivo instalado)**

- \* Si no se ha instalado ningún objetivo, consulte la sección 3.
- Tenga en cuenta que la ilustración de abajo podrá no coincidir con su modelo de proyector en particular.

#### **2-1 Para desmontar el objetivo que tenga puesto**

(1) Desplace el objetivo hasta la posición central y desenchufe el proyector.

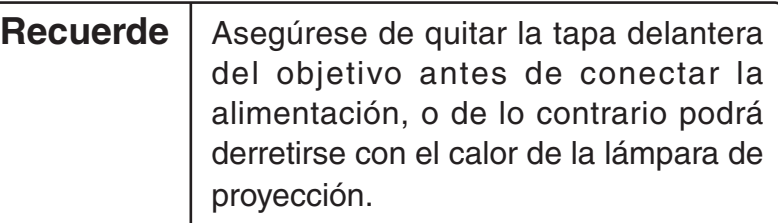

1. Al mismo tiempo, mantenga pulsados los botones Shift y Lens Shift  $\triangle$  durante un mínimo de 5 segundos. El objetivo se desplaza solo lentamente a la posición central.

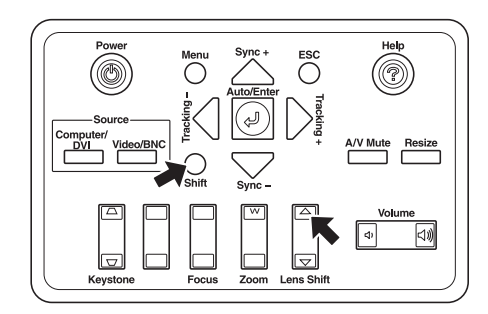

2. Apague y desenchufe el proyector.

## **Advertencia**

Desenchufe el aparato antes de colocar el objetivo. Si no lo hace, existe riesgo de descarga eléctrica.

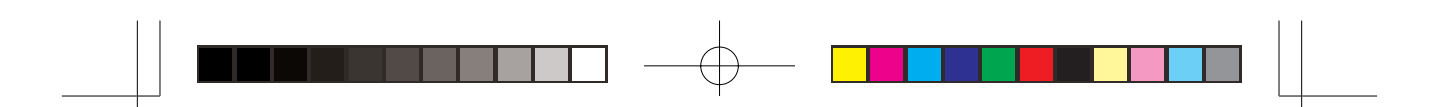

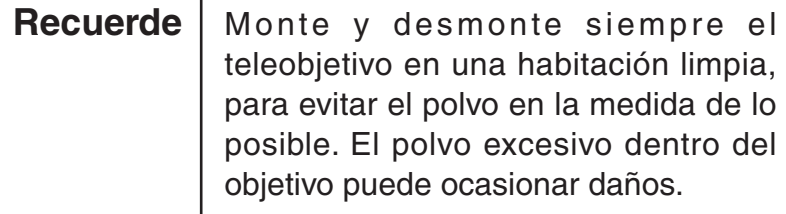

- (2) Quite la cubierta delantera.
	- 1. Quite los cuatro tornillos de montaje, y saque la cubierta delantera.

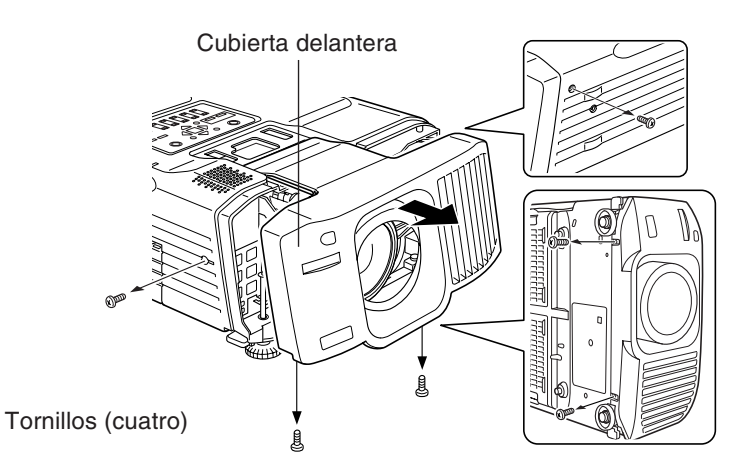

- (3) Retire el cable del motor.
	- \* Puede ocurrir que el cable del motor no se haya instalado previamente.
	- 1. Retire el cable del motor.

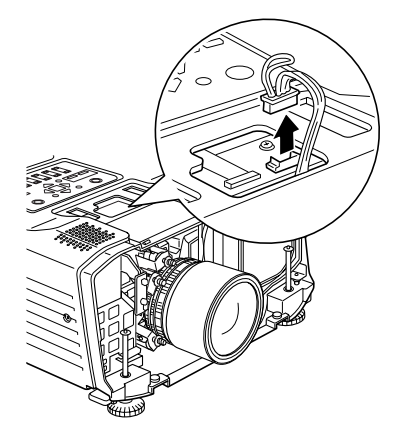

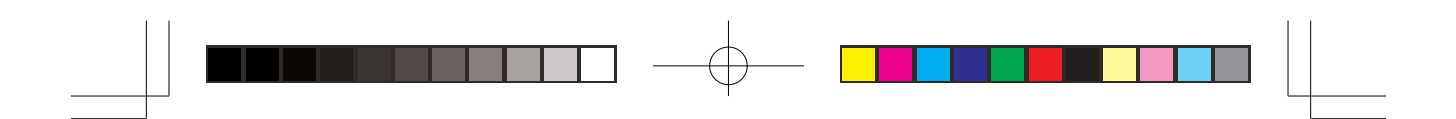

- (4) Quite el objetivo que tenga puesto.
	- 1. Utilice el destornillador proporcionado para aflojar los cuatro tornillos de la montura y retire el objetivo.

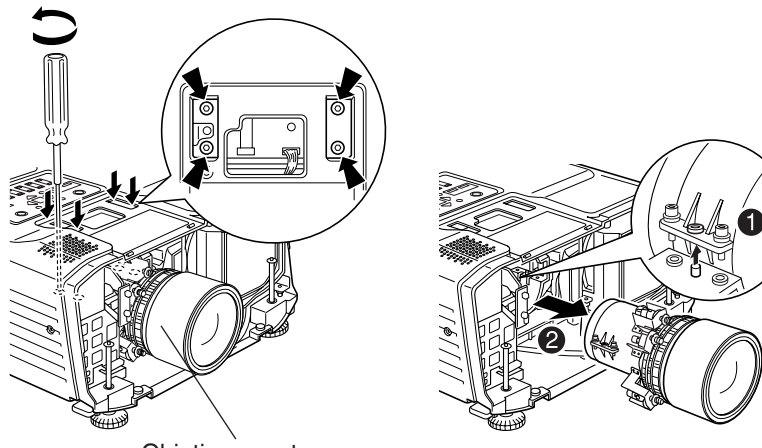

Objetivo puesto.

#### **2-2 Montaje del teleobjetivo**

- (1) Montaje del teleobjetivo
	- 1. Quite la tapa posterior del objetivo.
	- 2. Monte el teleobjetivo atornillando los cuatro tornillos de montaje con el destornillador suministrado.

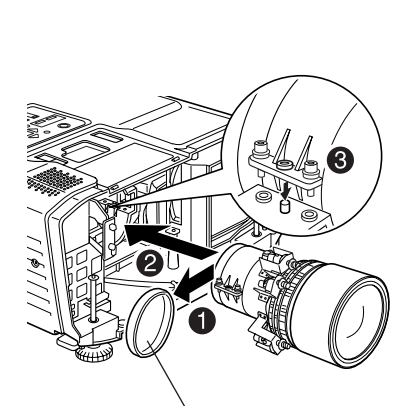

Tapa posterior del objetivo

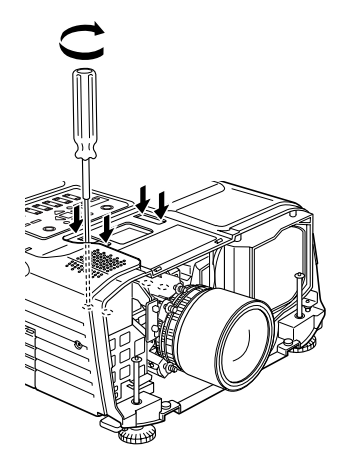

55

06\_SZL\_DTP\_S.p65 Page 55 Page 55 03.2.19, 5:40 PM Adobe PageMaker 6.5J/PF

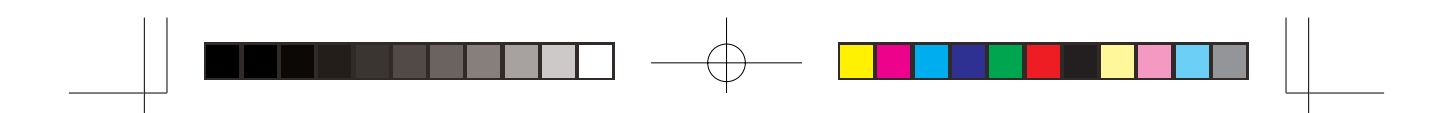

3. Conecte el cable del motor.

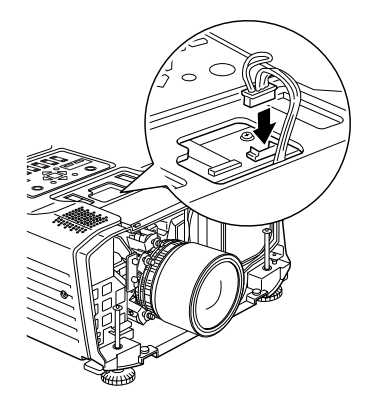

- (2) Montaje de la cubierta delantera.
	- 1. Cuando el objetivo esté firmemente colocado en su sitio, sustituya la cubierta delantera, sin abrirla, y fíjela con los cuatro tornillos.

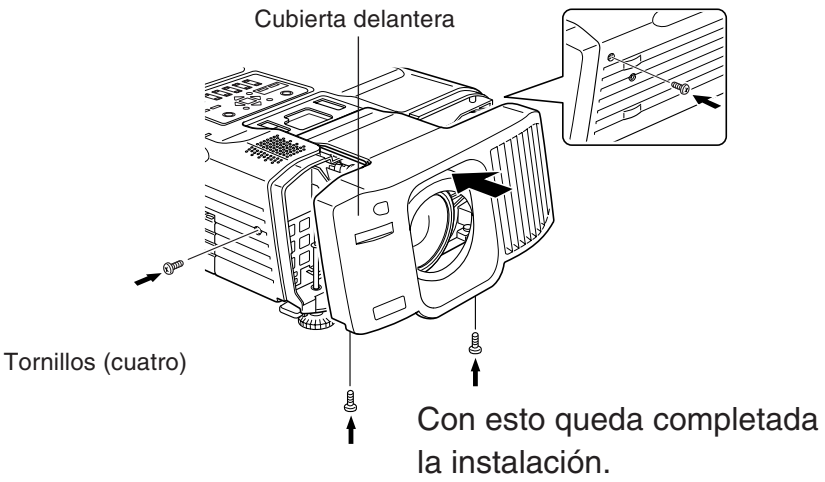

• Conecte la alimentación y verifique que el proyector funciona normalmente.

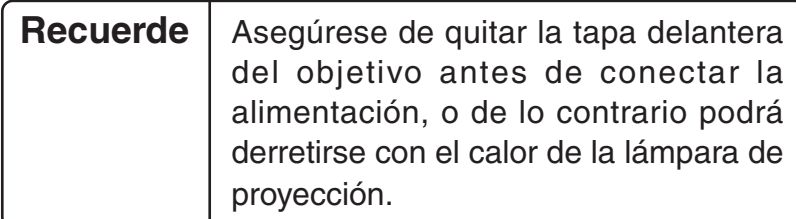

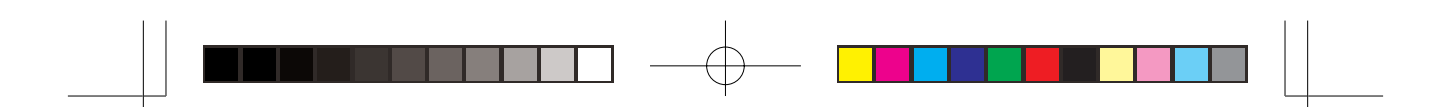

# **3. Montaje del teleobjetivo (si no hay un objetivo instalado)**

# - **Advertencia** -

Desenchufe el aparato antes de colocar el objetivo. Si no lo hace, existe riesgo de descarga eléctrica.

Recuerde | Monte y desmonte siempre el teleobjetivo en una habitación limpia, para evitar el polvo en la medida de lo posible. El polvo excesivo dentro del objetivo puede ocasionar daños.

- (1) Retire la cubierta delantera y saque la placa de la cubierta.
	- Cubierta delantera Tornillos (cuatro)
	- 1. Quite los cuatro tornillos y retire la cubierta delantera.

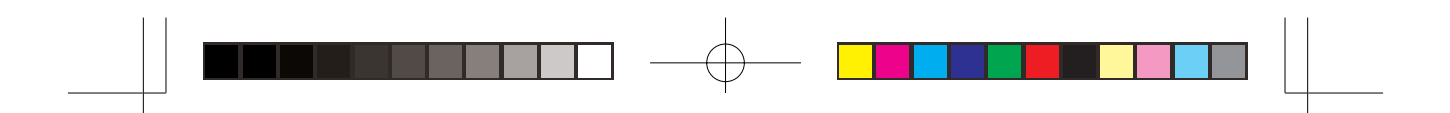

2. Retire la placa de la cubierta, la cual está unida a la parte interior de la cubierta delantera.

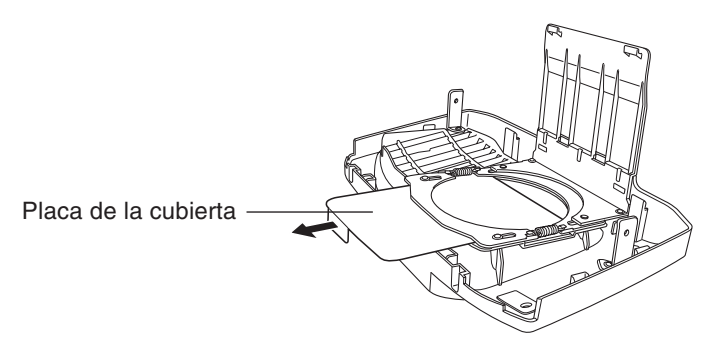

- (2) Monte el teleobjetivo.
	- 1. Consulte la sección 2-2 sobre la instalación del objetivo de zoom.
	- 2. Introduzca el cierre de sujeción del objetivo en el orificio situado debajo del proyector.

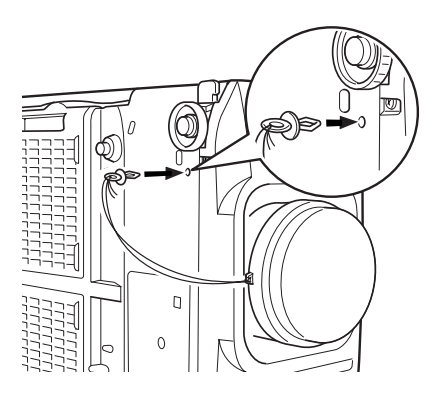

58

06\_SZL\_DTP\_S.p65 Page 58 Page 58 03.2.19, 5:40 PM Adobe PageMaker 6.5J/PPC

# **4. Tamaño de la pantalla y distancia de proyección**

• La tabla siguiente muestra la relación entre el tamaño de la pantalla y la distancia de proyección.

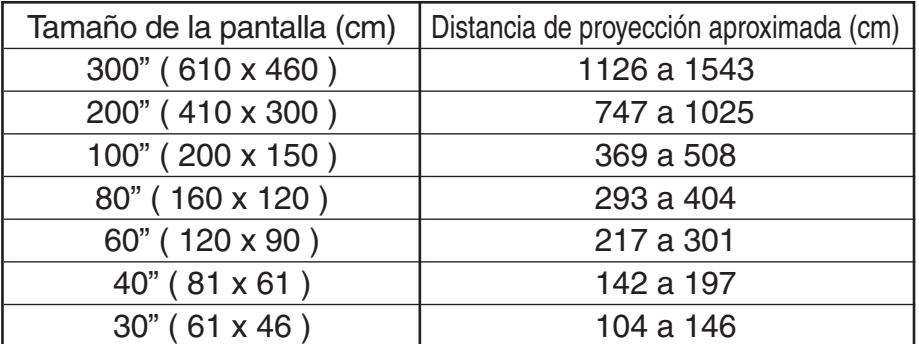

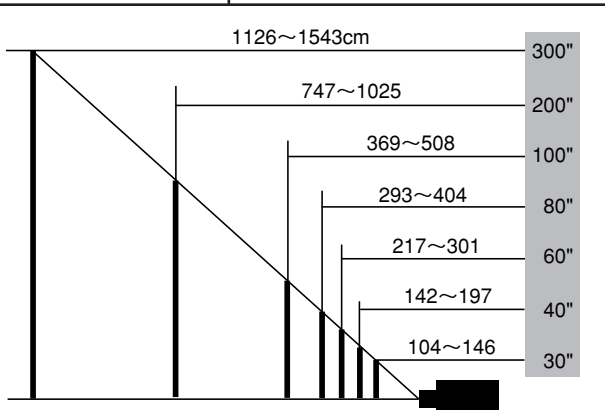

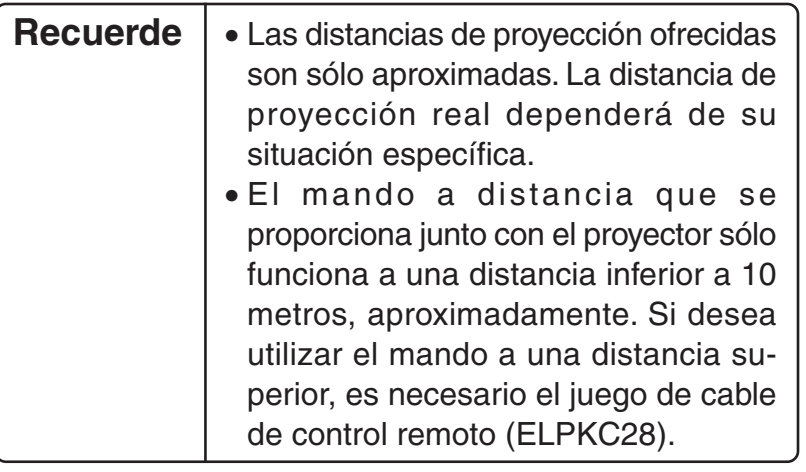

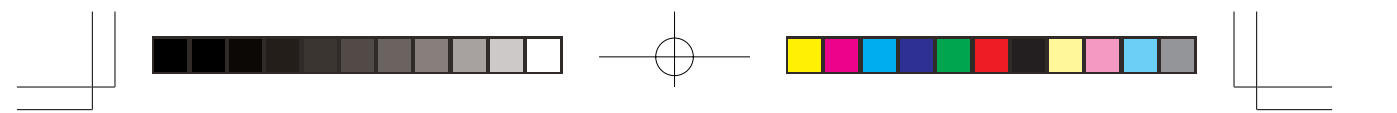

# **5. Especificaciones del teleobjetivo**

#### **5-1 Especificaciones del objetivo**

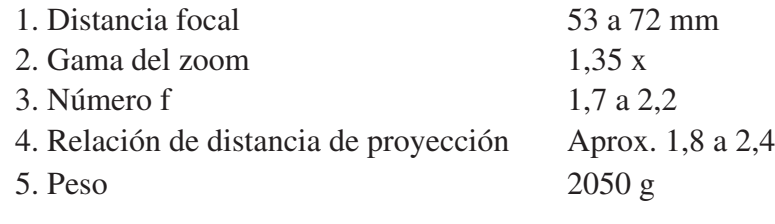

\* Relación de distancia de proyección = distancia de proyección/ancho de la pantalla de proyección. Este valor se calcula para instalaciones normales y varía según las condiciones de proyección.

#### **5-2 Apariencia con el teleobjetivo montado**

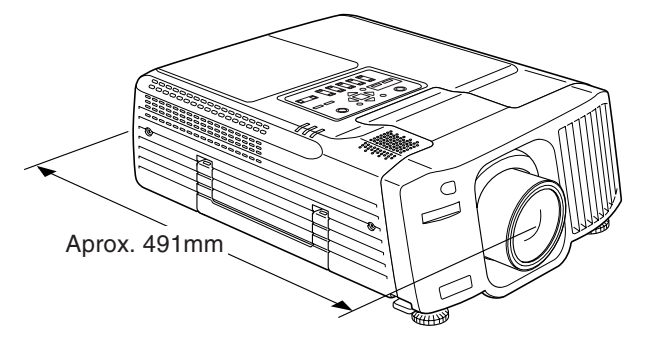

# **6. Transporte del teleobjetivo**

- Utilice el embalaje original del proyector cuando lo transporte con el teleobjetivo montado.
	- Antes de empaquetarlo, desplace el objetivo a la posición central.
	- Asegúrese de proteger el objetivo contra los golpes durante el transporte.
	- Los daños ocurridos durante el transporte están específicamente excluidos de la cobertura de la garantía.

# **7. Información**

60 • Para más información, le rogamos que se ponga en contacto con las fuentes de información indicadas en manual del proyector.

# 標準變焦鏡頭ELPLS02使用手冊

- 本變焦鏡頭僅為配合EPSON多媒體投影機使用而設計。
- 使用前請詳細閲讀本手冊,以確保最佳效果。
- 請注意:此處的圖片説明可能與實際的產品有些微差異。
- 規格若有修改將不另行通知。

#### 安全注意事項

本手冊中使用下列符號,以確保您能安全地使用本產品,並預防損壞 或損傷。請在使用前詳細閲讀此手冊,以保證本產品能發揮最安全良 好之效果。

#### 警告事項

如未注意此警告事項,或未正確依照手冊內容進行操 作,將可能造成損傷或甚至危及生命安全。

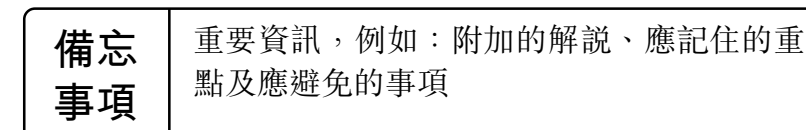

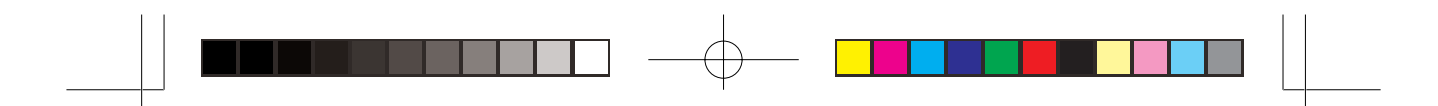

## <u>1. 在安裝變焦鏡頭前</u>

#### 1-1 安全注意事項

#### 警告事項 請確定將變焦鏡頭和轉接環完全轉緊。 若未切實轉緊, 則可能會掉落而造成損壞或損傷。 (如為固定於天花板上 之投影機,尤應特別注意。)

#### 1-2 檢查產品之配件

• 使用前請先確定您有下列所有配件。

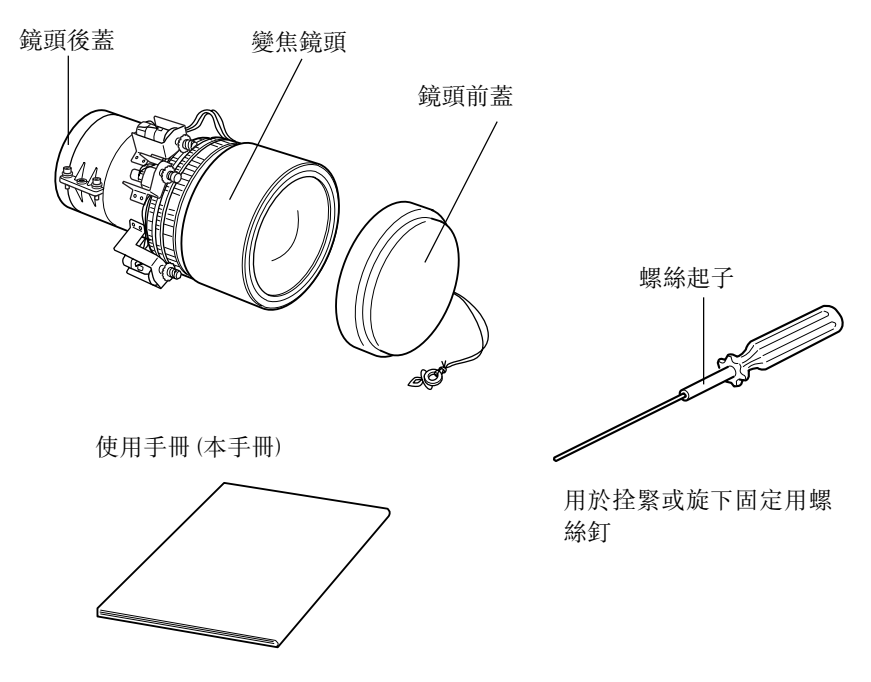

• 除了配件所附之螺絲起子外,您還得準備Phillips螺絲起子及其他各 種常用工具。

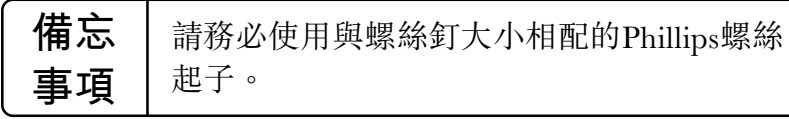

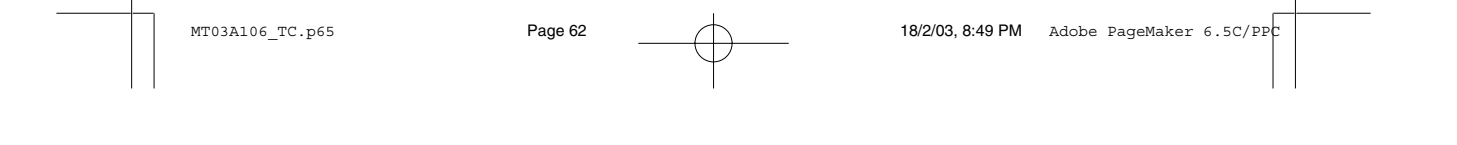

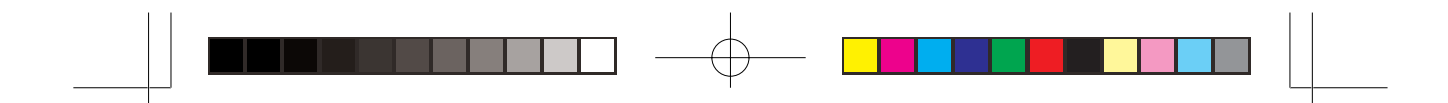

## <u>2. 安裝變焦鏡頭 (當已安裝鏡頭時)</u>

\* 在沒有安裝鏡頭的情況下,請參閲第3部份。

• 請注意,下面的圖片説明可能與您的投影機型號不同。

#### 2-1 將目前使用的鏡頭取下

(1) 將鏡頭移向中央位置並關上電源。

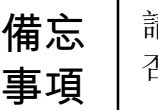

請在開啟電源之前確定已將鏡頭前蓋取下, 否則高溫將導致鏡頭蓋溶化。

1. 同時,按住Shift和  $\triangle$  Lens Shift鍵至少5秒鐘。鏡頭自動 缓缓地移向中央位置。

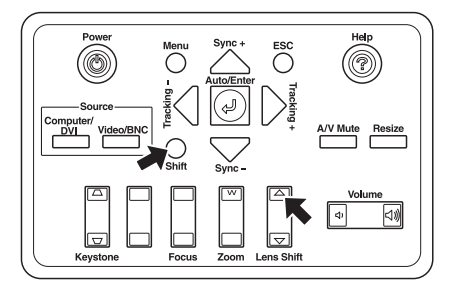

 $2.$  關閉電源並將電源線取下。

#### 警告事項

嘗試連接鏡頭之前,請先取下電源線。否則可能會導致 觸電。

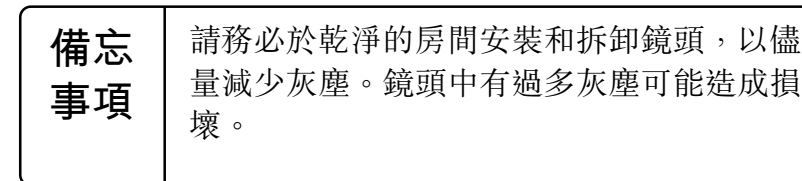

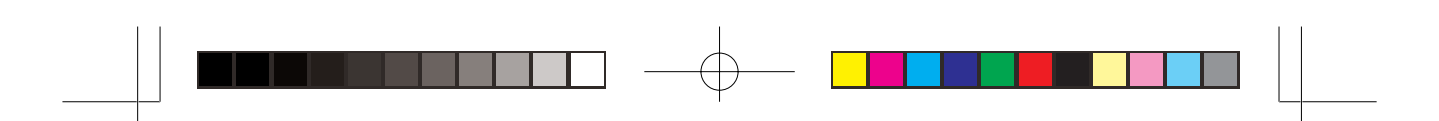

 $\left( 2\right)$  取下前蓋。 1. 將四個固定用的螺絲釘取下,並將前蓋拉開。

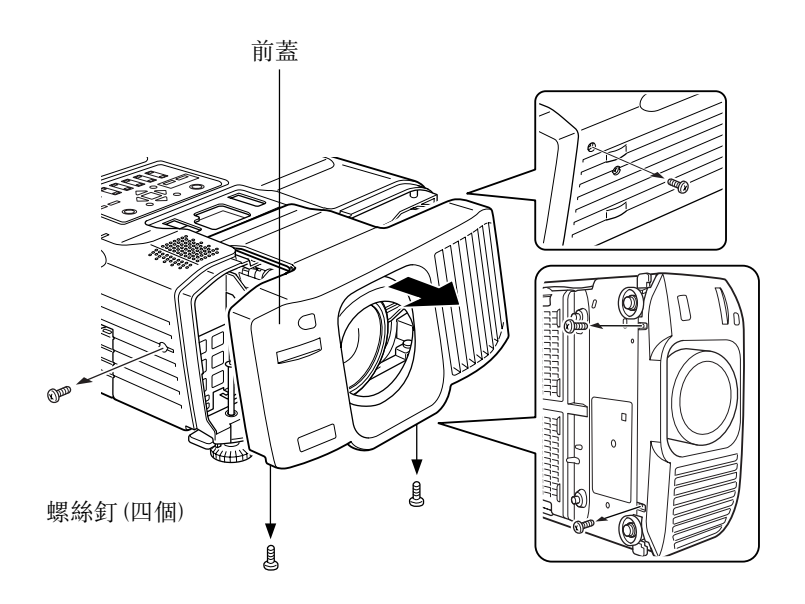

 $\left( 3\right)$  將電動機電纜取下。

- \* 在某些情況下,電動機電纜可能沒有事先連接。
- 1. 將電動機電纜取下。

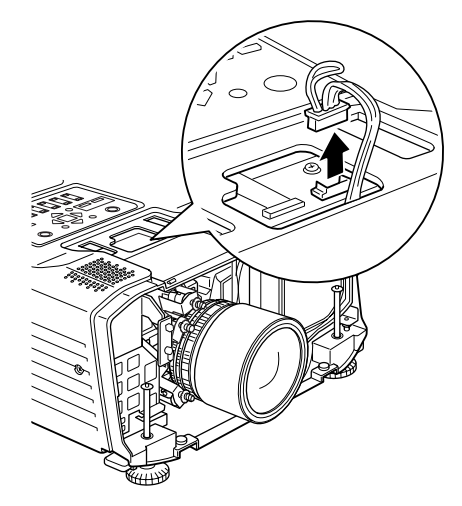

64

MT03A106\_TC.p65 Page 64 Page 64 PM 18/2/03, 8:49 PM Adobe PageMaker 6.5C/PIC

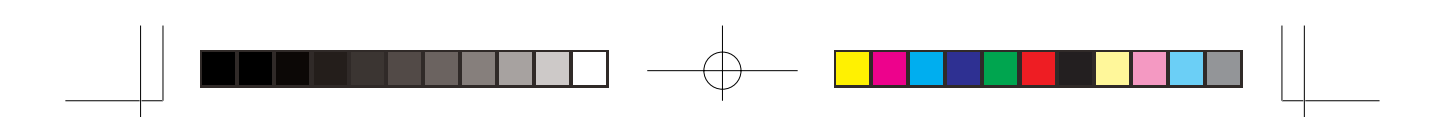

- $\left($ 4) 取下目前的鏡頭。
	- 1. 利用所附的螺絲起子,將四個固定用螺絲釘擰鬆並卸下鏡 頭。

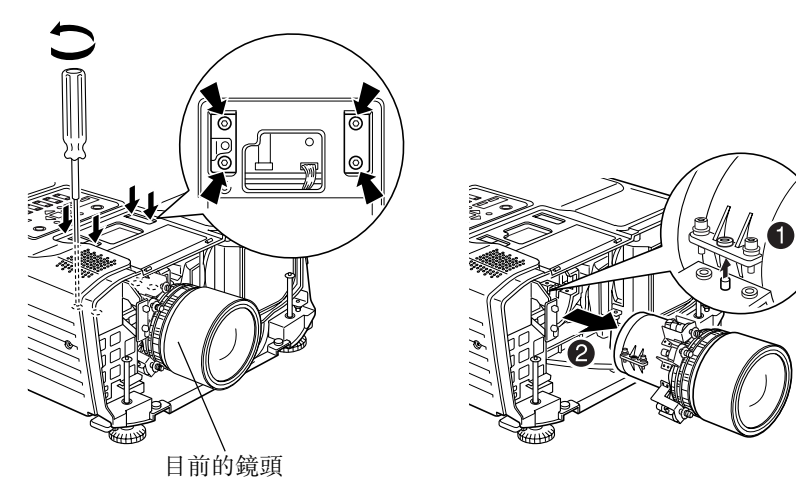

#### 2-2 裝上變焦鏡頭

(1) 裝上變焦鏡頭

- 1. 將鏡頭後蓋取下。
- 2. 將四個固定用螺絲釘以所附的螺絲起子把變焦鏡頭固定 住。

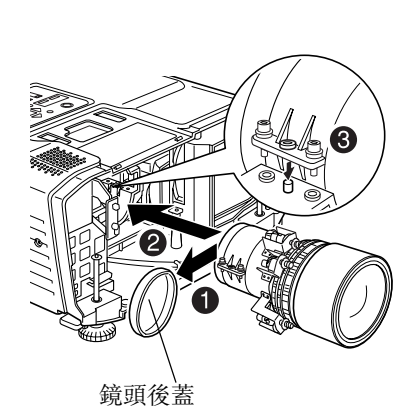

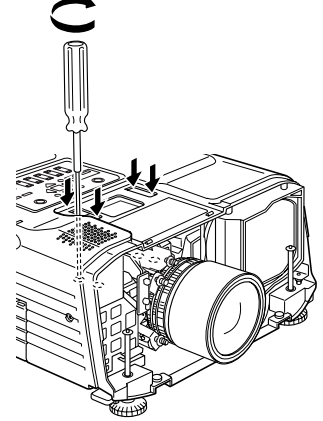

65

MT03A106\_TC.p65 **Page 65** Page 65 18/2/03, 8:49 PM Adobe PageMaker 6.5C/P

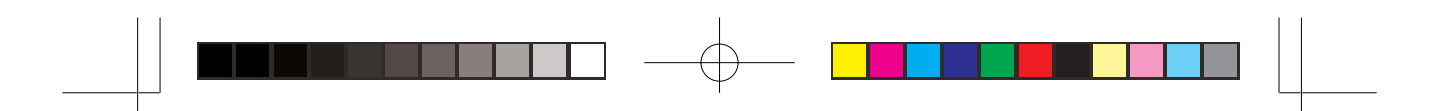

3. 連接電動機電纜。

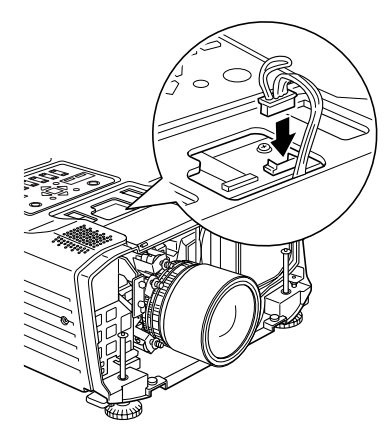

(2) 將前蓋裝上

1. 將鏡頭固定在前蓋的開口範圍中,然後更換前蓋並以四個 螺絲釘安裝。

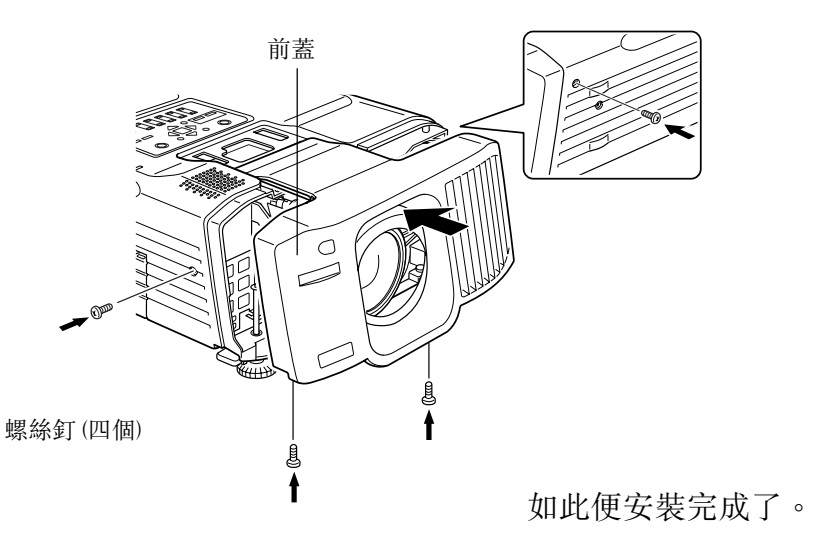

●將電源開啟,並檢查投影機是否正常運作。

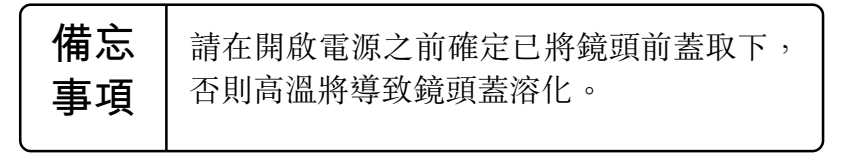

 $MTO3A106_TC.p65$  Page 66  $PQ03, 8:49 PM$  Adobe PageMaker 6.5C/PC

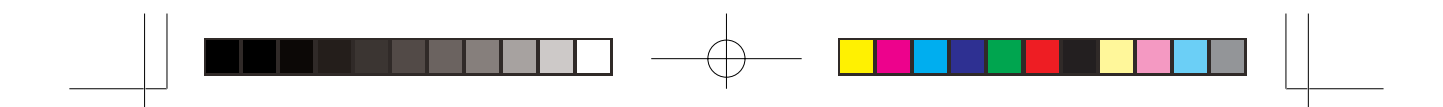

## <u>3. 安裝變焦鏡頭 (當沒有安裝鏡頭時)</u>

#### 警告事項

嘗試連接鏡頭之前,請先取下電源線。否則可能會導致 觸電。

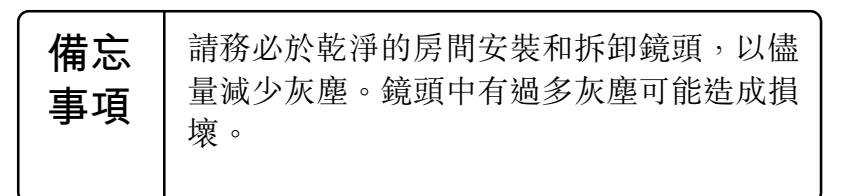

 $\left($ l) 將前蓋取出並卸下蓋板。

1. 卸下四個螺絲釘並將前蓋取出。

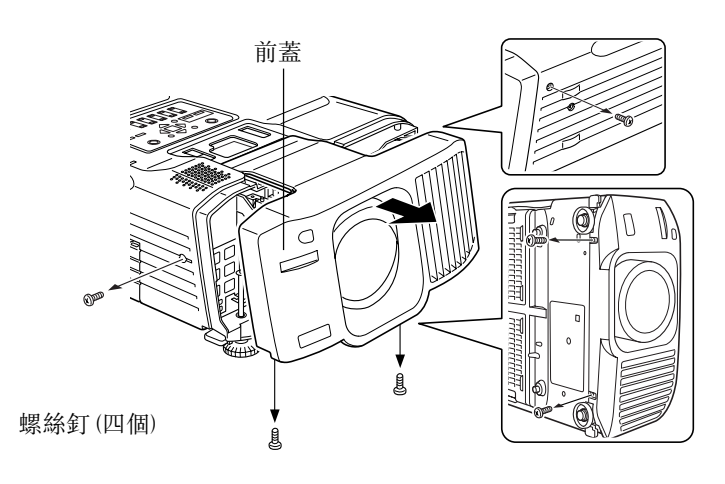

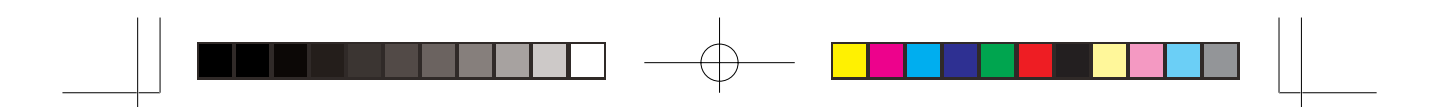

2. 將安裝在前蓋裡面的蓋板取出。

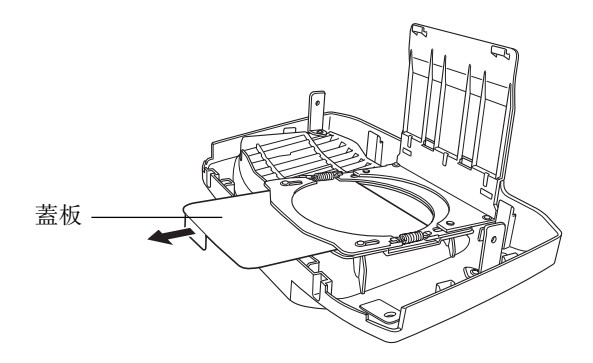

 $\left( 2\right)$  安裝變焦鏡頭。

- 1. 有關安裝變焦鏡頭的説明,請參閲2-2。
- 2. 將鏡頭帶扣插入投影機底部的孔。

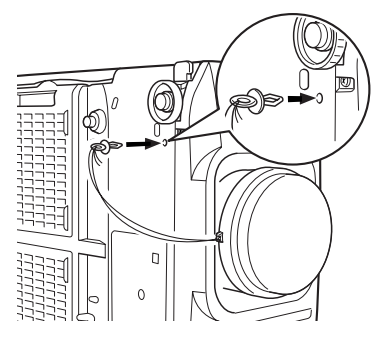

MT03A106\_TC.p65 **Page 68** Page 68 PM 18/2/03, 8:49 PM Adobe PageMaker 6.5C/PPC

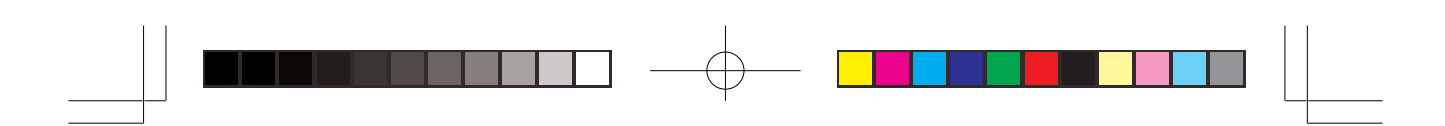

## <u>4. 屏幕尺寸與投影距離</u>

● 下面的表格顯示屏幕尺寸與投影距離之關係。

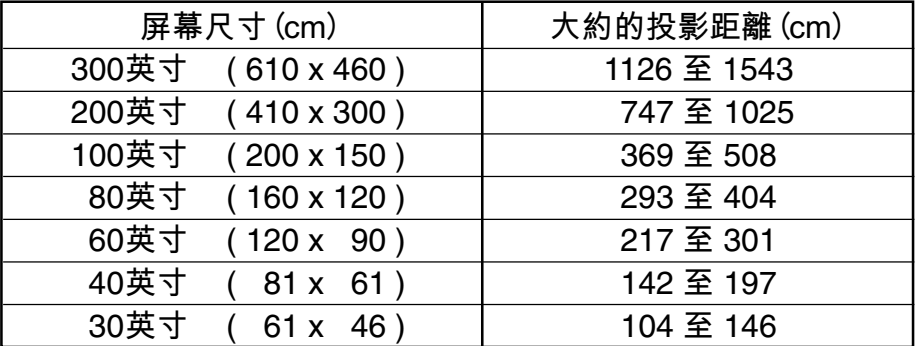

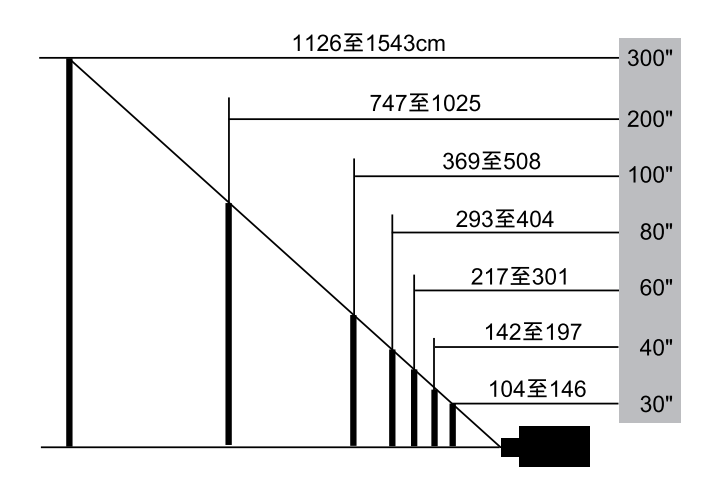

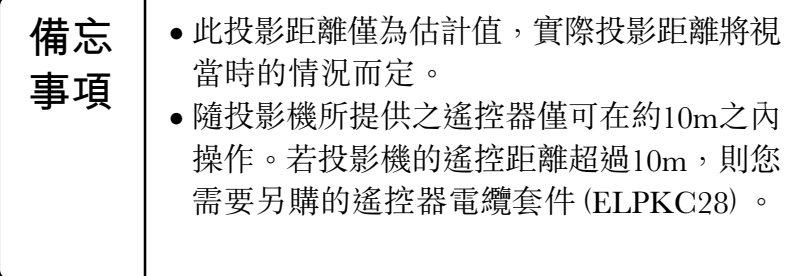

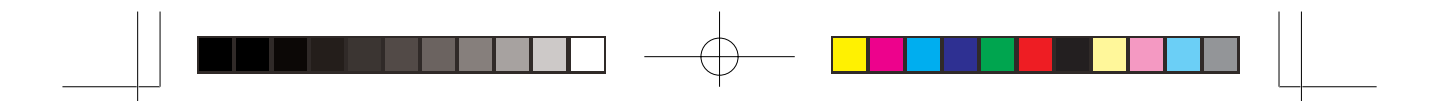

## <u>5. 變焦鏡頭規格</u>

#### 5-1 鏡頭規格

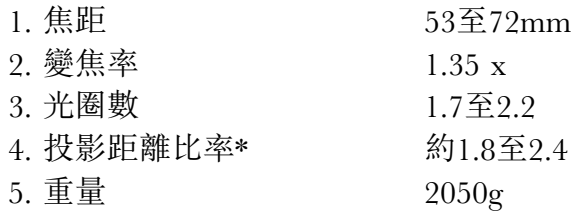

\* 投影距離比率=投影距離/投影屏幕寬度 這是標準安裝的數值,會根據投影情況而改變。

#### 5-2 安裝變焦鏡頭後之外觀

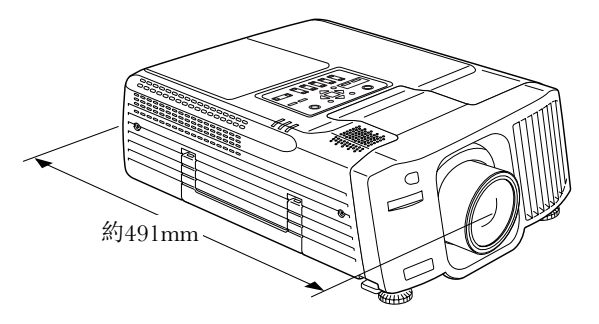

## <u>6. 搬動變焦鏡頭</u>

- 安裝了變焦鏡頭後若要搬運投影機,請使用投影機的原裝包裝材 料。
	- 裝箱前,請將鏡頭移向中央位置。
	- 搬運時務必小心,以免鏡頭受到碰撞。
	- 在搬運期間造成的損壞,已指明不包括在保固範圍之內。

## <u>7. 資訊</u>

• 如需更多有關的資訊,請洽投影機手冊中所載之資訊來源處。

 $M$ T03A106\_TC.p65 **Page 70** Page 70 **Page 70** 18/2/03, 8:50 PM Adobe PageMaker 6.5C/PC
# 标准变焦镜头ELPLS02使用手册

- 本变焦镜头仅为配合EPSON多媒体投影机使用而设计。
- 使用前请详细阅读本手册, 以确保最佳效果。
- 请注意:此处的图片说明可能与实际的产品有些微差异。
- 规格若有修改将不另行通知。

#### 安全注意事项

本手册中使用下列符号,以确保您能安全地使用本产品,并预防损坏或 损伤。请在使用前详细阅读此手册,以保证本产品能发挥最安全良好 之效果。

## 警告事项

如未注意此警告事项, 或未正确依照手册内容进行操作, 将可能造成损伤或甚至危及生命安全。

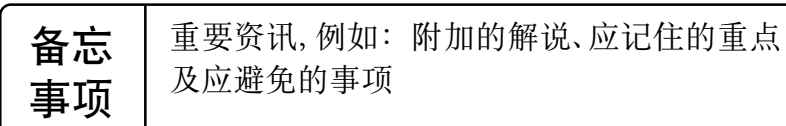

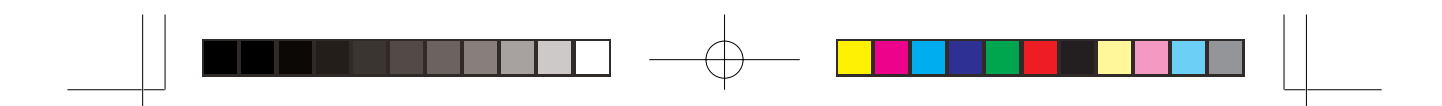

# 1. 在安装变焦镜头前

1-1 安全注意事项

## - <u>∧</u>警告事项 请确定将变焦镜头和转接环完全拧紧。 若未切实拧紧, 则可能会掉落而造成损坏或损伤。(如为固定於天花板上 之投影机, 尤应特别注意。)

## 1-2 检查产品之配件

• 使用前请先确定您有下列所有配件。

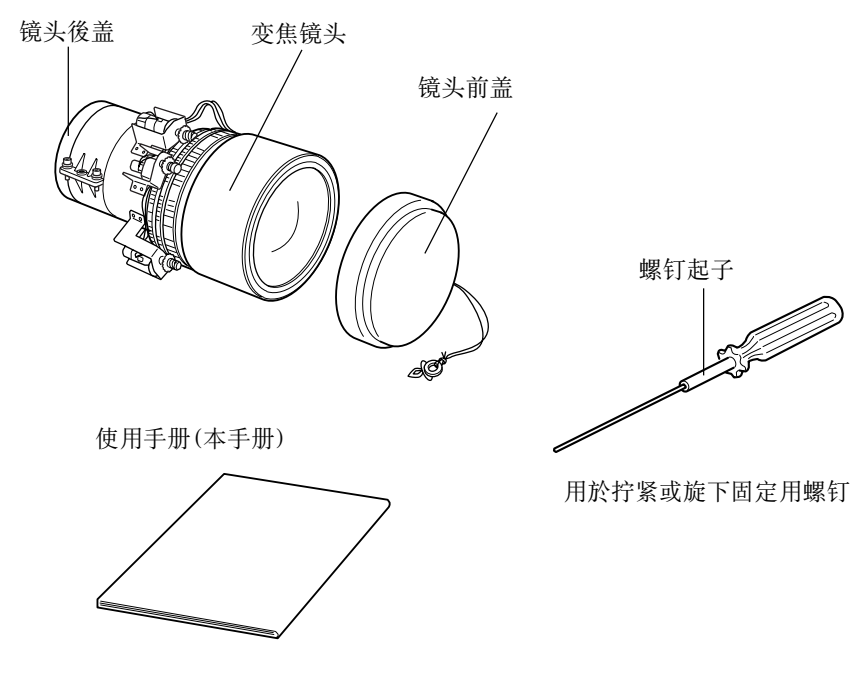

● 除了配件所附之螺钉起子外, 您还得准备Phillips螺钉起子及其他各种 常用工具。

Page 72

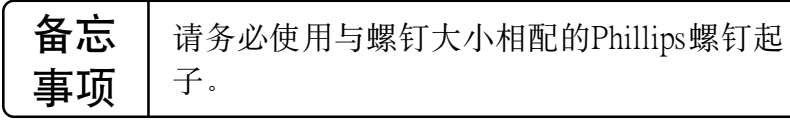

18/2/03, 8:50 PM Adobe PageMaker 6.5C/P

72

MT03A106\_SC.p65

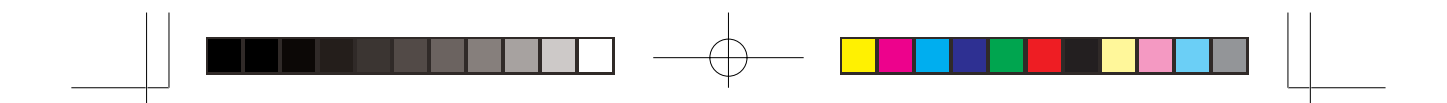

## 2. 安装变焦镜头(当已安装镜头时)

\* 在没有安装镜头的情况下, 请参阅第3部份。

• 请注意,下面的图片说明可能与您的投影机型号不同。

#### 2-1 将当前使用的镜头取下

(1) 将镜头移向中央位置并关上电源。

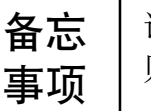

请在开启电源之前确定已将镜头前盖取下,否 则高温将导致镜头盖溶化。

1. 同时, 按住Shift和 △ Lens Shift键至少5秒钟。镜头自动缓 缓地移向中央位置。

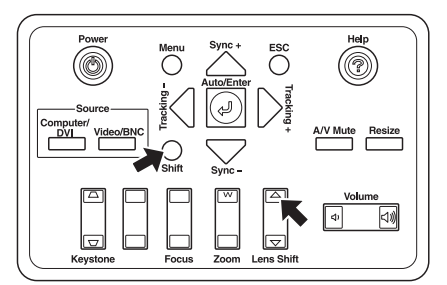

2. 关闭电源并将电源电缆取下。

#### **个警告事项**

尝试连接镜头之前,请先取下电源电缆。否则可能会导致 触电。

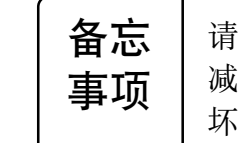

请务必於乾净的房间安装和拆卸镜头,以尽量 减少灰尘。镜头中有过多灰尘可能造成损 坏。

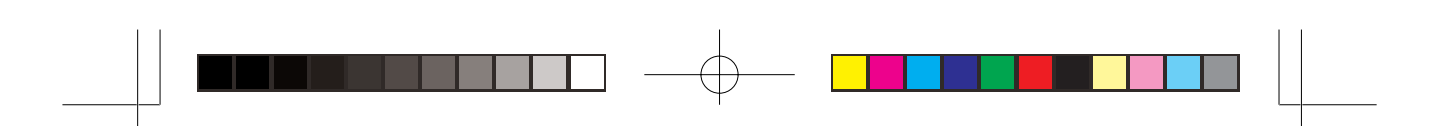

(2) 取下前盖。 1. 将四个固定用的螺钉取下,并将前盖拉开。

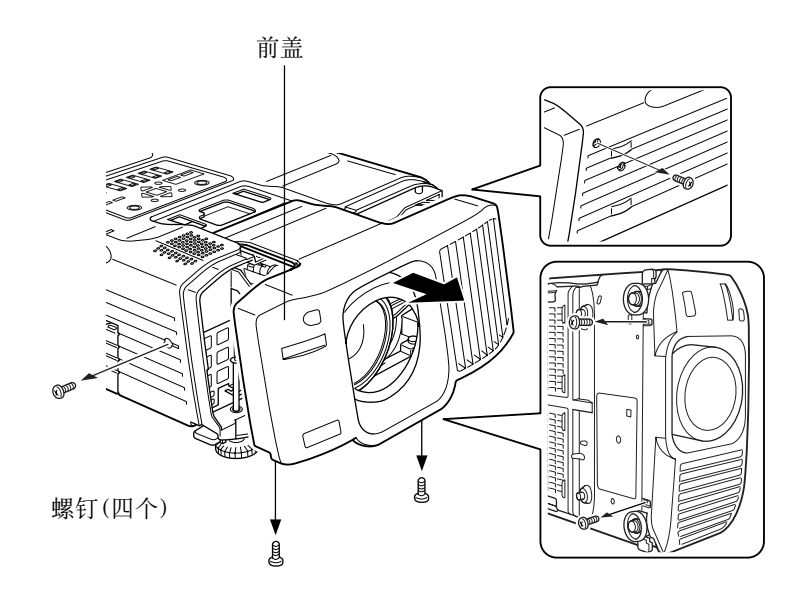

(3) 将电动机电缆取下。

\* 在某些情况下,电动机电缆可能没有事先连接。

1. 将电动机电缆取下。

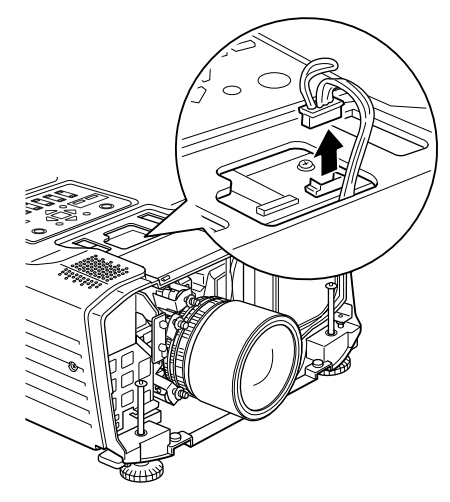

74

MT03A106\_SC.p65 Page 74 Page 74 18/2/03, 8:50 PM Adobe PageMaker 6.5C/PE

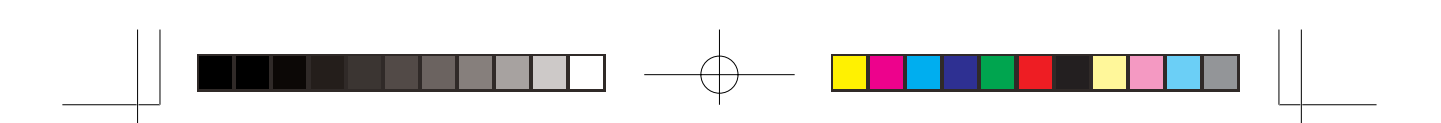

(4) 取下当前的镜头。

1. 利用所附的螺钉起子,将四个固定用螺钉拧松并卸下镜头。

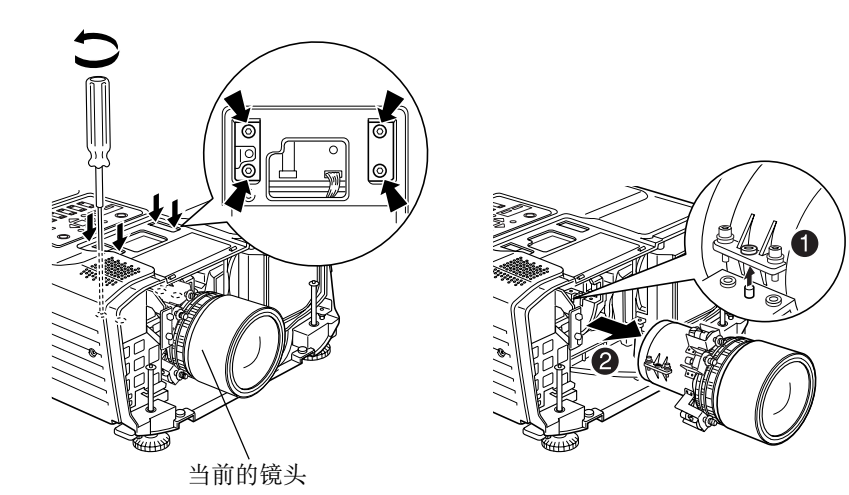

## 2-2 装上变焦镜头

(1) 装上变焦镜头

1. 将镜头後盖取下。

2. 将四个固定用螺钉以所附的螺钉起子把变焦镜头固定住。

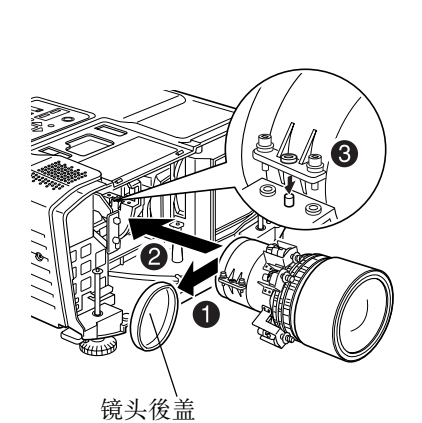

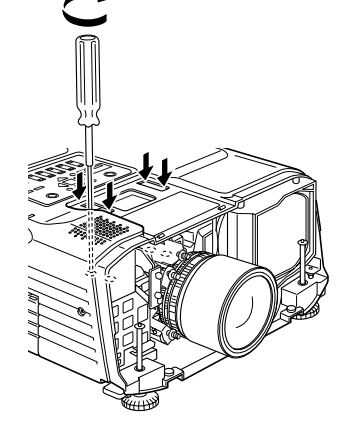

75

MT03A106\_SC.p65 **Page 75** Page 75 18/2/03, 8:50 PM Adobe PageMaker 6.5C/P

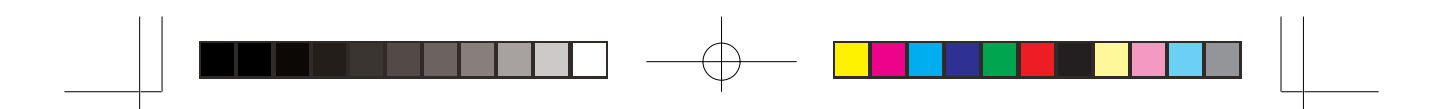

3. 连接电动机电缆。

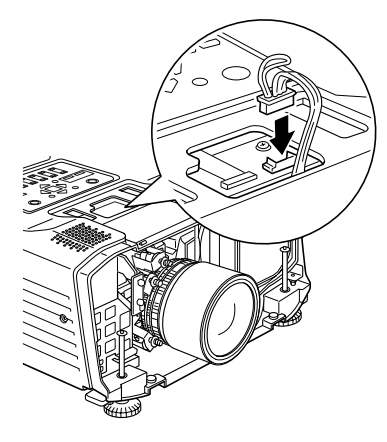

- (2) 将前盖装上
	- 1. 描将镜头固定在前盖的开口范围中,然後更换前盖并以四个 螺钉安装。

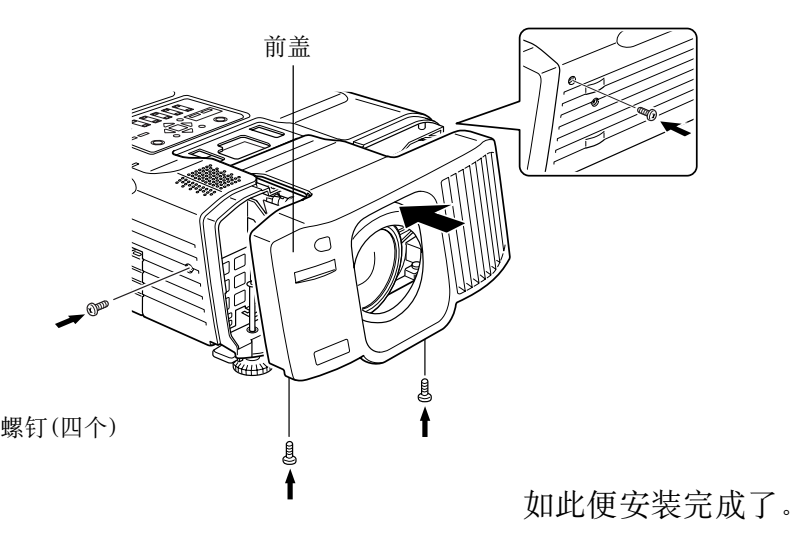

• 将电源开启,并检查投影机是否正常运作。

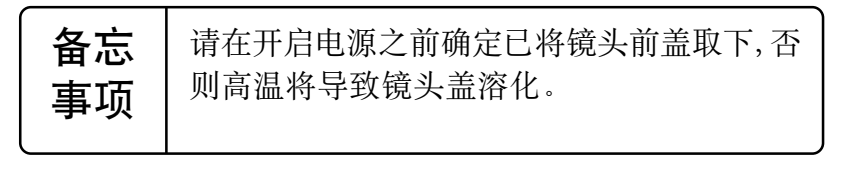

 $MTO3A106$ <sub>\_</sub>SC.p65 **Page 76 Page 76** 18/2/03, 8:50 PM Adobe PageMaker 6.5C/PC

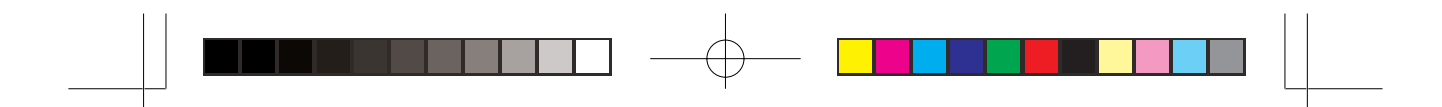

# 3. 安装变焦镜头(当没有安装镜头时)

#### 警告事项

尝试连接镜头之前, 请先取下电源电缆。 否则可能会导致 触电。

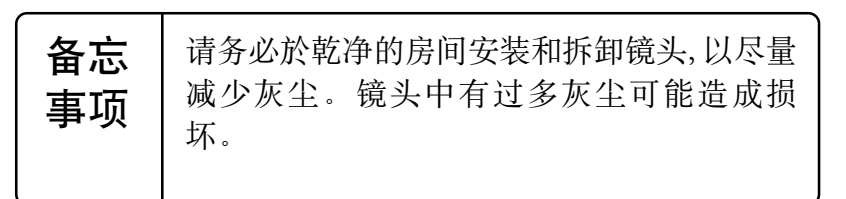

(1) 将前盖取出并卸下盖板。

1. 卸下四个螺钉并将前盖取出。

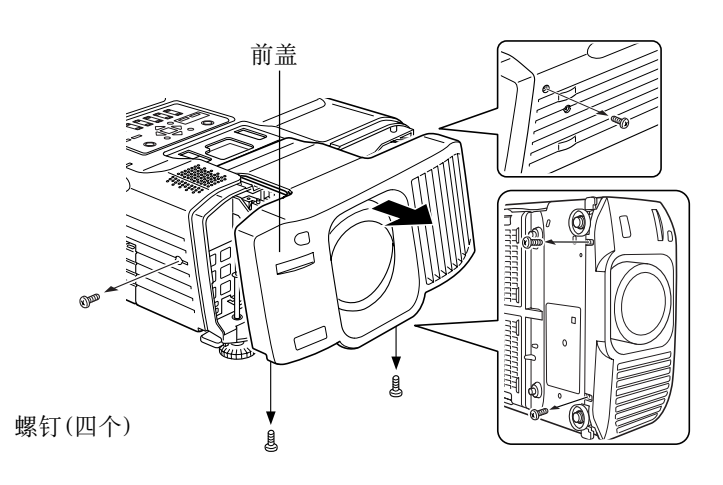

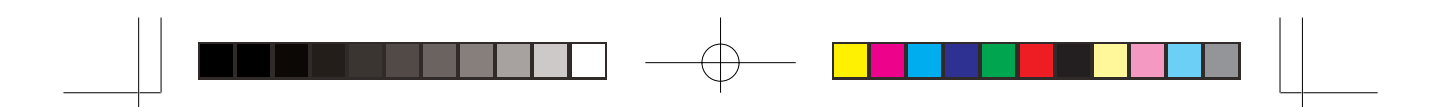

2. 将安装在前盖里面的盖板取出。

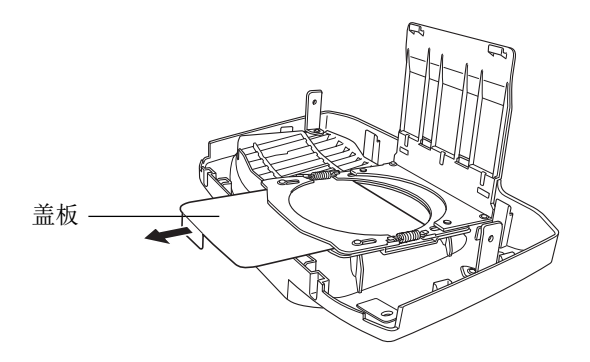

(2) 安装变焦镜头。

- 1. 有关安装变焦镜头的说明, 请参阅2-2。
- 2. 将镜头带扣插入投影机底部的孔。

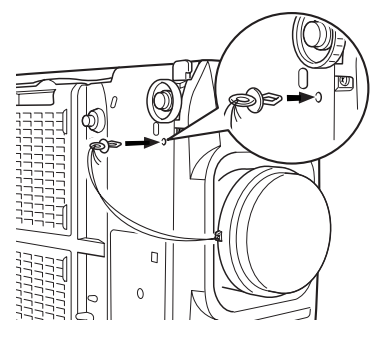

MT03A106\_SC.p65 **Page 78** Page 78 Page 78 18/2/03, 8:50 PM Adobe PageMaker 6.5C/PE

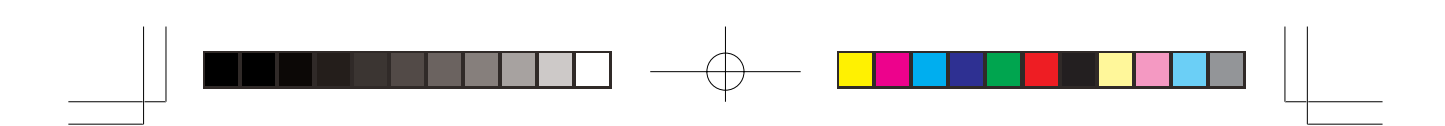

# 4. 屏幕尺寸与投影距离

• 下面的表格显示屏幕尺寸与投影距离之关系。

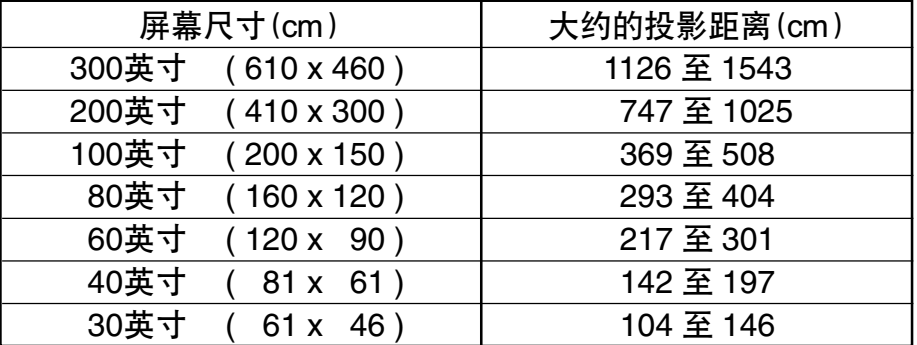

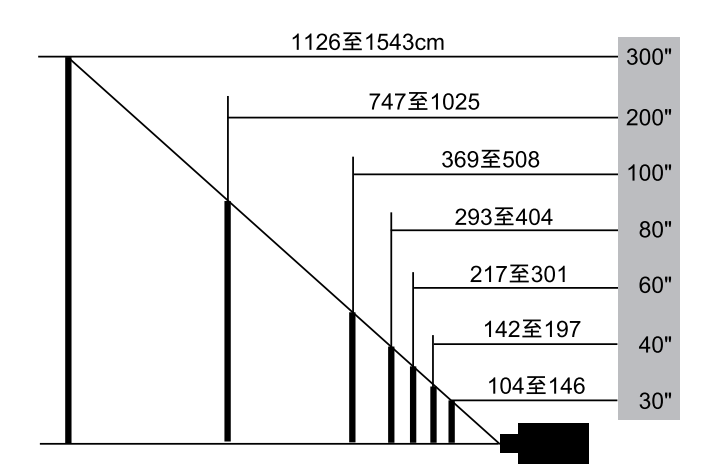

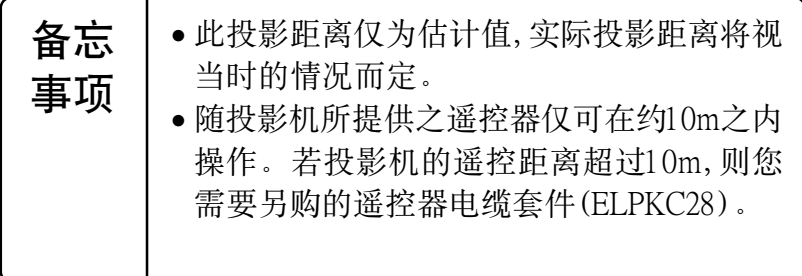

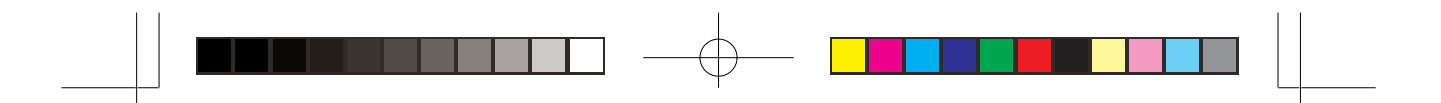

# 5. 变焦镜头规格

#### 5-1 镜头规格

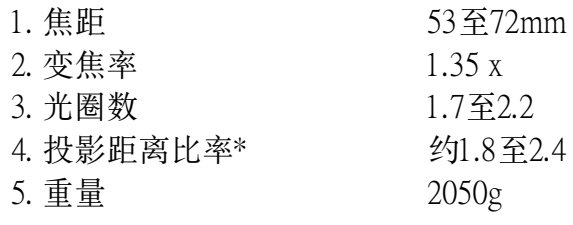

\* 投影距离比率=投影距离/投影屏幕宽度 这是标准安装的数值,会根据投影情况而改变。

#### 5-2 安装变焦镜头後之外观

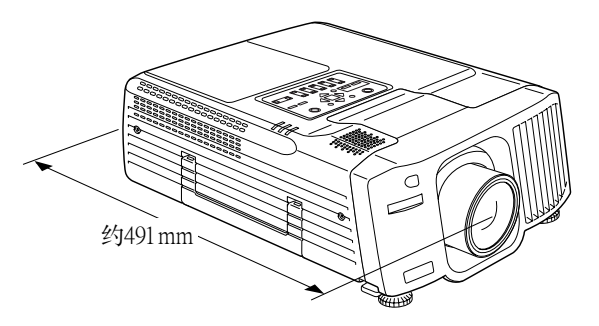

## 6. 搬动变焦镜头

- 安装了变焦镜头後若要搬运投影机, 请使用投影机的原装包装材 料。
	- 装箱前, 请将镜头移向中央位置。
	- 搬运时务必小心,以免镜头受到碰撞。
	- 在搬运期间造成的损坏,已指明不包括在保固范围之内。

Page 80

## 7. 资讯

• 如需更多有关的资讯, 请洽投影机手册中所载之资讯来源处。

18/2/03, 8:51 PM Adobe PageMaker 6.5C/P

80

MT03A106 SC.p65

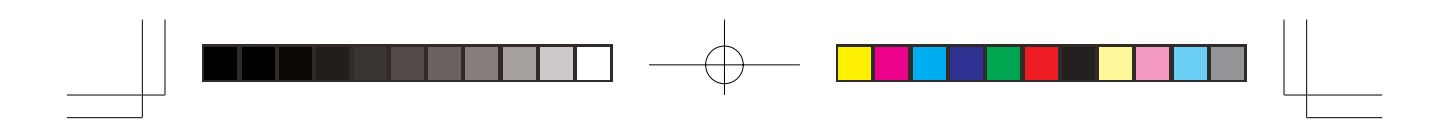

MEMO.p65 Page 1 Page 1 03.2.19, 1:55 PM Adobe PageMaker 6.5J/PPC

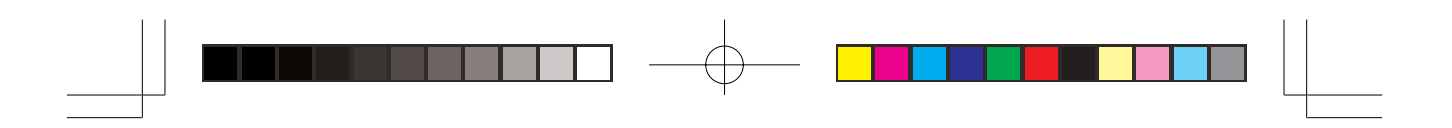

MEMO.p65 Page 2 03.2.19, 1:55 PM Adobe PageMaker 6.5J/PPC